# **MECANISMO PARA LA GESTIÓN DE CONTENIDO DESDE UN MOBILE WEB SERVER EN LA RED SOCIAL FACEBOOK**

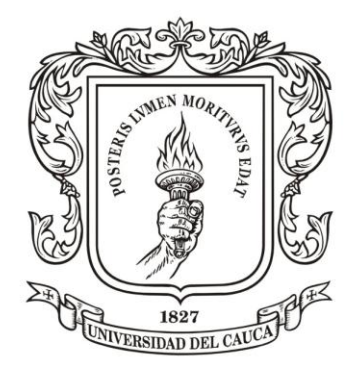

# **CARLOS IVÁN CAICEDO JOAQUÍ GERARDO MAURICIO ERAZO ACOSTA**

*Universidad del Cauca*

**Facultad de Ingeniería Electrónica y Telecomunicaciones Departamento de Telemática Línea de Investigación de Servicios Avanzados de Telecomunicaciones Popayán, Enero de 2014**

# **MECANISMO PARA LA GESTIÓN DE CONTENIDO DESDE UN MOBILE WEB SERVER EN LA RED SOCIAL FACEBOOK**

# **CARLOS IVÁN CAICEDO JOAQUÍ GERARDO MAURICIO ERAZO ACOSTA**

**Trabajo de Grado presentado a la Facultad de Ingeniería Electrónica y Telecomunicaciones de la Universidad del Cauca para la obtención del Título de** 

**Ingeniero en Electrónica y Telecomunicaciones**

**Director: Ing. Esp. Javier Alexander Hurtado Guaca Asesor: Mag. Francisco Orlando Martínez Pabón**

*Universidad del Cauca*

**Facultad de Ingeniería Electrónica y Telecomunicaciones Departamento de Telemática Línea de Investigación de Servicios Avanzados de Telecomunicaciones Popayán, Enero de 2014**

# **Agradecimientos**

Queremos expresar nuestros agradecimientos a nuestras familias por el apoyo incondicional durante toda nuestra vida como estudiantes universitarios. A nuestros guías durante el proceso de elaboración del Trabajo de Grado: al Ingeniero Francisco Martínez por sembrar la semilla de este proyecto, además por su asesoría y disposición con nosotros, al Ingeniero Javier Hurtado por la dirección y asesoría del proyecto; y en general, a todos aquellos quienes aportaron para ver cumplida esta meta en nuestra vidas.

# **Contenido**

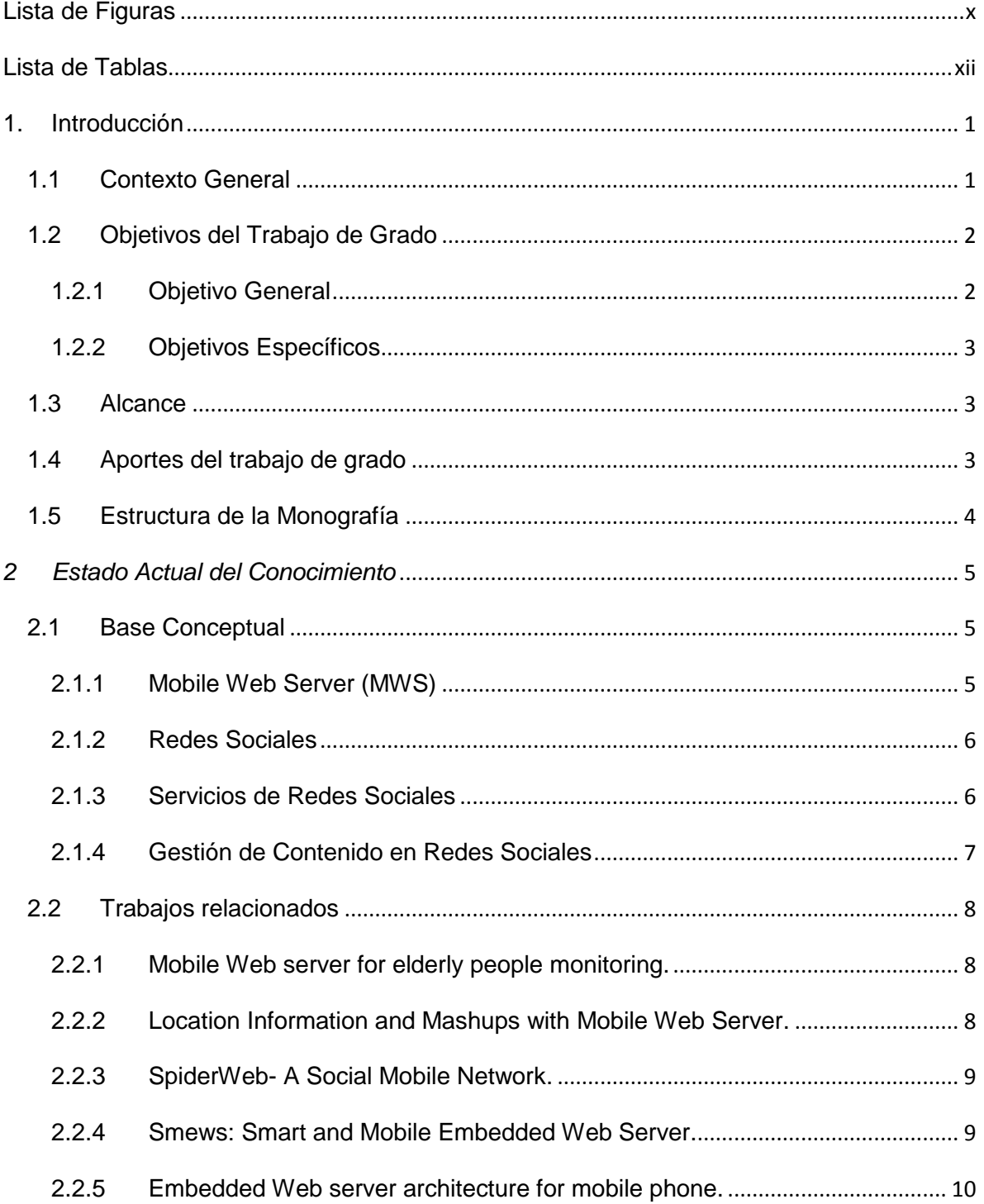

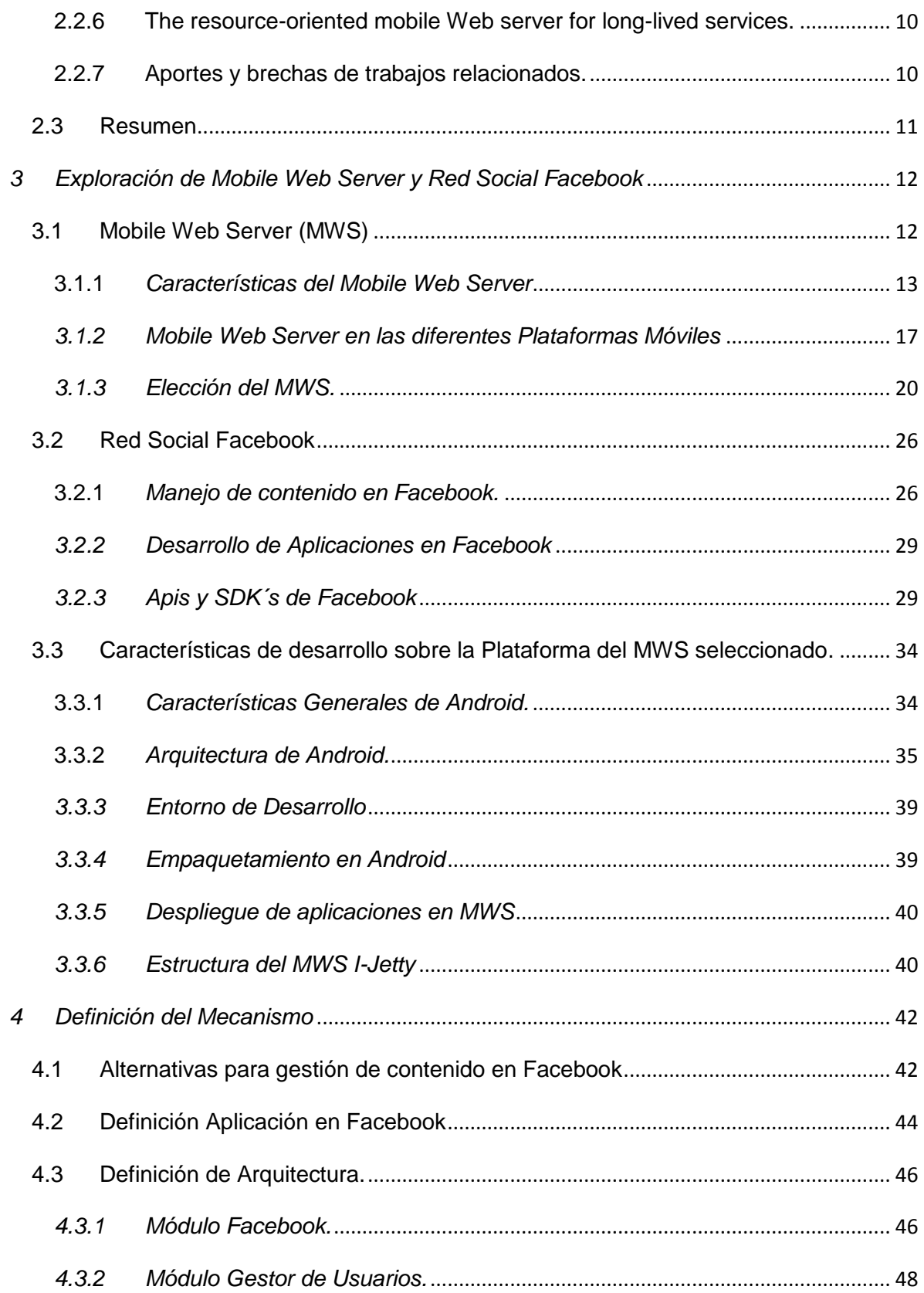

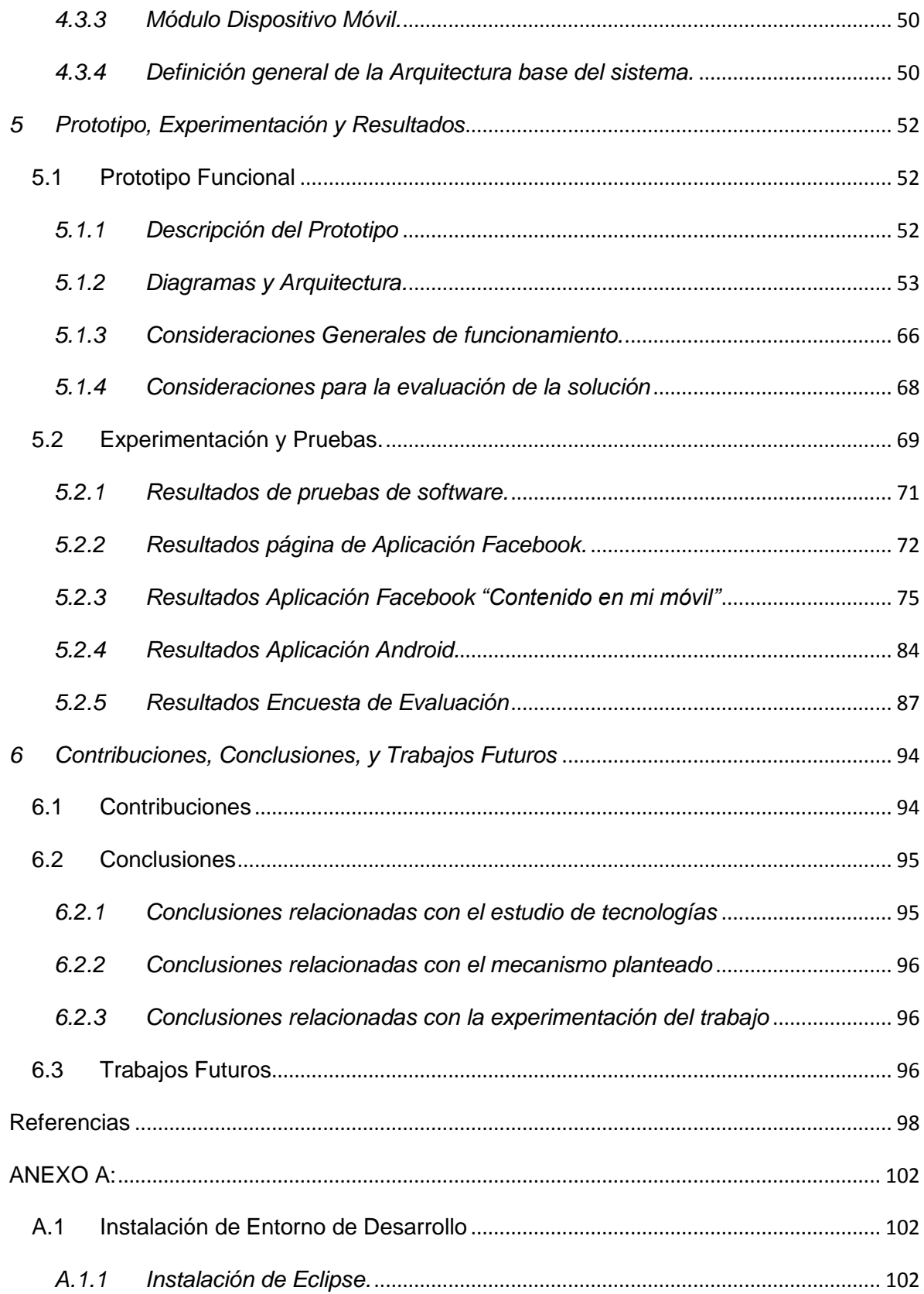

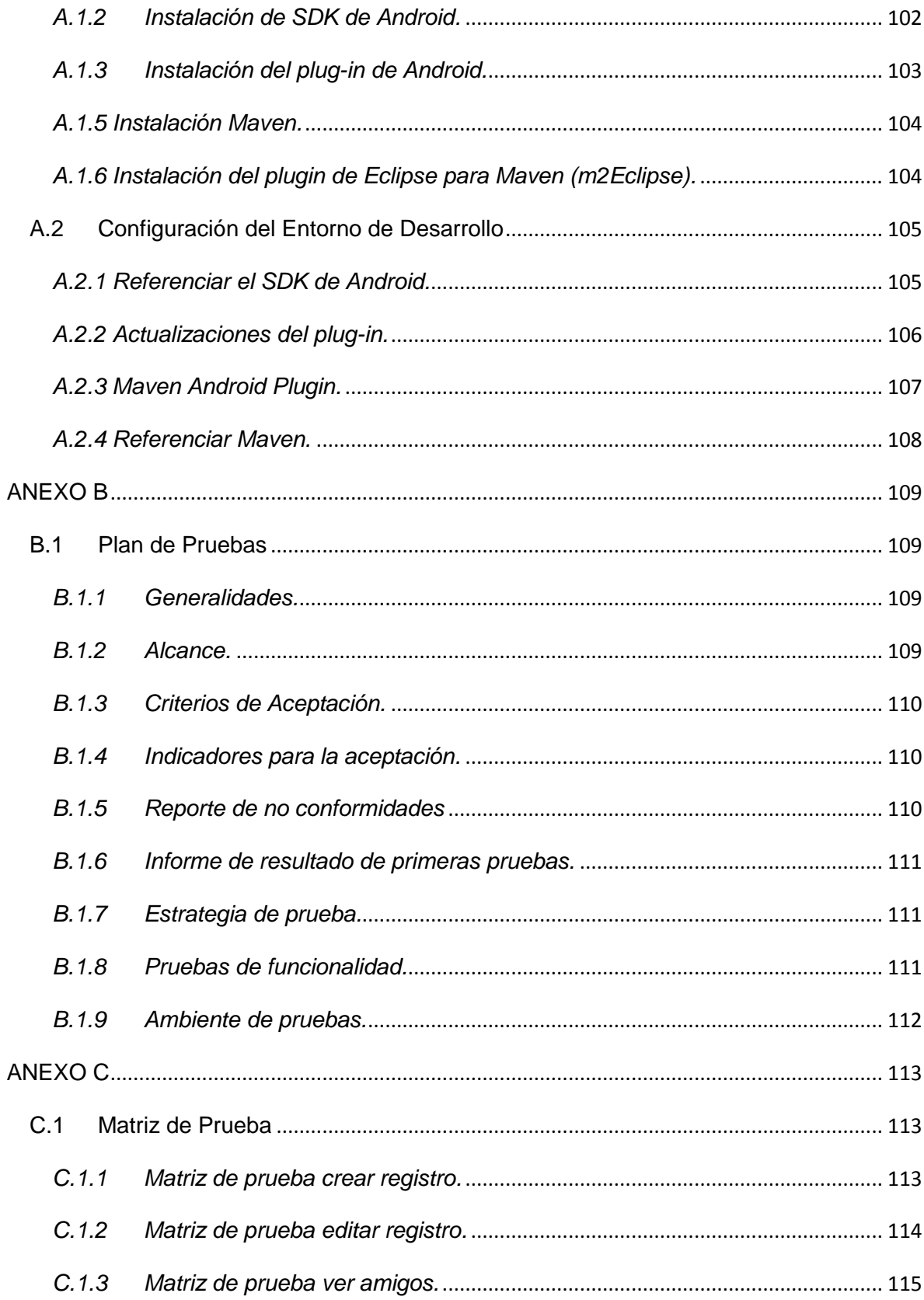

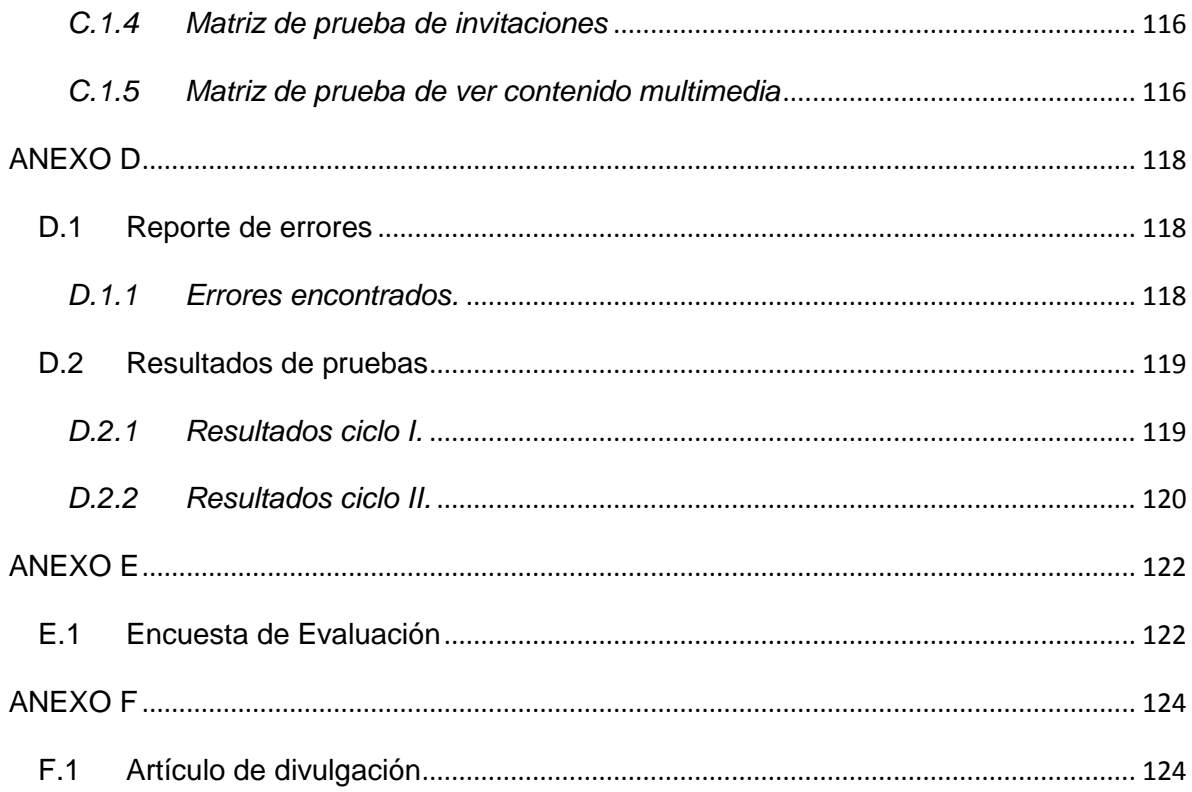

# **Lista de Figuras**

<span id="page-9-0"></span>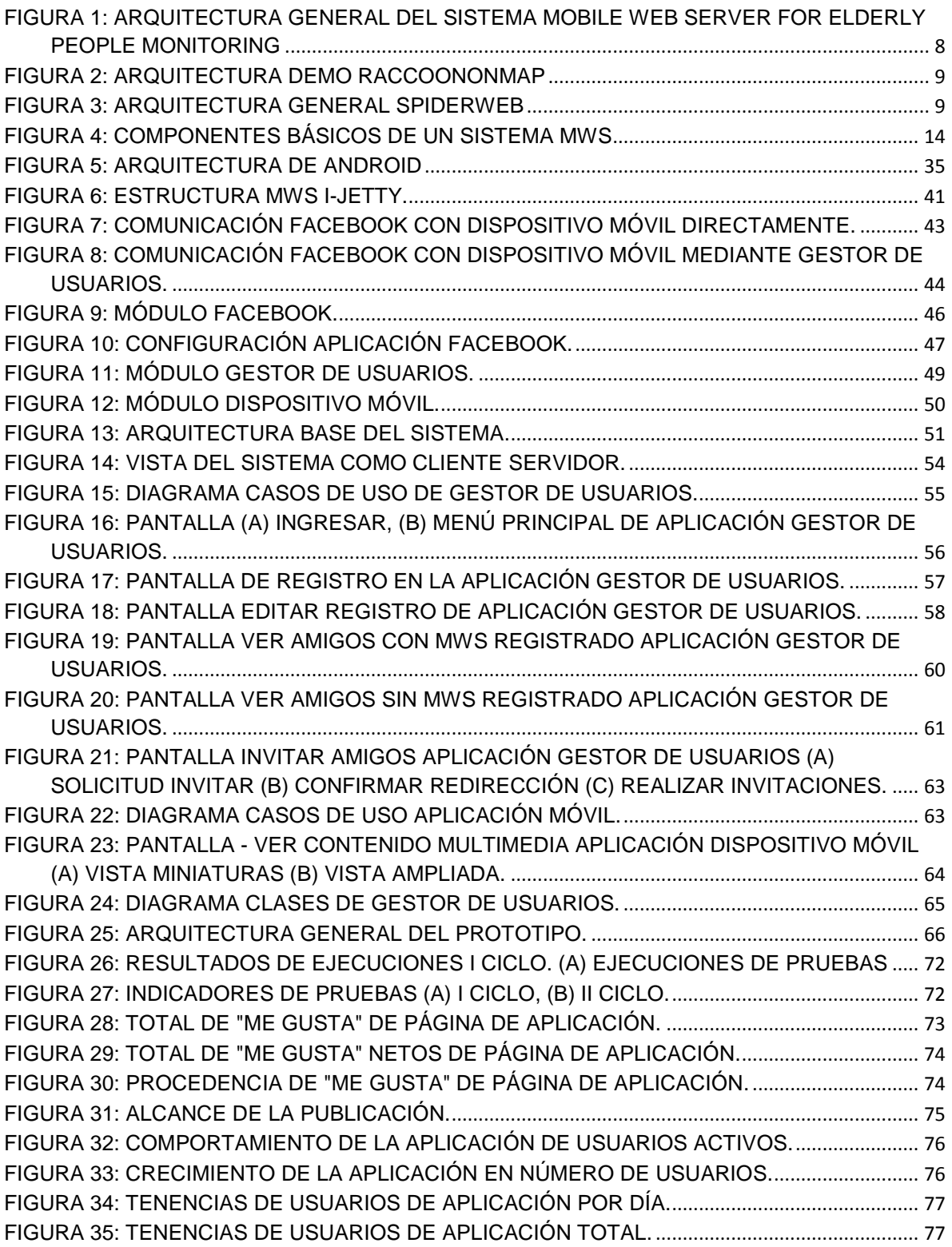

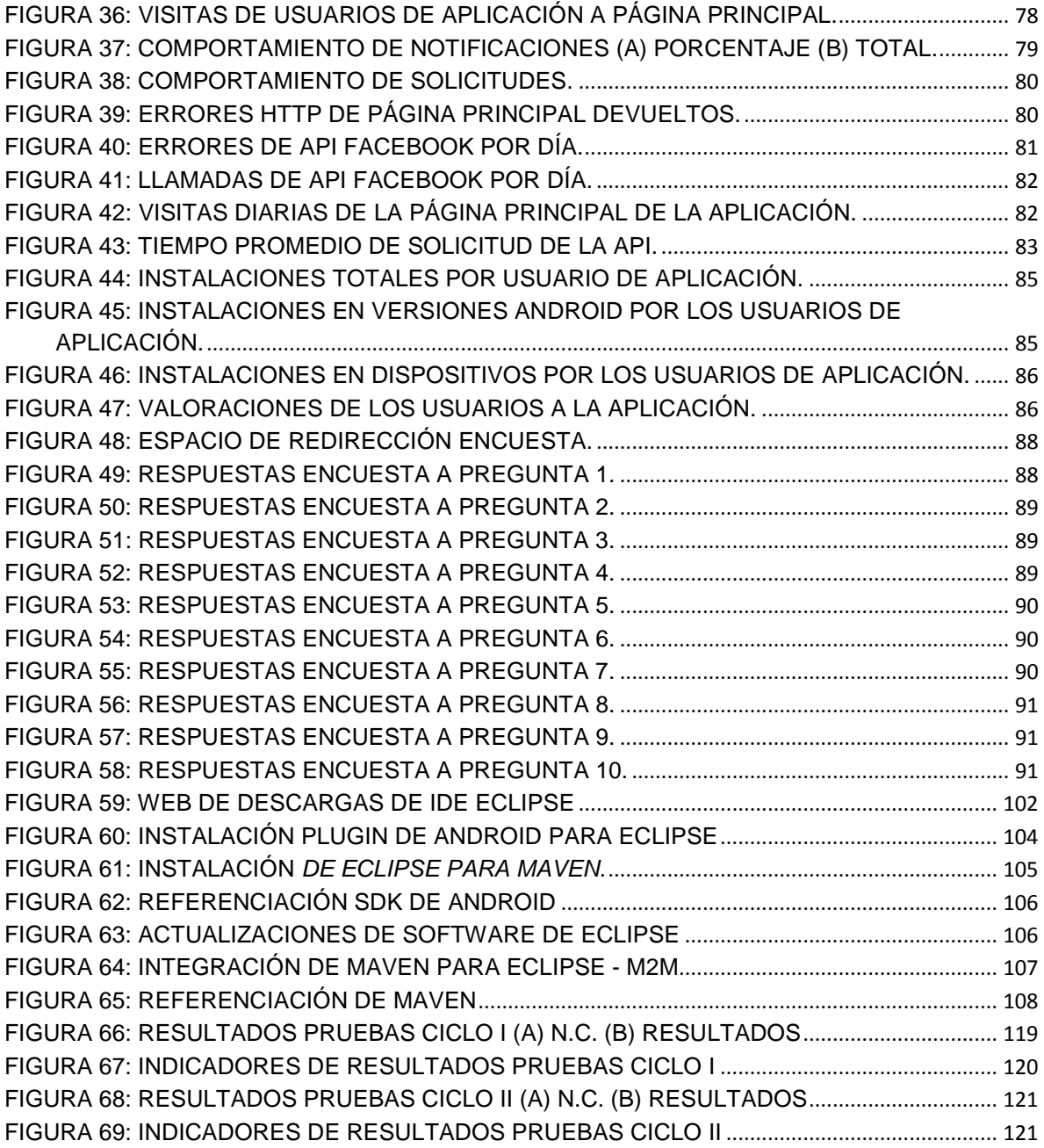

# **Lista de Tablas**

<span id="page-11-0"></span>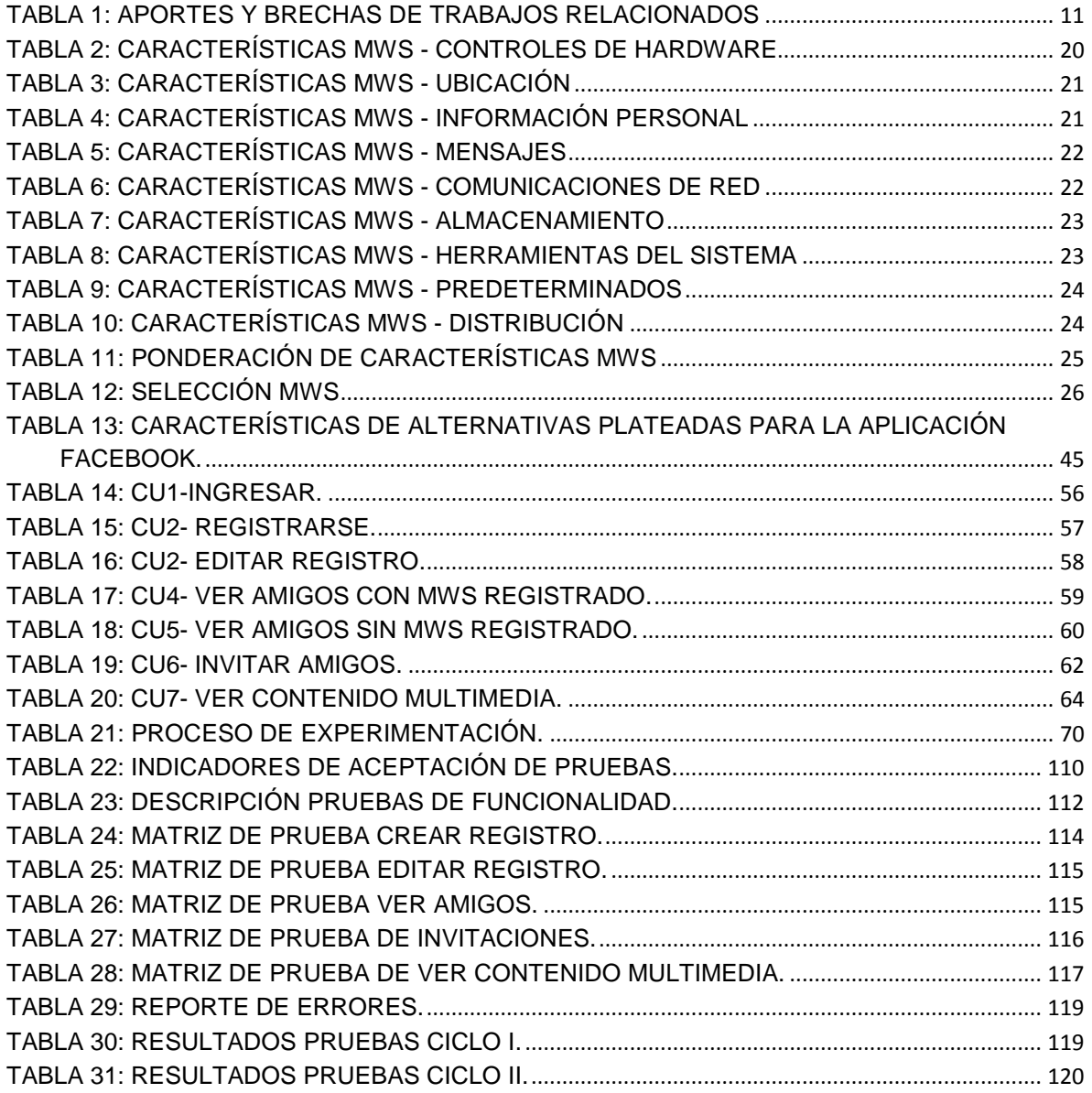

# **Capítulo 1**

## <span id="page-12-0"></span>**1. Introducción**

## <span id="page-12-1"></span>**1.1 Contexto General**

Hoy en día las redes sociales son una forma de interacción, definida como un intercambio dinámico entre personas, grupos e instituciones en diferentes contextos; se caracterizan por ser un sistema abierto y en construcción permanente que involucra a individuos o grupos que se identifican con las mismas necesidades o problemáticas y que se organizan para potenciar sus recursos [\[1,](#page-109-1) [2\]](#page-109-2).

Actualmente, la red social más popular es Facebook, con más de 1000 millones de usuarios visitantes únicos por mes [\[3,](#page-109-3) [4\]](#page-109-4), lo cual la convierte en la red con la mayor cantidad de contenido aportado por sus usuarios a nivel mundial, esto implica una ardua labor en la gestión de almacenamiento, mantenimiento y seguridad de esta información en sus servidores[\[5-7\]](#page-109-5), y es básicamente esta la razón por la que esta red social ha tenido problemas legales tanto por el uso como por la privacidad de estos datos, un claro ejemplo tenemos en la implementación del reconocimiento facial y el etiquetado automático de las fotografías, que a pesar de que ha sido un gran avance en este tipo de tecnologías biométricas, también han sido uno de los temas que han llevado a Facebook a estar en el microscopio de países como Estados Unidos, Alemania y Noruega [\[8\]](#page-109-6), por el alcance que este tipo de tecnologías pueden tener en la privacidad y seguridad de sus usuarios[\[9-11\]](#page-109-7). Los inconvenientes de privacidad y seguridad, los constantes ataques a los servidores que guardan este contenido centralizado, además de la polémica que ha generado la ética de esta red social en cuanto al uso de la información cargada en cada uno de los perfiles[\[12\]](#page-109-8), han provocado en parte de sus usuarios una constante preocupación, esta es aún mayor cuando debemos tener en cuenta que la red social Facebook no puede ser considerada un simple espacio de recreo para entes virtuales, en el que las identidades son flexibles y están desconectadas del mundo real, es más, no hay casi nada virtual en un lugar como éste, en el que sus propias condiciones de uso obligan

a sus usuarios a indicar nombres e información reales, así como a mantener sus datos de contacto exactos y actualizados [\[13\]](#page-109-9).

Facebook se mantiene como un lugar que genera una experiencia de vinculación emocional altamente positiva, haciendo que cada día el uso de esta red social sea mayor, especialmente desde dispositivos móviles[\[14\]](#page-109-10), esto como consecuencia de las diferentes aplicaciones y servicios que se ofrecen actualmente en el mundo de las comunicaciones móviles, las cuales prestan amplias ventajas en cuanto a portabilidad, usabilidad y fácil acceso. Los dispositivos móviles de media y alta gamma (Smartphone), a medida que ha pasado el tiempo han sido mejorados y dotados de las características suficientes, tanto para poder ejecutar aplicaciones que requieren alto procesamiento, como también para haberse convertido en el principal medio de generación de contenido para cualquier red social, incluso aparecen algunas aplicaciones que dan paso a nuevos e interesantes conceptos, como por ejemplo un servidor Web móvil que nos lleva a pensar en la posibilidad de un escenario donde la generación del contenido instantáneo desde un dispositivo móvil pueda realizarse, lo que nos podría generar un cambio de paradigma bastante interesante en el uso de dispositivos móviles[\[15\]](#page-109-11).

La forma en que se maneja el contenido en las redes sociales, hoy en día centralizado, está ligado a sus diferentes condiciones de uso. Es de tener en cuenta que el contenido de las redes sociales es proporcionado por sus usuarios y deberían ser ellos quienes tengan el poder y los derechos sobre esa información que se hospeda en los servidores de la red social[\[16,](#page-109-12) [17\]](#page-109-13). El uso de los dispositivos móviles puede apoyar en el mejoramiento del manejo de este contenido, así como también a la exploración de nuevos conceptos como la generación de contenido instantáneo, lo que nos lleva a plantear la siguiente pregunta de investigación:

¿Cómo facilitar la gestión de contenidos realizada por los usuarios en la red social Facebook a través de dispositivos móviles?

# <span id="page-13-0"></span>**1.2 Objetivos del Trabajo de Grado**

## <span id="page-13-1"></span>**1.2.1 Objetivo General**

Proponer un módulo de apoyo a la gestión de contenido del usuario en la red social Facebook a través de un Mobile Web Server (MWS).

## <span id="page-14-0"></span>**1.2.2 Objetivos Específicos**

- Explorar las capacidades de configuración y adaptación de diferentes plataformas de MWS con propósitos de gestión de contenido para la red social Facebook.
- Diseñar un mecanismo para facilitar la gestión de contenido de la red social Facebook desde un MWS.
- Implementar un prototipo para evaluar el funcionamiento del mecanismo de gestión de contenido desarrollado sobre una plataforma móvil previamente elegida.

# <span id="page-14-1"></span>**1.3 Alcance**

El principal objetivo que enmarca este trabajo, es desarrollar un prototipo que permita evaluar el funcionamiento de un módulo de apoyo a la gestión de contenido dirigido a los usuarios de la red social Facebook desde dispositivos móviles, estos terminales deben tener la capacidad de ejecutar un Mobile Web Server (MWS). Como base inicial se cuenta con un número importante de MWS que ya se encuentran desarrollados y están disponibles en las tiendas de aplicaciones para las diferentes plataformas móviles.

Este trabajo solo considera a nivel de la Red Social Facebook las herramientas que se brindan para los desarrolladores, por lo tanto no se pretende realizar ningún aporte a Facebook, simplemente hacer uso de las diferentes Apis, SDk´s o Plugins ya disponibles en el sitio Facebook Developers. Durante el desarrollo del proyecto deberá ser seleccionado un MWS, tarea que se realizará de manera posterior a la exploración de capacidades de configuración y adaptación de los posibles candidatos para esta labor, a partir de esta selección se trabajará únicamente en la plataforma móvil a la cual pertenece el MWS, el prototipo se desarrollará en esta misma plataforma móvil, creando así una posibilidad de trabajo futuro con el desarrollo del mismo en otras plataformas.

# <span id="page-14-2"></span>**1.4 Aportes del trabajo de grado**

El presente trabajo de grado pretende generar los siguientes aportes:

- El estudio de los Mobile Web Server (MWS) más representativos en las diferentes plataformas móviles, su comparación, y finalmente la elección de uno de ellos, de acuerdo a criterios que serán definidos con el objetivo de verificar las capacidades de adaptación y configuración del MWS con propósitos de gestión de contenido para la red social Facebook.
- Un mecanismo para la gestión de contenido desde un Mobile Web Server para la red social Facebook, donde el usuario tenga la posibilidad de compartir el contenido multimedia desde su dispositivo móvil.
- Un prototipo donde se evalué el mecanismo propuesto sobre la plataforma elegida.

# <span id="page-15-0"></span>**1.5 Estructura de la Monografía**

El desarrollo de la monografía de realiza en cinco capítulos, descritos a continuación:

**Capítulo 1**: Se realiza una introducción al tema, contemplando en el contexto social la definición del problema, y la generalización de lo que enmarca el presente trabajo.

**Capítulo 2**: Se construye una base conceptual alrededor del MWS, Redes Sociales, Servicios de Redes Sociales y Manejo de Contenidos en ellas, incluyendo sus definiciones, características generales de cada uno de los conceptos, así como una breve descripción de los trabajos relacionados junto a sus aportes y brechas en relación al presente trabajo.

**Capítulo 3**: Se realiza un estudio de los MWS, sus características sobre las diferentes plataformas móviles disponibles en el mercado, así como la elección de un MWS como parte del mecanismo a plantear, en segundo lugar se hace una exploración de las herramientas que ofrece Facebook y la plataforma móvil con el fin de adecuación al uso del MWS seleccionado.

**Capítulo 4**: Se presentan alternativas de solución al problema planteado, acerca de cómo puede gestionarse el contenido desde un MWS en la red social Facebook, posteriormente de acuerdo a criterios definidos durante este proceso se selecciona una única alternativa, y finalmente se define la arquitectura base del sistema solución.

**Capítulo 5**: Se plantea un prototipo funcional para evaluar la arquitectura base propuesta en el capítulo 4, se realizan pruebas bajo una matriz de requerimientos de pruebas definida, finalmente se presentan los resultados de esta evaluación.

**Capítulo 6**: Se describen las contribuciones del trabajo, se presentan las conclusiones y los trabajos a futuro detectados para este tema.

# **Capítulo 2**

# <span id="page-16-0"></span>*2 Estado Actual del Conocimiento*

El presente capitulo se realiza una base conceptual de los términos en los que se enfoca este trabajo, además se muestran algunos trabajos relacionados con la tecnología de Mobile Web Server, sus aportes y brechas frente a los objetivos planteados para este proyecto.

# <span id="page-16-1"></span>**2.1 Base Conceptual**

Sin duda los dispositivos móviles han revolucionado las comunicaciones desde hace 15 años aproximadamente, han sido aceptados de una manera tan rápida, que la tecnología avanza todo el tiempo de igual forma, para constantemente ofrecer nuevas opciones a los consumidores. Indiscutiblemente dos conceptos importantes de esta revolución y que han dado un giro total a nivel tecnológico son los teléfonos móviles y el internet, tecnologías que nacen apartadas, pero que se complementan y son el fruto de la intensa búsqueda por mejorar la comunicación interpersonal.

La incursión de nuevas tecnologías y servicios en el campo de las telecomunicaciones da paso a ciclos de innovación que cada vez son más breves, de los cuales aparecen insospechadas formas de gestión de la información a través de nuevos dispositivos, como por ejemplo: comunicaciones de alta velocidad, computación en la nube y plataformas en las que el usuario es el protagonista de la gestión de la información.

El Internet móvil, las redes sociales, son unos de los avances importantes del siglo XXI, los cuales aceleran los procesos de gestión de la información y permiten soñar con nuevas soluciones que transforman la vida diaria en todo un acontecimiento tecnológico.

## <span id="page-16-2"></span>**2.1.1 Mobile Web Server (MWS)**

Un Servidor Web es básicamente un programa que responde a peticiones HTTP desde un cliente o browser en cualquier dispositivo, y que además es capaz de interpretar lenguajes como java, php, asp, entre otros; tradicionalmente los servidores Web se han ocultado en algún lugar de las instalaciones edificadas para servir potencialmente a millones de usuarios a la vez. Hace algunos años atrás se realizaron esfuerzos para desarrollar un

servidor Web para móviles, pero debido a las limitadas características de los dispositivos de la época no tuvieron éxito; sin embargo desde el año 2004 el equipo de Investigación de Nokia Research Center (NRC), inicia un proyecto para desarrollar un MWS, teniendo en cuenta la premisa que algunos de los teléfonos del momento tenían incluso más capacidad que los servidores Web de principios de 1990, finalmente, el equipo decide poner en funcionamiento el resultado del proyecto, un MWS para un teléfono con sistema operativo Symbian, con lo que se dio paso a este nuevo concepto "Mobile Web Server" y se demostraron las capacidades de un smartphone moderno [\[18\]](#page-109-14).

La situación actual es aún más favorable para los servidores Web móviles, ya que los teléfonos del momento tienen cada vez mejores características, pues se han convertido en dispositivos tan capaces como un computador, además podemos sumar a esto la evolución que las aplicaciones y servicios sobre internet han tenido, lo que fortalece la razón de ser para este tipo de proyectos [\[18,](#page-109-14) [19\]](#page-110-0).

En conclusión, el Servidor Web Móvil (MWS) básicamente es un servidor Web acondicionado para ejecutarse en dispositivos móviles, el cual proporciona una solución de conectividad al dispositivo con una dirección global y acceso a través del protocolo HTTP [\[20\]](#page-110-1), y por lo tanto permite el acceso al dispositivo móvil desde internet mediante un browser en cualquier dispositivo, debido a que cuenta con un nombre y una presencia única en internet [\[21-23\]](#page-110-2). Todo lo anterior, abre las puertas a nuevos conceptos, que son posibles a través de esta herramienta como por ejemplo la generación de contenido en tiempo instantáneo o una solución aplicable en cualquier entorno como lo es el caso de las redes sociales actuales que están en pleno auge.

### <span id="page-17-0"></span>**2.1.2 Redes Sociales**

El concepto red social hace referencia a una forma de interacción, involucra a un conjunto de personas relacionadas a partir de afinidades, grupos e instituciones en diferentes contextos, con similitudes a nivel de parentesco, amistad o profesional, caracterizadas por ser un sistema abierto y en construcción permanente[\[2\]](#page-109-2).

Dentro de las redes sociales se distinguen dos tipos, las verticales y las horizontales, donde las primeras son creadas con una temática definida o para un interés en común por los mismos usuarios, con la posibilidad de ser cerradas al exterior, donde los contactos son miembros de su propia red, teniendo las características necesarias de privacidad así como la posibilidad de controlar los contenidos cuando sea necesario, y las horizontales son aquellas donde el usuario se incorpora a una numerosa red abierta sin temática definida, aunque la mayoría de este tipo de redes permite la creación de grupos donde sus miembros pueden aislarse del resto de usuarios de la red, existe siempre un nivel donde todos los usuarios pueden estar en contacto con los demás, llamada zona común [\[24\]](#page-110-3), donde fluye gran cantidad de información y contenidos que puede o no ser controlados por sus usuarios, un claro ejemplo de la redes sociales horizontales es Facebook en la que se enfocará el presente trabajo [\[25,](#page-110-4) [26\]](#page-110-5).

### <span id="page-17-1"></span>**2.1.3 Servicios de Redes Sociales**

Los servicios de red social son las diferentes aplicaciones que se presentan mediante una interfaz de usuario con el fin de hacer posible la interacción y accesibilidad al contenido

creado por los diferentes usuarios. Las relaciones que se crean y mantienen a través de las redes sociales, se desarrollan por las formas de ejecución que establecen el sitio Web, determinado a su vez, por la interfaz de usuario de la que dispone. La interacción está mediatizada, y la comunicación se adapta a la articulación que define el servicio[\[24,](#page-110-3) [27\]](#page-110-6), de esta manera podemos notar que un servicio de red social consiste en una representación de cada usuario o perfil de usuario, sus vínculos sociales, y un sin número de ventajas que permiten crear red social.

El funcionamiento de las redes sociales se establece mediante las acciones de los usuarios, los cuales interactúan de manera multidireccional a través de la misma. Con el registro y la creación de una cuenta, el usuario personaliza un perfil, y envía solicitudes a otros individuos de la red para establecer una conexión a través de ella. Los usuarios que aceptan la solicitud se convierten en miembros de la lista de contactos que conforma su red social, y viceversa. Una vez establecido el vínculo on-line, los usuarios pueden relacionarse compartiendo contenidos e información en general. Las prácticas sociales se establecen mediante las actividades propuestas por el servicio que habitualmente son:

- Compartir contenido multimedia.
- Enviar mensajes.
- Participar en juegos.
- Comentar el contenido compartido por otros usuarios.
- Publicar eventos para anunciar acontecimientos.
- Hablar mediante chat o sistemas de conversión grupal.
- Crear grupos exclusivos para determinados contactos.
- Publicar comentarios en el perfil o espacio personal de otros usuarios.

Estas acciones representan y entrevén las relaciones de los usuarios en las redes sociales y junto a las opciones de configuración de cuenta y privacidad, establecen el funcionamiento habitual en los servicios de red social.

### <span id="page-18-0"></span>**2.1.4 Gestión de Contenido en Redes Sociales**

Los sistemas de gestión de contenido (Content Management Systems o CMS) permiten la creación, administración de contenidos de sitios en la Web 2.0[\[28\]](#page-110-7), concepto que le abrió paso a las redes sociales y que en conjunto con la Web Semántica construyen la Web 3.0, a la cual se está migrando con nuevos conceptos hacia las redes sociales, permitiendo tener una red social más distribuida, y cada vez con mejores características para su administración[\[29,](#page-110-8) [30\]](#page-110-9).

Las redes sociales permiten a sus miembros mostrar preferencias, fotografías, vídeos o estados, el llamado Contenido de la Red Social; brinda también opciones de configuración y privacidad de cuenta, las cuales facilitan a los usuarios diferentes alternativas de visibilidad personal y conexión con otros miembros, dando así la posibilidad de personalización en la red, aunque quedan sometidos a las condiciones de uso y acotados por las funciones predeterminadas de la red social[\[31\]](#page-110-10).

El contenido en las redes sociales se maneja de una forma centralizada, debido a que éste reside en sus servidores, por esta razón es responsable de su manejo y establece condiciones y restricciones sobre éste[\[16,](#page-109-12) [17\]](#page-109-13), dando la posibilidad a los usuarios de hacer la gestión de su contenido atado a las políticas decretadas[\[32\]](#page-110-11).

# <span id="page-19-0"></span>**2.2 Trabajos relacionados**

## <span id="page-19-1"></span>**2.2.1 Mobile Web server for elderly people monitoring.**

Propone un sistema móvil para el seguimiento de las personas mayores, el cual tiene como objetivo brindar ayuda a individuos con algún tipo de enfermedad de pérdida de la memoria como el Alzheimer, a continuación se presenta una breve descripción del mecanismo desarrollado para este proyecto: mediante un browser se accede a un sitio Web que corre sobre un MWS en el dispositivo móvil, a través de este aplicativo se ingresa a la información proporcionan por los recursos equipo móvil, como por ejemplo la posición geográfica obtenida a través del GPS usando el Sistema Global para las Comunicaciones Móviles (GSM) [\[33\]](#page-110-12), como se muestra en la Figura 1.

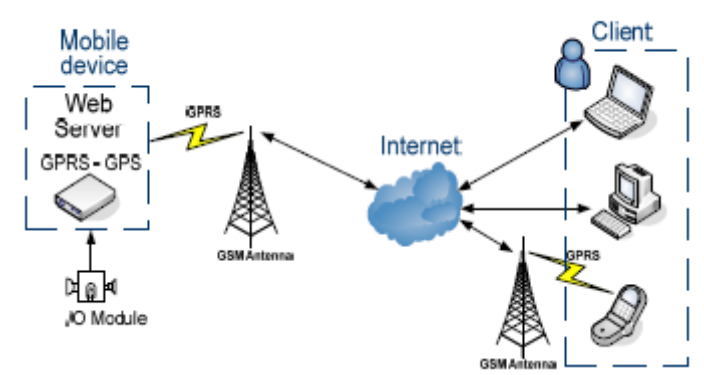

<span id="page-19-3"></span>**Figura 1: Arquitectura General Del Sistema Mobile Web Server for Elderly People Monitoring** (Fuente: [\[33\]](#page-110-12))

## <span id="page-19-2"></span>**2.2.2 Location Information and Mashups with Mobile Web Server.**

Describe un sistema de demostración, el cual combina la información de ubicación de un móvil encontrada a través de triangulación y Google Maps, usando un servidor Web móvil, JavaScript y el lenguaje de Python, para obtener las coordenadas geográficas a partir de las señales de radio recibidas y de información de bajo nivel de protocolo, para lo cual usan RaccoonOnMap, que es un servicio de localización para los teléfonos móviles que no utiliza GPS; los teléfonos en este caso actúan como proveedores de servicios de localización Web a través de Raccon, el cual es un MWS que ha sido adecuado para la plataforma de teléfonos inteligentes S60 de Nokia y está basado en un puerto del servidor Web Apache, como se observa en la figura 2 [\[34\]](#page-110-13).

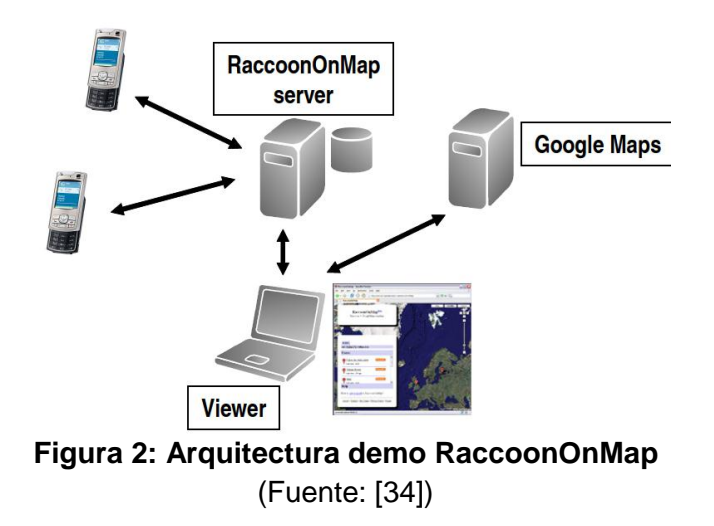

### <span id="page-20-2"></span><span id="page-20-0"></span>**2.2.3 SpiderWeb- A Social Mobile Network.**

En este trabajo se analiza la usabilidad y satisfacción del usuario de las redes sociales móviles, mediante la implementación de una aplicación móvil para una red social llamada SpiderWeb, la cual ofrece a los usuarios diferentes funcionalidades similares a los de las redes sociales actuales, como buscar y agregar personas a partir de criterios como nombre, correo electrónico, también provee un chat para interactuar con la red de amigos, además se permite ver los perfiles creados por otros usuarios, la principal diferencia de SpiderWeb es mueve más allá de este concepto, dando también la posibilidad de interactuar con otros usuarios a través de conectividad Bluetooth, permitiendo así el establecimiento de redes de colaboración tal como podemos apreciar en la figura 3, [\[35\]](#page-110-14).

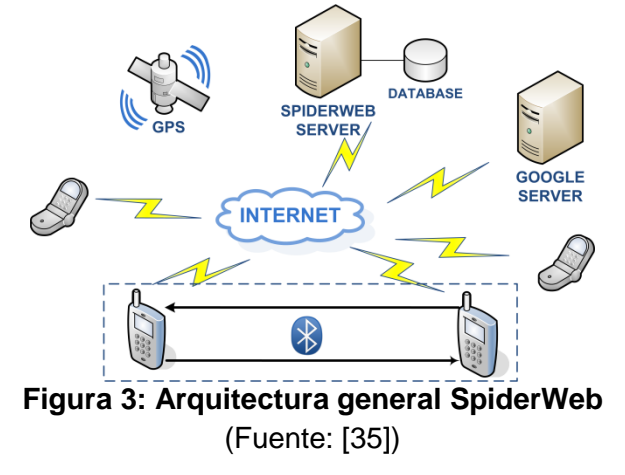

### <span id="page-20-3"></span><span id="page-20-1"></span>**2.2.4 Smews: Smart and Mobile Embedded Web Server.**

Este trabajo describe un análisis realizado a las tecnologías y protocolos Web, con el fin de determinar cuáles son los mejores candidatos para el diseño de la Internet de los objetos, el cual está basado en una arquitectura centrada en el usuario, donde éste, solo debe hacer uso de un navegador Web estándar, se detecta en este contexto que existe la necesidad de interacción con diferentes tipos de dispositivos los cuales suministran

información, a partir de ahí se discute la viabilidad técnica de tener servidores Web integrados a estos dispositivos; finalmente surge un prototipo llamado Smews, que es básicamente la prueba del concepto de la internet de los objetos, en donde se implementan todas las propuestas hechas en el trabajo y se logra interactuar con pequeños dispositivos (tarjetas inteligentes) las cuales solo deben cumplir con estos requerimientos: 200 bytes de memoria no volátil y 7 kilo-bytes de código, para la instalación y procesamiento del Servidor Web necesario [\[36\]](#page-110-15).

## <span id="page-21-0"></span>**2.2.5 Embedded Web server architecture for mobile phone.**

Describe un servidor Web embebido para comunicarse con teléfonos móviles, además debido a la limitación de recursos en los sistemas embebidos se evalúa el rendimiento que este puede tener, para este proyecto se adopta la interfaz CGI(Common Gateway Interface) la cual permite que desde el navegador del cliente se complete el flujo de trabajo necesario a fin de comunicarse con el servidor [\[37\]](#page-110-16), se combinan CGI y WMLScript [\[38\]](#page-110-17), de tal manera que funcionen en forma complementaria y se pueda satisfacer los requisito del teléfono móvil al presentar resultados, así el servidor incorporado procesa con CGI los parámetros enviados por el móvil y al final anexa los resultados en una página WML, en el móvil se muestran de manera correcta estos a través de WMLScript. En este trabajo cabe resaltar que también se ha diseñado un método el cual permite en CGI separa la lógica del negocio y la interfaz del controlador [\[39\]](#page-110-18).

## <span id="page-21-1"></span>**2.2.6 The resource-oriented mobile Web server for long-lived services.**

Describe una arquitectura optimizada de un Servidor Web Móvil, en el cual se despliegan servicios Web móviles (MobWS), para procesos de larga duración, se plantea una estrategia asíncrona de interacción, para discutir ampliamente la arquitectura de servidor, que se basa en la Transferencia de Estado Representacional (REST) como principio de diseño. Se presenta una evaluación detallada del rendimiento de la arquitectura y se comparan los resultados con otro servidor que está basado en Protocolo Simple de Acceso a Objetos (SOAP); los resultados muestran prometedoras mejoras de rendimiento usando REST debido a sus bajos requisitos de carga útil [\[22\]](#page-110-19).

### <span id="page-21-2"></span>**2.2.7 Aportes y brechas de trabajos relacionados.**

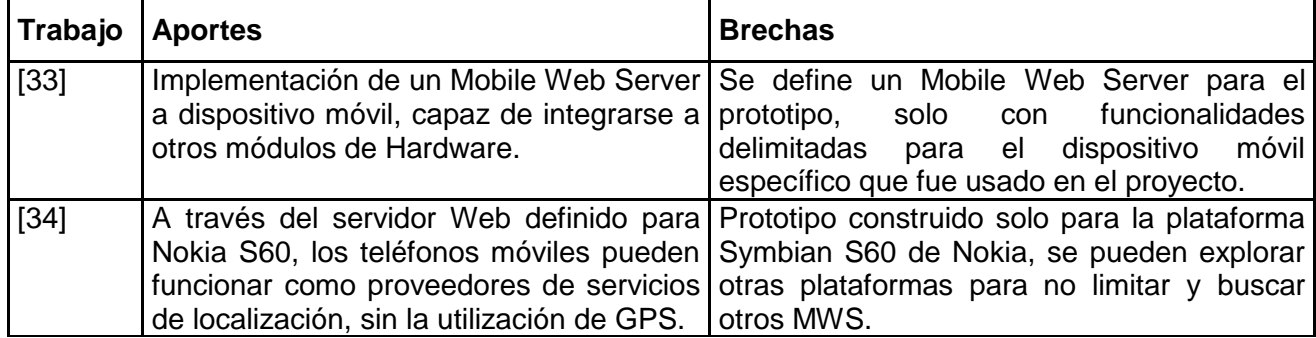

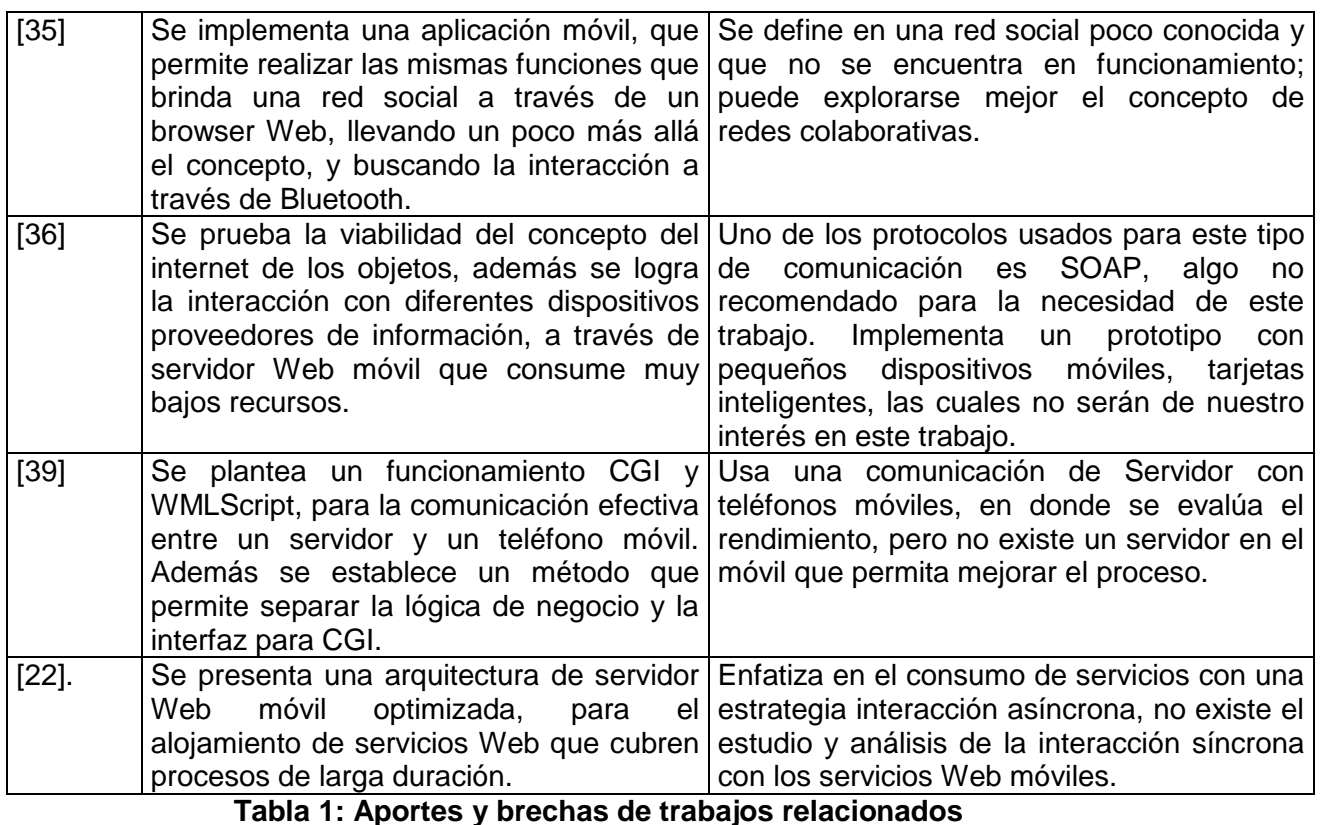

(Fuente Propia)

# <span id="page-22-1"></span><span id="page-22-0"></span>**2.3 Resumen**

El presente capítulo, muestra en primera instancia la base conceptual del Mobile Web Server (MWS), dando un acercamiento a los principios de la idea de desarrollo, la definición que actualmente se maneja y la diferencia con los servidores Web tradicionales; se hace referencia de igual manera a la otra línea principal en este proyecto que son las redes sociales, su concepto y clasificación general, los servicios sociales y el manejo al contenido que hacen estas, conceptos que se extraen del funcionamiento actual de estas redes. Por otro lado se muestran los trabajos relacionados, especialmente los avances con los MWS que a pesar de ser un tema poco tratado por los investigadores, ha aportado mucho en propuestas interesantes como ayuda en temas de salud, localización y manejo de recursos en dispositivos; finalizando se presenta una tabla de aportes y brechas de los trabajos en mención.

# **Capítulo 3**

# <span id="page-23-0"></span>*3 Exploración de Mobile Web Server y Red Social Facebook*

En el presente capitulo se realiza un análisis de las características de los diferentes Mobile Web Server, su exploración y posterior selección de uno de ellos con base ciertos criterios previamente definidos y enfocados en los objetivos del proyecto, también se hace una exploración de las herramientas y posibilidades que brinda la red social Facebook a nivel de desarrollo de aplicaciones, finalmente, de acuerdo al Mobile Web Server seleccionado se realiza una exploración de la plataforma móvil en la que se enmarcará el trabajo.

# <span id="page-23-1"></span>**3.1 Mobile Web Server (MWS)**

**.** 

Nokia Research Center (NRC) plantea al mundo móvil la idea del MWS, un servidor Web móvil, que surge a partir de un puerto del servidor de Apache httpd, el cual brinda conectividad al teléfono móvil con una URL global, un gran reto que inicia con la idea de poner un servidor Web completo en un dispositivo móvil, con la ambición de traer un servidor Http al dispositivo de modo que no haya ninguna diferencia con los servidores Web regulares que se ejecutan en un PC o hardware similar. Para ello, se eligió el servidor Web Apache httpd debido a sus características que facilitaban los objetivos de este proyecto, un servidor de código abierto con una gran comunidad alrededor de él, en ese momento el servidor Web más utilizado y conocido en el mundo, técnicamente robusto y estable, modular y diseñado para una fácil migración [\[18\]](#page-109-14).

El primer Sistema Operativo (SO) elegido para usar el MWS fue Symbian de Nokia, ya que era el SO que dominaba los dispositivos de este tipo en su momento, los primeros Smartphone. Hubo algunos obstáculos en el esfuerzo de adaptación, pero al aprovechar la modularidad del servidor Apache y la compatibilidad de la Posix<sup>1</sup> para Symbian, el proyecto resultó exitoso finalmente [\[40\]](#page-110-20). Para hacer posible la extensión del Apache en el

<sup>&</sup>lt;sup>1</sup> Portable Operating System Interface: Una familia de estándares del sistema operativo definidos por el IEEE y especificados formalmente en el IEEE 1003. Persiguen generalizar las interfaces de los sistemas operativos para que una misma aplicación pueda ejecutarse en distintas plataformas.

entorno Symbian, surgió la necesidad de portar el módulo mod\_python ya que proporciona acceso al entorno de programación, por lo tanto el equipo NRC decidió también incluir este trabajo en Symbian el cual fue desarrollado por otro equipo NRC[\[19,](#page-110-0) [41\]](#page-110-21).

El resultado final fue un servidor Web completo, extensible que se ejecuta en un dispositivo Symbian. El equipo también implementó algunos casos de uso de demostración que residían en el dispositivo móvil, para formar un sitio dinámico o mobsite móvil para abreviar. El acceso al servidor Web a través de Internet con un navegador Web fue un obstáculo en su momento, ya que los dispositivos se conectan a Internet a través de la conectividad celular y la configuración de los operadores de red se caracteriza por diseñarse de modo que no pueden traducir direcciones de red (NAT<sup>2</sup>) y probablemente habían varios corta fuegos que impedían el acceso a un dispositivo móvil. La situación es similar a la conexión a Internet en los hogares, es fácil configurar un servidor Web en un computador personal para funcionar de manera local, sin necesidad de configuración especial para que el mundo exterior pueda acceder a él.

El equipo del NRC disponía de una conectividad LAN inalámbrica en el dispositivo, la cual se podría haber usado para el desarrollo del proyecto, pero este tipo de prueba hubiese sido muy limitada a la red local, solo el alcance del punto de acceso WLAN. Decidieron experimentar con una red de área personal Bluetooth (PAN), sin embargo llegaron a la conclusión que las condiciones de uso quedaban demasiado limitadas. El equipo quería lograr una solución que permitiera acceder al dispositivo móvil desde cualquier parte del mundo a través de Internet[\[18,](#page-109-14) [19,](#page-110-0) [42\]](#page-111-0).

La solución de conectividad no exigió ningún tipo de modificaciones en las partes del sistema global: simplemente el servidor Apache Httpd fue conectado a la red del operador y de esta manera puede ser usado un navegador para acceder a un sitio Web móvil, finalizando así el sistema MWS planteado.

### <span id="page-24-0"></span>**3.1.1** *Características del Mobile Web Server*

Las características esenciales de un sistema con MWS son la direccionalidad y accesibilidad. En sus inicios el direccionamiento solo era local, el sitio Web móvil tenía una URL cambiante, esta estaba oculta ya que dependía de la configuración de la red, la accesibilidad era algo necesario para poder evitar las barreras de NAT y los cortafuegos. Este par de características se resolvieron con una solución compuesta por dos piezas: en primer lugar un conector software que se ejecuta en el dispositivo móvil y en segundo lugar un computador como pasarela o gateway alojado en Internet[\[18\]](#page-109-14), como se muestra en la figura 4.

 2 Network Address Translation: es un mecanismo utilizado por routers IP para intercambiar paquetes entre dos redes que asignan mutuamente direcciones incompatibles.

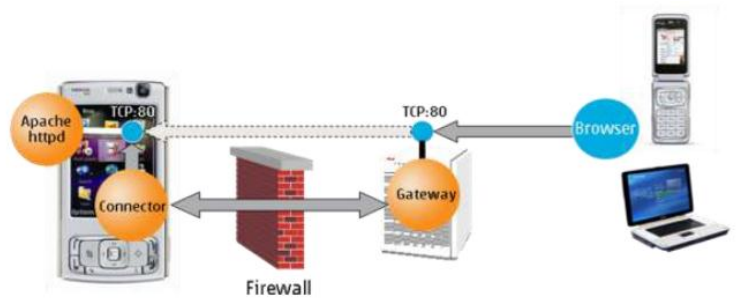

**Figura 4: Componentes Básicos de un Sistema MWS**

### (Fuente : [\[18\]](#page-109-14))

<span id="page-25-0"></span>Un MWS generalmente posee funcionalidades similares a las de un Servidor Web, obviamente con algunas salvedades, ya que en muchos casos se presentan limitaciones de recursos por estar instalado en un dispositivo móvil, no obstante, entre las más destacadas se tiene:

- Acceso a recursos del dispositivo móvil, tales como cámara, GPS, otros sensores, etc.
- Acceso a archivos multimedia a través de un browser o buscador Web.
- Envió de mensajes de forma remota, mediante uso de un browser.
- Autenticación implícita configurable para el acceso seguro de su administrador.
- Directorio principal.
- Directorio de descargas en formato tar, tgz y zip.
- Descargas de archivos y directorios.
- Función de actualizaciones de DNS dinámicas.
- Varias conexiones en paralelo.
- Registros HTTP.
- Los modos de acceso para permitir sólo lectura, cargar o acceso completo.
- Subir archivos.

Además los MWS pueden tener permisos en el dispositivo móvil, las cuales son características fundamentales e independientes del tipo de plataforma o lenguaje en el que se presentan las aplicaciones Web[\[43-46\]](#page-111-1). Dentro de estos tenemos:

- Controles de Hardware.
	- $\checkmark$  Tomar fotografías y vídeos: Permite que el MWS haga fotos o grabe vídeos con la cámara, este permiso autoriza a una aplicación para utilizar la cámara en cualquier momento sin la confirmación del usuario.
	- $\checkmark$  Cambiar la configuración de audio: Permite que el MWS modifique la configuración de audio global (por ejemplo, el volumen y el altavoz de salida).
	- $\checkmark$  Controlar la vibración: Permite que la aplicación controle la función de vibración del dispositivo.
- Ubicación.
	- Ubicación Aproximada (Basada en red): Permite que el MWS obtenga la ubicación aproximada. Esta ubicación se deriva de los servicios que utilizan las torres de telefonía y redes Wi-Fi, servicios que deben estar activados y disponibles para que la aplicación pueda utilizarlos. Normalmente es una función muy usada en las aplicaciones sociales las cuales utilizan este

permiso para determinar la ubicación de un usuario y compartirla con otros usuarios.

- Ubicación Precisa (Basada en red y GPS): Permite que el MWS obtenga la ubicación precisa mediante el Sistema de Posicionamiento Global (GPS) o fuentes de ubicación de red, como torres de telefonía y redes Wi-Fi. Estos servicios de ubicación deben estar activados y disponibles para que la aplicación pueda utilizarlos. Las aplicaciones pueden utilizar este permiso para determinar su ubicación y es posible que el dispositivo consuma más batería.
- Información Personal
	- $\checkmark$  Consultar Contactos: Permite que el MWS consulte información sobre los contactos almacenados en el dispositivo, incluida la frecuencia con la que se han llamado, se ha enviado un correo electrónico o se ha puesto en contacto con ellos. Este permiso permite guardar los datos de los contactos. Las aplicaciones malintencionadas pueden utilizarlo para compartir datos de contactos del usuario sin consentimiento.
	- $\checkmark$  Modificar Contactos: Permite que el MWS modifique los datos de los contactos almacenados en el dispositivo, incluida la frecuencia con la que se han llamado, se ha enviado un correo electrónico o se ha puesto en contacto con ellos. Las aplicaciones pueden utilizar este permiso para eliminar datos de contactos.
	- $\checkmark$  Leer datos de registro personales: Permite que el MWS lea distintos archivos de registro del sistema. La aplicación puede usar este permiso para obtener información general sobre las acciones realiza el usuario con el dispositivo, puede incluir datos personales o privados.
	- $\checkmark$  Consultar historial y marcadores Web: Permite que el MWS consulte el historial de todas las URL visitadas por el navegador y todos sus marcadores.
	- $\checkmark$  Modificar el historial y los marcadores Web: Permite que el MWS modifique el historial o los marcadores del navegador almacenados en el dispositivo. La aplicación puede utilizar este permiso para borrar o modificar datos del navegador.
- Mensajes
	- $\checkmark$  Recibir mensajes de texto (SMS): Permite que el MWS reciba y procese mensajes SMS, lo que significa que podría utilizar este permiso para controlar o eliminar mensajes enviados al dispositivo sin mostrárselos al usuario.
	- $\checkmark$  Leer mensajes de texto (SMS): Permite que el MWS lea mensajes SMS almacenados en el dispositivo o en la tarjeta SIM. El MWS puede utilizar este permiso para leer todos los mensajes SMS, independientemente de cuál sea su contenido o su nivel de confidencialidad.
	- $\checkmark$  Editar mensajes de texto (SMS): Permite que el MWS escriba en mensajes SMS almacenados en el dispositivo o en la tarjeta SIM. Las aplicaciones malintencionadas pueden eliminar los mensajes.
- Comunicación de red:
	- $\checkmark$  Acceso completo a red: Permite que el MWS cree sockets de red y utilice protocolos de red personalizados. El navegador y otras aplicaciones proporcionan los medios necesarios para el envío de datos a Internet, por lo que no hace falta utilizar este permiso para eso.
	- $\checkmark$  Sincronizarse con dispositivos Bluetooth: Permite que el MWS acceda a la configuración de Bluetooth del dispositivo, establezca y acepte conexiones con los dispositivos sincronizados.
	- $\checkmark$  Controlar comunicación de campo cercano (NFC): Permite que la aplicación se comunique con lectores, tarjetas y etiquetas de Comunicación de campo cercano (NFC).
	- $\checkmark$  Ver conexiones Wi-Fi: Permite que el MWS vea información sobre conexión a redes Wi-Fi (por ejemplo, si está habilitada la conexión Wi-Fi y el nombre de los dispositivos Wi-Fi conectados).
	- $\checkmark$  Ver conexiones de red: Permite que el MWS vea información sobre conexiones de red (por ejemplo, qué redes existen y están conectadas).
- Almacenamiento:
	- $\checkmark$  Editar o borrar contenido de USB: permite editar o borrar contenido de la tarjeta SD, además también deja que las aplicaciones escriban en el almacenamiento USB o la tarjeta SD.
- Herramientas del sistema:
	- $\checkmark$  Conectarse a redes Wi-Fi y desconectarse: Permite que el MWS se conecte a puntos de acceso Wi-Fi y se desconecte de ellos, además que realice cambios en la configuración de redes Wi-Fi del dispositivo.
	- $\checkmark$  Permitir recepción de multidifusión Wi-Fi: Permite que el MWS reciba paquetes enviados a todos los dispositivos de una red Wi-Fi que utilicen direcciones de multidifusión, no solo un dispositivo. Esta función genera un mayor gasto de |batería en el dispositivo que el modo de no multidifusión.
	- $\checkmark$  Impedir que el dispositivo entre en modo de suspensión: Permite que el MWS impida que el dispositivo entre en modo de suspensión.
	- $\checkmark$  Modificar los ajustes del sistema: Permite al MWS modifique los datos de configuración del sistema. Las aplicaciones malintencionadas pueden dañar la configuración del sistema.
	- $\checkmark$  Cambiar la conectividad de red: Permite que el MWS modifique el estado de la conectividad de red.
	- $\checkmark$  Acceder a los ajustes de Bluetooth: Permite que el MWS configure el dispositivo Bluetooth local y que detecte dispositivos remotos, además de permitir sincronizarse con ellos.
	- $\checkmark$  Recuperar aplicaciones en ejecución: Permite que el MWS recupere información sobre tareas que se están ejecutando en el momento o que se han ejecutado recientemente. Una aplicación puede utilizar este permiso para descubrir cuáles son las aplicaciones que se utilizan en el dispositivo.
	- $\checkmark$  Ejecutarse al inicio: Permite que el MWS se ejecute automáticamente una vez que el sistema se ha iniciado completamente. Esto puede hacer que el dispositivo tarde más en iniciarse y permite que la aplicación haga más lento el funcionamiento global del dispositivo.
- $\checkmark$  Cerrar otras aplicaciones: Este permiso autoriza al MWS a interrumpir procesos en segundo plano de otras aplicaciones y por lo tanto puede hacer que esas aplicaciones dejen de ejecutarse.
- Establecer fondo de pantalla: Permite que el MWS establezca el fondo de pantalla del sistema.
- Predeterminados:
	- $\checkmark$  Probar acceso a almacenamiento protegido: Permite que el MWS pruebe un permiso para el almacenamiento USB y la tarjeta SD.
	- Leer el registro de llamadas: Permite que el MWS consulte el registro de llamadas del dispositivo, incluidos datos sobre llamadas entrantes y salientes. Este permiso permite guardar los datos del registro de llamadas, y las aplicaciones malintencionadas pueden utilizarlo para compartir datos del registro de llamadas sin el consentimiento del usuario.
	- $\checkmark$  Escribir en el registro de llamadas: Permite que el MWS modifique el registro de llamadas del dispositivo, incluidos datos sobre llamadas entrantes y salientes. Las aplicaciones malintencionadas pueden usar este permiso para borrar o modificar el registro de llamadas.

Por último, es importante tener en cuenta que para el desarrollo de proyectos como este, resulta básico el tipo de distribución del software que se va a utilizar, ya que esto incrementa o reduce la complejidad de cumplir el resultado esperado, según esto tenemos dos características importantes, como lo son:

- Open Source (Código Abierto): Software distribuido y desarrollado libremente. El código abierto tiene un punto de vista más orientado a los beneficios prácticos de poder acceder al código, que a las cuestiones éticas y morales las cuales se destacan en el software libre[\[47\]](#page-111-2).
- Freeware (Software Gratis): define un tipo de software que se distribuye sin costo, disponible para su uso y por tiempo ilimitado, se trata de una variante gratuita del Shareware, en la que la meta es lograr que un usuario pruebe el producto durante un tiempo (trial) limitado, y si le satisface, que pague por él, habilitando toda su funcionalidad. Suele incluir una licencia de uso, que permite su redistribución pero con algunas restricciones, como no modificar la aplicación en sí ni venderla, y dar cuenta de su autor[\[48\]](#page-111-3).

#### <span id="page-28-0"></span>*3.1.2 Mobile Web Server en las diferentes Plataformas Móviles*

Desde que Nokia planteo su primer MWS, otros fabricantes y empresas de desarrollo de software para dispositivos móviles, vieron en este producto una oportunidad de negocio. A partir de ese momento se crearon muchos MWS para las diferentes plataformas móviles existentes. Entre ellos los más destacados son:

#### **Windows Phone**

 **ServersMan**: Lanzado por una compañía japonesa para teléfonos con Windows Mobile, iPhone y además disponible para la plataforma Android. Lo que lo diferencia de otros servidores Web para Windows Mobile es que éste accede al teléfono utilizando una tecnología de enlace que pasa por alto la capa de NAT (Network Address Translation ó Traducción de Dirección de Red) de los operadores de telefonía mediante la creación de un túnel VPN directamente al Smartphone, es decir, el dispositivo está siempre accesible en la misma dirección IP independientemente de la red (3G o Wi-Fi) que se encuentre. Este servidor tiene dos funciones principalmente, una es el almacenamiento en la red y la otra es ser utilizado como visor de archivos[\[49\]](#page-111-4).

 **Mobile Web Server**: Desarrollado en los laboratorios de investigación de la compañía Vodafone, este servidor está orientado a desarrolladores que deseen acceder desde sus aplicaciones a los datos del dispositivo móvil como multimedia, calendario, contactos y los registros del teléfono, apoyándose en la facilidad del acceso REST en el servidor HTTPD $^3$  de Microsoft [\[50,](#page-111-5) [51\]](#page-111-6).

### **Symbian:**

 **Mobile Web Server**: Desarrollado por Nokia, este es básicamente un servidor Apache que puede ser instalado en la plataforma S60 de Symbian. El servidor también incluye el mod\_phyton sobre Python para S60, lo cual permite programación en lenguaje Python con acceso a la base de datos local del dispositivo[\[42\]](#page-111-0).

### **MeeGO 1.2 Harmattan:**

 **Personal Web Server**: Hecho para el acceso del dispositivo en una red doméstica, tiene acceso a música y podcasts, descargar documentos y videos, ver fotos y capturas de pantalla, ofrece archivos en la partición denominada MyDocs a otras máquinas en la misma red, aunque se transfieren sin cifrar, permite ver un registro de todas las solicitudes, y también tiene la opción de volver a generar una nueva contraseña aleatoria para su acceso[\[52\]](#page-111-7).

### **Android**:

 **KWS - Android Web Server**: Es un Servidor Web liviano y rápido, el cual es utilizado para hospedar sitios Web y servir archivos a través de HTTP 1.0, es compatible con descargas en formato tar, tgz y zip, además provee la función de actualizaciones de DNS dinámicas, soporta hasta 20 conexiones en paralelo [\[53\]](#page-111-8).

-

 $3$  HTTP Daemon : Programa que corre de fondo en un servidor Web y espera peticiones de entrada para responderles.

- **KFS - Servidor de Archivos Móvil**: Es un servidor HTTP de archivos, por su arquitectura se caracteriza por ser liviano, rápido y seguro, además cuenta con funcionalidades para FTP [\[53\]](#page-111-8).
- **PAW - Android Web Server**: Es uno de los servidores Web móvil más utilizados, cuenta con una función que utiliza el contenido multimedia, contactos y mensajes del teléfono para armar automáticamente una página Web personal, esta puede ser accedida desde cualquier navegador Web, además cuenta con un plug-in de PHP disponible el cual hace posible el soporte de los desarrollos en este lenguaje [\[54\]](#page-111-9).
- **I-Jetty**: Es el servidor para Android más conocido, básicamente es el servidor Jetty adecuado para móviles con esta plataforma, está basado 100% en java y posee la capacidad de soportar aplicaciones Web en este mismo lenguaje, esta aplicación es Open source, licencia Apache License 2.0, además cuenta una página Web donde se encuentra soporte para la aplicación, ejemplos de aplicaciones Web y una wiki de desarrollo [\[55\]](#page-111-10), provee las características suficientes para permitir la interacción con el contenido y hardware del dispositivo móvil Android, lo cual facilita el trabajo con los datos del móvil y hace que sea prácticamente automático la creación de un sitio Web personal.
- **KSWEB**: Es una suite de desarrollo Web que se compone de un servidor Web soporta el lenguaje de programación PHP, una base de datos MySQL y msmtp<sup>4</sup> para apoyar el envío de correos. Esta suite permite ejecutar y depurar aplicaciones Web en el dispositivo. No es necesario un acceso de root para ejecutar el servidor, para su despliegue utiliza el puerto 80. Tiene una interfaz fácil de usar y cuenta con soporte en línea. Este software es shareware<sup>5</sup>. Se tiene un período de prueba de 5 días[\[56\]](#page-111-11).
- **BIT WEB SERVER**: Servidor de aplicaciones Web que incluye: Lighttpd como servidor Web, PHP5 como lenguaje PHP, MYSQL servidor MySQL, y PHPMyAdmin como Cliente MySQL. Puede ser accedido desde una red informática a través de Wi-Fi o tethering<sup>6</sup>. En esta suite pueden ejecutarse una variedad de CMS como Wordpress, Joomla, Drupal, Prestashop, etc. Además de CMS también puede funcionar con Frameworks de PHP CodeIgniter, Yii, CakePHP, etc. Es un ambiente similar que WAMP, LAMP o XAMPP en un computador, pero es para dispositivos Android con Lighttpd en lugar de Apache[\[57\]](#page-111-12).
- **WEB SERVER ULTIMATE**: Servidor de aplicaciones Web, a pesar de que la aplicación en la tienda de aplicaciones es libre, no es de Código Abierto, dentro de sus funciones maneja seguridad de inicio de sesión requerido, desactivar lista de

1

<sup>&</sup>lt;sup>4</sup> Cliente de SMTP (Simple Mail Transfer Protocol), es un protocolo de la capa de aplicación. Protocolo de red basado en texto, utilizados para el intercambio de mensajes de correo electrónico entre dispositivos.

<sup>&</sup>lt;sup>5</sup> Shareware es la modalidad de distribución de software, en la que el usuario puede evaluar de forma gratuita el producto.

<sup>6</sup> Tethering es el proceso por el cual un dispositivo móvil con conexión a Internet actúa como pasarela para ofrecer acceso inalámbrico a la red a otros dispositivos.

directorios, permitir la descarga de directorio (TAR, ZIP, TGZ), la carga de archivos, habilita borrar archivos, compresión GZIP, desactiva las Extensiones Multipropósito de Correo de Internet (MIME) $^7$  y obliga a la descarga de todos los archivos, activa el cifrado de archivos AES (128 bits o DES)[\[58\]](#page-111-13).

- **WEB SERVER ULTIMATE PRO**: Es la versión no gratuita del Web Server Ultimate, a diferencia del anterior permite mediante un sencillo archivo htacces<sup>8</sup> agregar más de 3 índices y bloquear direcciones IP que se deseen[\[59\]](#page-111-14).
- **SERVER ULTIMATE**: Servidor con capacidad ejecutar más de 40 protocolos con más de 36 servidores, como CVS, DHCP, DLNA, DNS, Dynamic DNS, Email (POP3 / SMTP), Proxy FTP, entre muchos otros, además cuenta con más de 40 herramientas de red incluidas. Esta aplicación es de tipo shareware, tiene soporte de control remoto completo e incluye también soporte para el lenguaje de programación PHP[\[60\]](#page-111-15).

### <span id="page-31-0"></span>*3.1.3 Elección del MWS.*

Para la elección del MWS, se da inicio con la revisión de las características principales que este tipo de aplicaciones pueden tener. Básicamente, se listan todas para cada uno de los MWS en las diferentes plataformas, y se procede a marcar cuales de estos MWS poseen la característica en mención:

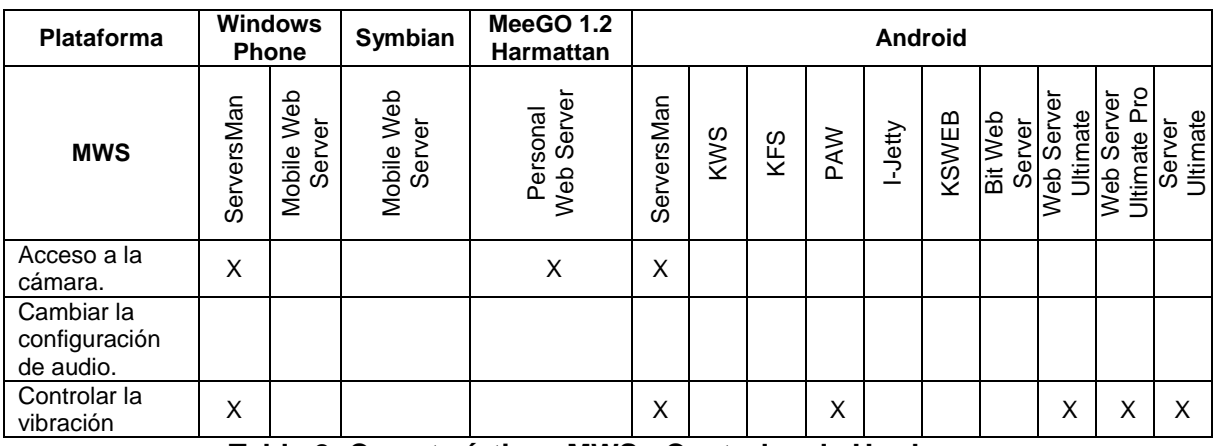

**Tabla 2: Características MWS - Controles de Hardware** (Fuente Propia)

1

<span id="page-31-1"></span> $<sup>7</sup>$  MIME es un Standard que especifica cómo debe un programa (inicialmente un programa de correo o un</sup> navegador Web) trasfiere archivos multimedia (video, sonido, por extensión cualquier archivo que no esté codificado en US-ASCII).

<sup>&</sup>lt;sup>8</sup> Un fichero .htaccess (hypertext access), también conocido como archivo de configuración distribuida, popularizado por el Servidor HTTP Apache que permite definir diferentes directivas de configuración para cada directoriosin necesidad de editar el archivo de configuración principal de Apache

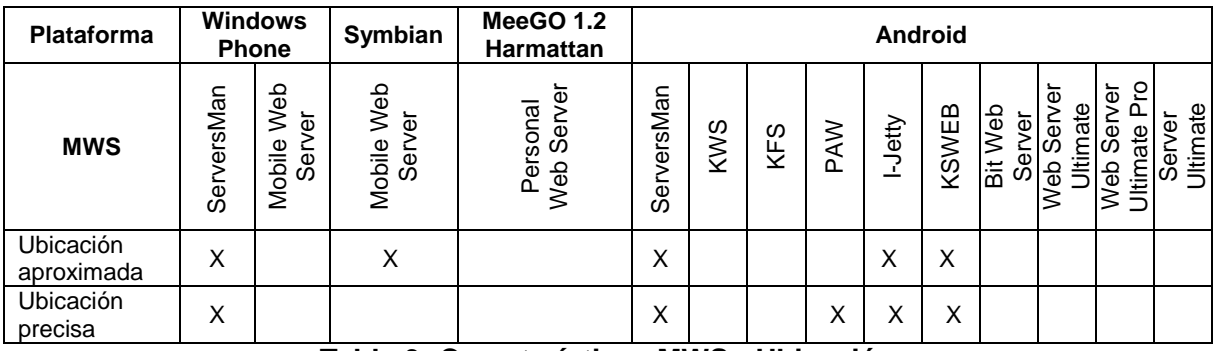

## **Tabla 3: Características MWS - Ubicación**

(Fuente Propia)

<span id="page-32-0"></span>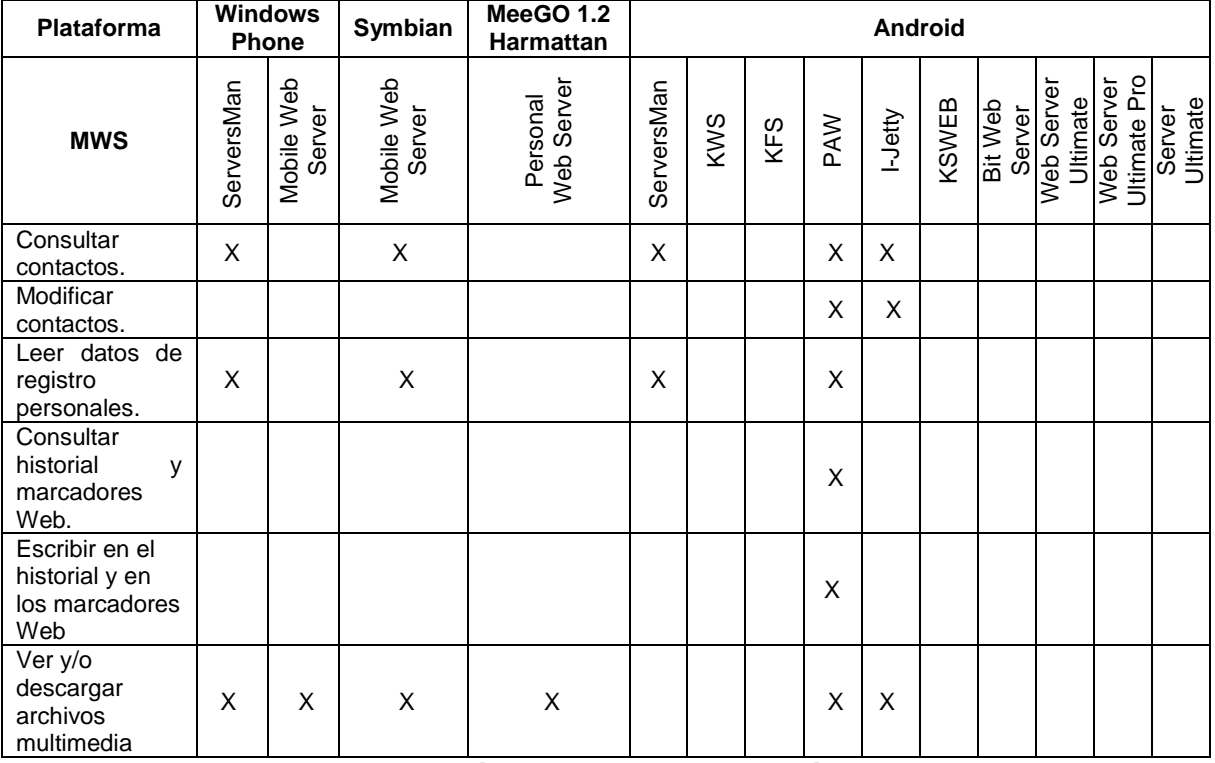

<span id="page-32-1"></span>**Tabla 4: Características MWS - Información Personal** (Fuente Propia)

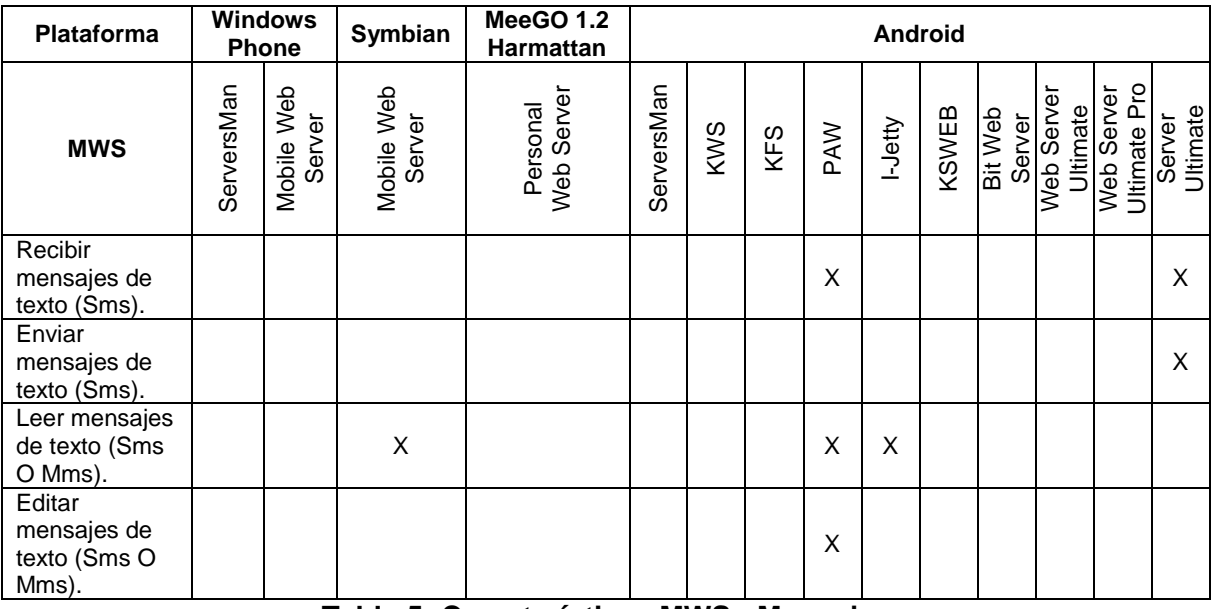

## **Tabla 5: Características MWS - Mensajes**

(Fuente Propia)

<span id="page-33-0"></span>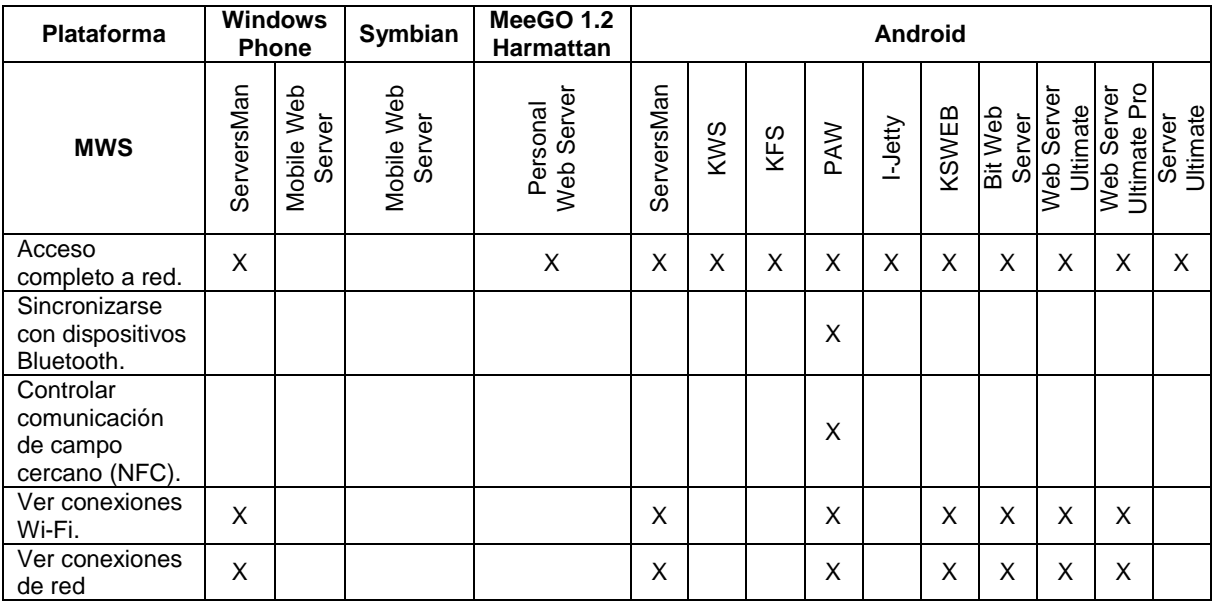

<span id="page-33-1"></span>**Tabla 6: Características MWS - Comunicaciones de Red**

(Fuente Propia)

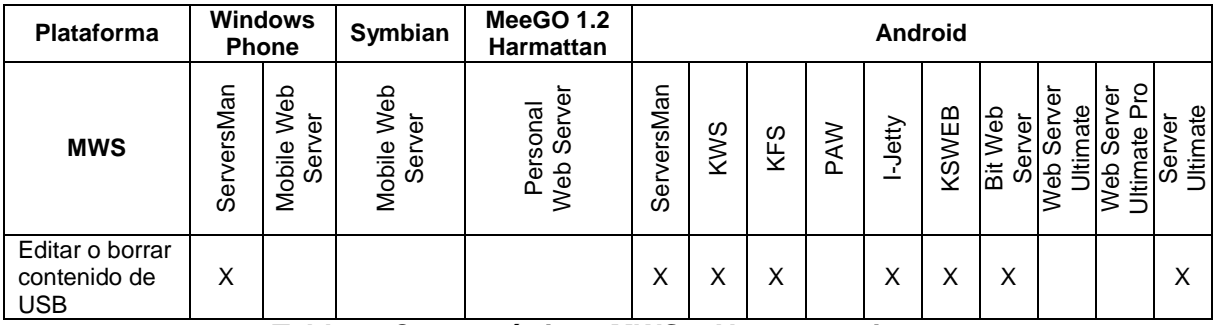

**Tabla 7: Características MWS - Almacenamiento**

(Fuente Propia)

<span id="page-34-0"></span>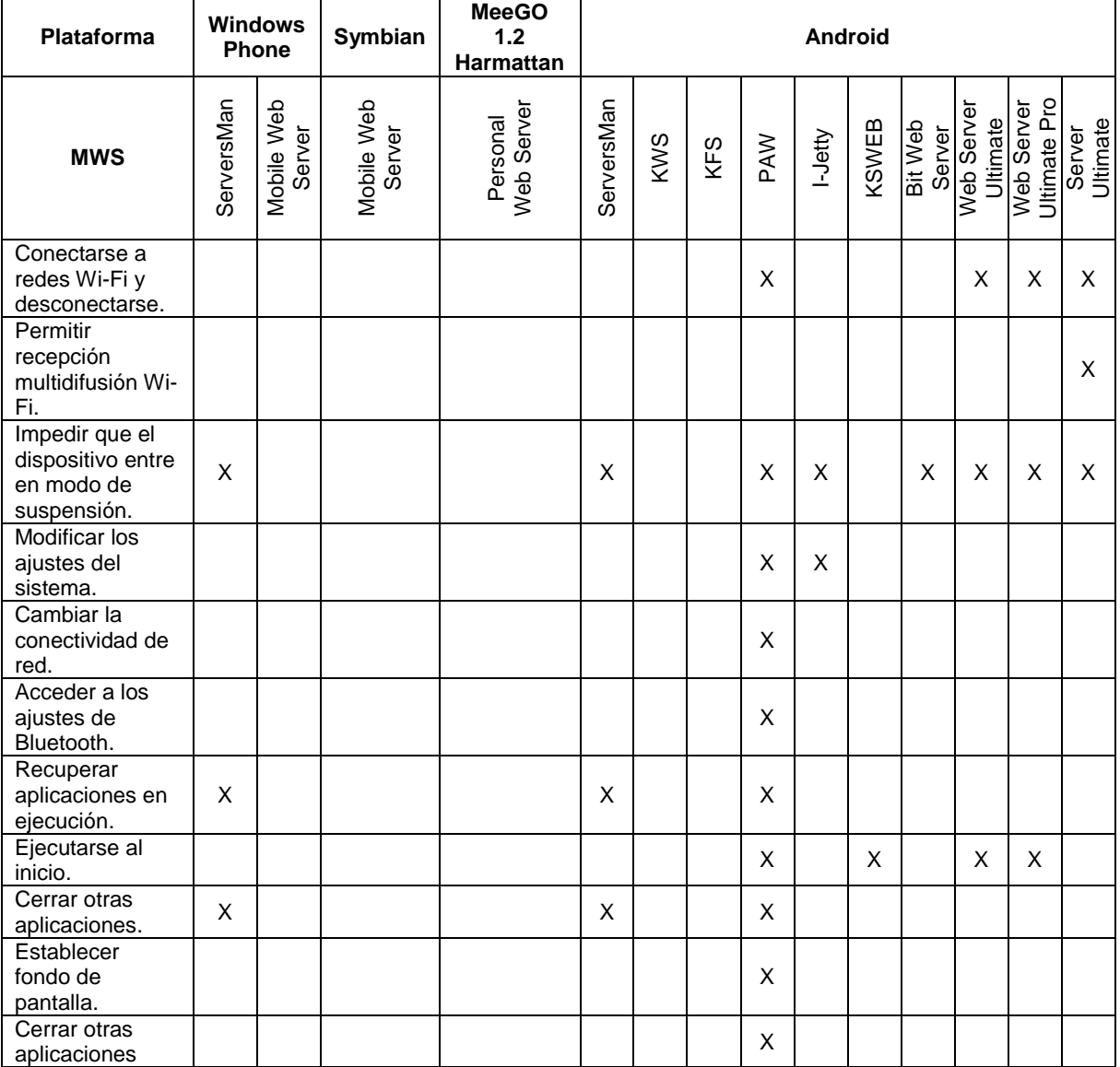

## <span id="page-34-1"></span>**Tabla 8: Características MWS - Herramientas del Sistema**

(Fuente Propia)

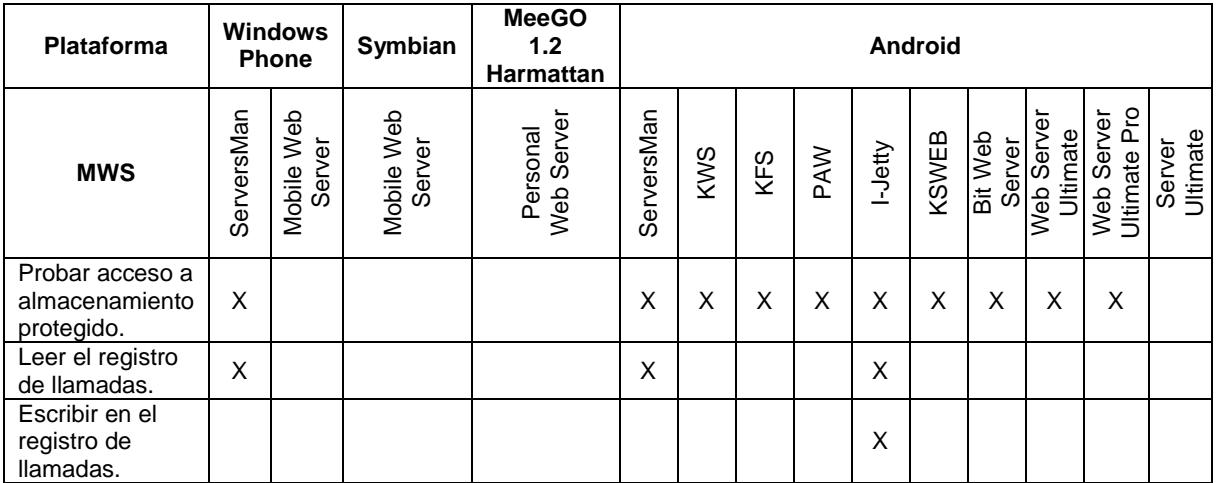

## **Tabla 9: Características MWS - Predeterminados**  (Fuente Propia)

<span id="page-35-0"></span>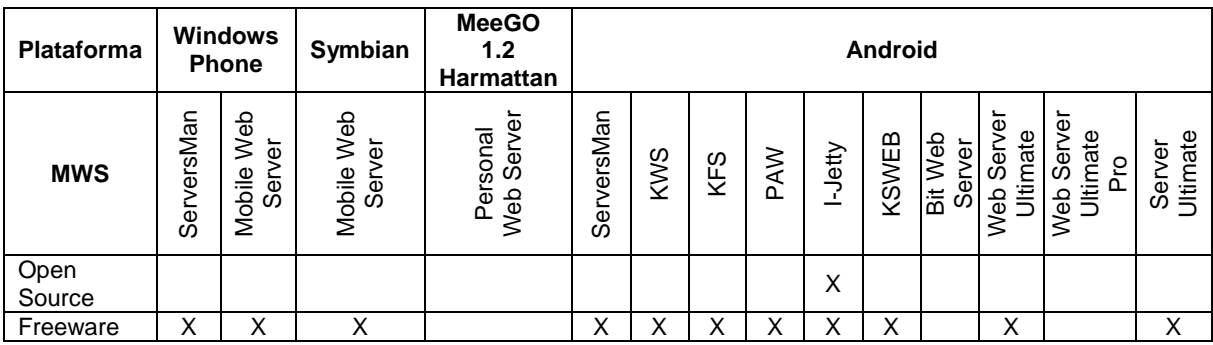

**Tabla 10: Características MWS - Distribución**  (Fuente Propia)

<span id="page-35-1"></span>Se realiza un conteo general de la cantidad de características del MWS, para obtener los Servidores Web Móviles que pueden resultar más convenientes para el desarrollo del objetivo del proyecto, resultando la siguiente tabla:
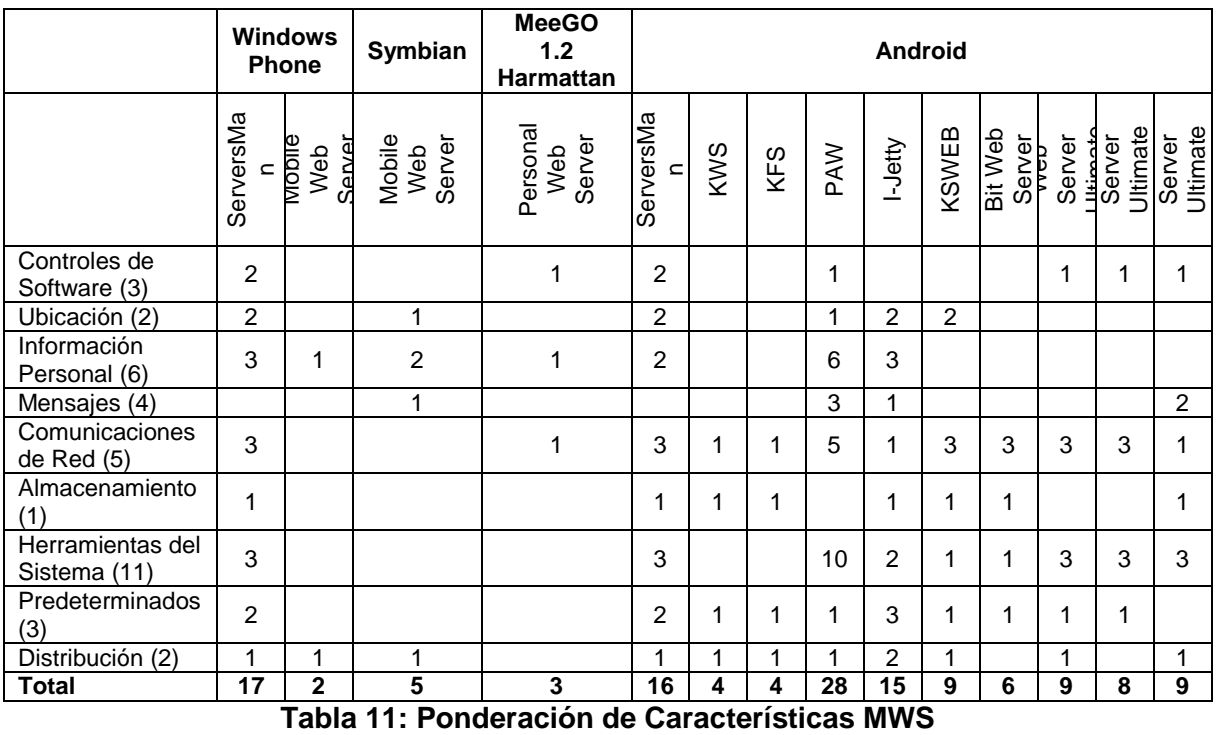

(Fuente Propia)

Según el anterior conteo, se seleccionan los cuatro posibles MWS, los cuales cuentan con las mejores características y funcionalidades, estos satisfacen las necesidades del proyecto, en su respectivo orden de selección las aplicaciones son las siguientes:

- PAW, de la plataforma Android.
- ServersMan, de la plataforma Windows Phone.
- ServersMan, de la plataforma Android.
- I-Jetty, de la plataforma Android.

De manera posterior se realiza una ponderación con los cuatro MWS preseleccionados, teniendo en cuenta los criterios elementales necesarios para la definición y desarrollo del Mecanismo a plantear en el proyecto, los cuales están basados en el acceso a la red, el acceso al contenido multimedia del dispositivo móvil, el acceso a la funcionalidad del MWS y la posible manipulación las fuentes del código de la aplicación, la última característica debido a que se trata de un proyecto académico en el que los recursos son limitados y debemos contemplar el riesgo de una modificación de esta aplicación durante la etapa de construcción del prototipo. En este orden de ideas los criterios finalmente son:

- 1. Mejores Capacidades: La cual tendrá una calificación de 0 a 1, donde 1 es el MWS con mejores capacidades y 0 el que cuenta con menos capacidades, este resultado se refleja en la Tabla 11. Esta característica tendrá un peso del 15%.
- 2. Acceso a la red: Tendrá una calificación de 1 para los MWS con acceso a la red, de lo contrario 0. El peso asignado para esta característica es del 20%.
- 3. Acceso a Contenido Multimedia: Se calificará como 1 para los MWS con acceso al contenido multimedia y 0 si no cuentan con esta característica. El porcentaje en la ponderación será del 25%.
- 4. Distribución Open Source: Se calificará con 1 el MWS con distribución Open Source, de lo contrario 0. Característica que tendrá un peso del 30%.
- 5. Distribución Freeware: Se calificará con 1 el MWS con documentación disponible, de lo contrario 0. El porcentaje dentro de la ponderación será del 10%.

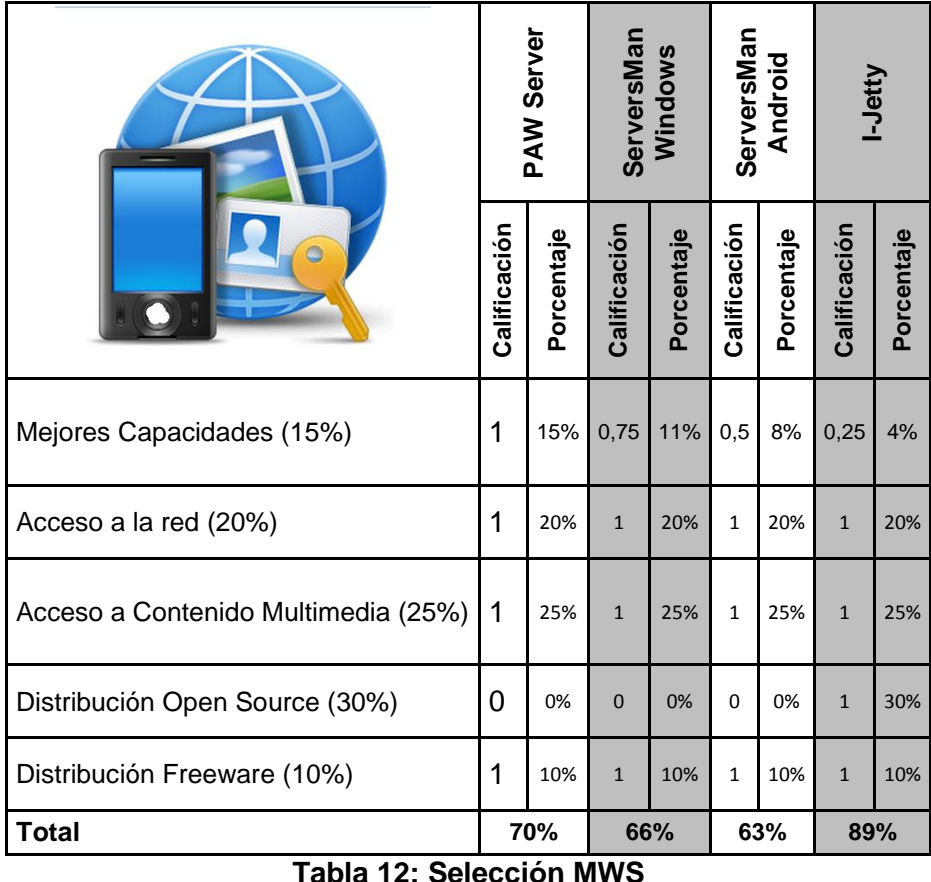

(Fuente Propia)

El MWS I-Jetty es la aplicación seleccionada finalmente de acuerdo a los criterios necesarios para desarrollar el proyecto, a partir de este momento de manera implícita el trabajo queda atado a la plataforma móvil Android que es a la cual pertenece el MWS.

### **3.2 Red Social Facebook**

#### **3.2.1** *Manejo de contenido en Facebook.*

Tal como esta red social lo declara en sus normas de la plataforma, el objetivo que Facebook persigue es lograr un mundo más abierto y conectado, en donde la privacidad del usuario es de vital importancia, por lo tanto el tratamiento de contenido en general está controlado bajo sus políticas de uso de datos, así como también la relación con los usuarios y todos aquellos que interactúan con esta red social tal como se especifica en los siguientes documentos:

- **Declaración de derechos y responsabilidades**: Son los requisitos para todos los usuarios de Facebook [\[61\]](#page-111-0).
- **Principios**: Es la base jurídica de la plataforma [\[62\]](#page-111-1).
- **Política de uso de datos**: Es el texto jurídico de la plataforma [\[63\]](#page-111-2).

La declaración de derechos y responsabilidades básicamente define las condiciones de servicio que rigen toda la relación con los usuarios que interactúan en Facebook. Es importante tener claro que cuando un usuario usa o accede a esta red social da conformidad de manera automática a esta declaración.

Facebook recibe información de los usuarios desde el momento de su registro, posteriormente con el contenido que cada usuario decide compartir e incluso también recibe datos de los usuarios a través de otros usuarios (sus amigos o contactos), por ejemplo cuando se publica el contacto de un usuario o una foto, cuando se crea una etiqueta, cuando se crea una actualización de estado en un lugar o se añade una persona en un grupo, en los archivos multimedia cuando se recibe información adicional o metadatos como la hora, fecha y lugar donde se toma la foto o el video, se reciben datos también del computador, teléfono móvil o dispositivo que se utiliza para ingresar a Facebook, también se pueden obtener las coordenadas GPS u otros datos de ubicación para relacionar que tan cerca hay eventos o están los amigos, se obtiene información importante a través de las cookies como la dirección ip, el navegador que se usa y el sistema operativo de la máquina.

A partir de los documentos anteriormente mencionados se pueden extraer las siguientes condiciones y acuerdos que se asumen con Facebook para el tratamiento del contenido de los usuarios:

- Todo el contenido de los usuarios posee su propiedad intelectual, sin embargo cuando este es compartido en la red social Facebook, automáticamente se concede una licencia no exclusiva, con derechos de sub licencia y libre de derechos de autor sobre ese contenido.
- Respecto a la eliminación del contenido compartido por los usuarios en la red social Facebook, no es posible de manera inmediata, ya que dentro de las normas se describe que este tipo de contenidos permanecen en copias de seguridad por un plazo razonable y por prácticas específicas de conservación de datos, normalmente toda la información asociada a una cuenta puede guardarse hasta 90 días después de su eliminación.
- Toda aplicación que sea creada para esta red social tiene como norma principal respetar la privacidad de los usuarios, sin embargo lo que finalmente determina como se controla el contenido e información de los usuarios en la red es el acuerdo que se realice al momento de usar la aplicación por primera vez.
- Es importante entender que si no hay un icono que permita seleccionar el nivel a Compartir del contenido, este será clasificado siempre como información pública.
- Siempre serán clasificados como información que se ha decido hacer pública y tratada como tal, el nombre, correo electrónico, fotos de perfil y portada, redes, sexo, identificador de usuario, fecha de nacimiento.
- Todo contenido que sea creado como público podrá ser accesible incluso por personas ajenas a la red social y además este puede ser usado e incluso asociado al usuario dueño del contenido sin necesidad de ningún permiso.
- Cualquier persona que tenga el nombre de usuario de Facebook o el identificador de usuario, puede acceder a los datos públicos de otro usuario, esto se puede hacer manera sencilla a través de la url www.facebook.com/**nombredeusuario** o utilizando Graph Api disponible en las herramientas para desarrollo.
- Para todo usuario de la red social Facebook es una responsabilidad publicar datos reales de información personal, así como también tener esta información exacta y actualizada.
- Son proporcionados datos de los usuarios a los socios publicitarios o clientes, estos datos se entregan por lotes de información con características específicas, de tal manera no son asociados a una persona en particular.
- Facebook no se hace responsable de las acciones, el contenido y la información o datos de terceros.
- La red social Facebook especifica claramente dentro del documento de **Declaración de derechos y responsabilidades**, que hace lo posible por ofrecer o tener un sitio seguro pero no puede garantizarlo.
- Los comentarios o sugerencias, pueden ser usados por Facebook sin tener obligación alguna de recompensa.
- Facebook puede usar los datos de cualquier usuario en operaciones internas, solución de problemas, análisis de datos, investigación, desarrollo y mejora del servicio.

Respecto al uso que Facebook le da a todo el contenido de los usuarios se puede resaltar que la información de registro como el nombre, fotos de perfil, fotos de portada, la dirección de correo electrónico, fecha de nacimiento, sexo, número de teléfono, una

actualización de estado, una carga de una foto, comentarios en publicaciones de los amigos, cuando se selecciona me gusta, cuando se registra un relación con otro usuario, hacen parte de esa información que se decide compartir y en general estos datos son usados para brindar información o contenido personalizado para los usuarios. Un claro ejemplo de este uso de datos de Facebook se ve reflejado en los servicios y funciones que ofrece a sus socios o anunciantes quienes compran anuncios en el sitio Web, los cuales pueden aprovechar desde la ubicación actual de la persona hasta su fecha de nacimiento. También se han realizados grandes avances biométricos y de reconocimiento facial, de tal forma que por medio de las imágenes se puede incluso sugerir una etiqueta reconociendo un usuario.

#### *3.2.2 Desarrollo de Aplicaciones en Facebook*

Facebook, cuenta hoy con más de 10 millones de aplicaciones y sitios Web integrados a su plataforma, en el sitio dedicado a desarrolladores ofrece herramientas, servicios y SDK para quienes deseen integrar a esta red en sus aplicaciones ya sean Web o para móviles en plataformas como Android o iOS [\[64\]](#page-111-3).

#### *3.2.3 Apis y SDK´s de Facebook*

Las herramientas que provee Facebook Developers son las siguientes:

#### **APIs**

Las Interfaces de programación de aplicaciones son un conjunto de funciones y procedimientos que son usados en el desarrollo de software como una capa de abstracción. Las APIs que Facebook ofrece para los desarrolladores son:

**Login:** Facebook Login es una herramienta que facilita la conexión de los usuarios a la aplicación o sitio Web. Esta API puede ser usada de varias formas en los SDK de JavaScript o móviles con el fin de acelerar el proceso de registro y construcción de un sistema funcional.

**Graph API**: La API de gráficos presenta una visión simple y consistente del aspecto gráfico de la red social Facebook, representa uniformemente los objetos gráficos y las conexiones entre ellos.

**FQL:** Facebook Query Language, o FQL, es una herramienta que permite utilizar una interfaz de tipo SQL para consultar los datos expuestos por Graph API. Provee algunas características avanzadas no disponibles en Graph API, tales como el uso de los resultados de una consulta en otra.

**Open Graph** La API Open Graph permite integrar la experiencia de Facebook en las diferentes aplicaciones, básicamente consiste en procesos definidos para publicar contenido basado en los aspectos sociales de los usuarios, como ejemplo publicar lo que alguien está escuchando, característica que aumenta la participación, la distribución y mejora la comunicación entre usuarios.

#### **Legado REST API**

La API REST que permite interactuar con el sitio Web de Facebook mediante programación a través de peticiones HTTP. Facebook se encuentra en el proceso de desaprobación de la API REST, será sustituida por Graph API.

#### **SDK's Oficiales de Facebook**

Un kit de desarrollo de software o SDK es básicamente un grupo de herramientas que permite al desarrollador crear aplicaciones para un sistema específico. El SDK oficial de Facebook ayuda a construir aplicaciones integradas con la red social. El uso de estos SDK que provee Facebook no es un requisito, pero cuando se está construyendo un aplicativo para una plataforma que provee un SDK es recomendable hacer uso de este.

#### **Facebook SDK de JavaScript**

El SDK de JavaScript proporciona un conjunto de funcionalidades del lado del cliente. Tiene la capacidad de funcionar en navegadores Web de escritorio o en móviles. Entre las funcionalidades más destacadas de este SDK se tienen:

- Permite utilizar el botón de Me gusta y otros plugins sociales en el sitio Web.
- Permite utilizar Facebook Login con el fin de eliminar barreras a las personas que desea inscribirse en un sitio Web.
- Facilita el llamado del API principal de Facebook (Graph Api).
- Permite iniciar diálogos para que las personas puedan realizar diversas acciones, como por ejemplo compartir historias.
- Facilita la comunicación cuando se está construyendo un juego o una aplicación de pestaña sobre Facebook.

Facebook Developers presenta toda la documentación necesaria para hacer uso de este SDK en cualquier aplicación.

#### **Facebook SDK para PHP**

El SDK de PHP proporciona un conjunto de funcionalidades del lado del servidor, para acceder a las diferentes APIs de Facebook como Graph Api y FQL, además funciona en las aplicaciones basadas en PHP ya sea para un sitio Web o en una aplicación Web móvil. El SDK de PHP tiene la capacidad de trabajar en conjunto con el SDK Javascript con el objetivo de ayudar en la implementación de Facebook Login desde ambos lados tanto el cliente como el servidor de la aplicación.

El SDK de PHP es utilizado normalmente para realizar operaciones como un administrador de aplicación, sin embargo se puede utilizar también para realizar operaciones en nombre del usuario de la sesión actual. Al eliminar la necesidad de gestionar los tokens de acceso manualmente, el SDK simplifica enormemente el proceso de autenticación y autorización de los usuarios para una aplicación.

El SDK puede ser descargado directamente desde la página de Facebook Developers.

#### **La integración con el SDK de Facebook para JavaScript**

Se utiliza junto con el SDK de Facebook para JavaScript el SDK de PHP, para poder compartir sin inconveniente las sesiones de usuario entre el cliente y el servidor. Si un usuario inicia sesión en Facebook y ha autorizado una aplicación, el SDK de JavaScript puede recoger la sesión de usuario y persistir está en una cookie, lo que el SDK de PHP lee sin ninguna intervención por parte del desarrollador. Para habilitar esta función, solo se debe tener en cuenta que al incrustar e inicializar el SDK de JavaScript, se debe ajustar el estado y los parámetros de la cookie del objeto que se pasa a FB.init () en true.

#### **Facebook SDK para iOS**

El SDK de iOS proporciona un gran soporte en la plataforma de Facebook para aplicaciones de iPhone nativas, iPad y iPod Touch, Apps escrito en Objective-C. Puede ser usado este SDK para acceder a las APIs como Facebook Login, Graph Api e incluso para controlar cuadros de diálogo de la pantalla. El SDK es de código abierto y está disponible en GitHub.

#### **Facebook SDK para Android**

El SDK de Android es la manera más sencilla de integrar este tipo de aplicaciones a la plataforma de Facebook. El SDK provee soporte para la implementación de Facebook Login con Facebook Authentication y además brinda la posibilidad de conexión con las diferentes Apis y elementos de interfaz como cuadros de dialogo. El SDK es de código abierto y está disponible en GitHub.

#### **SDK's de terceros**

A continuación se presentan los SDKs, plugins y herramientas de los socios tecnológicos de Facebook con el fin de ayudar a construir aplicaciones en la plataforma, es importante tener en cuenta que estas herramientas no están escritas por Facebook[\[65\]](#page-112-0).

#### **Flash (ActionScript) por Adobe**

Este SDK es el soportado oficialmente por Adobe, esta herramienta facilita el desarrollo de aplicaciones en la plataforma Flash, las cuales se comunican con Facebook utilizando Open Graph API.

#### **Python**

Esta librería que es usada del lado del cliente está diseñada para soportar el SDK oficial de Facebook para JavaScript y Graph API.

#### **Java (Swing), Spring Social**

Básicamente es una extensión del Framework Spring, el cual permite comunicar las diferentes aplicaciones que se han realizado bajo esta estructura tecnológica con la red social Facebook.

#### **Java (Blackberry) por RIM**

Esta herramienta es una librería de Java para el desarrollo de aplicaciones en la plataforma BlackBerry, la cual ayuda a realizar la integración con la autenticación Facebook Login y Graph API.

#### **C # SDK por la Fundación Outercurve con patrocinio de Microsoft**

Es el SDK de Facebook para .NET, permite a los desarrolladores la posibilidad de crear aplicaciones para plataformas como Windows Phone, Windows 8, Web y aplicaciones de escritorio de Windows utilizando el lenguaje de programación C # la cuales se integran con la red social Facebook. Tiene licencia Apache 2.0 aunque contiene contribuciones de los empleados de Microsoft. El aporte de esta herramienta básicamente es que simplifica las complejidades del manejo de sesión con Facebook, lo cual permite centrarse en el desarrollo con Open Graph API y objetos.

#### **Rest-Graph para Ruby**

Esta herramienta es un cliente ligero de Graph API de Facebook, básicamente se utilizan las APIs REST para Ruby, en donde se realiza el desarrollo de nueva funcionalidad o cambios importantes con Rest-Core, mientras que Rest-Graph es usado para la corrección de errores.

#### **Rest-Core para Ruby**

Consiste en un middleware (componente software que permite interactuar una aplicación con otra, reduciendo la complejidad de comunicación.), que permite crear un cliente para una API REST. En el caso de APIs comunes, como Facebook o Twiter, solo utiliza los clientes dedicados que ya provee y han sido creados previamente con esta misma herramienta.

#### **MiniFB**

Es una librería pequeña y ligera para el lenguaje Ruby, está hecha para interactuar directamente con la red social Facebook y ha sido desollada por la empresa Appoxy.

#### **Koala**

Koala es una librería de Facebook para el lenguaje Ruby, ofrece soporte de Graph Api (incluyendo solicitudes de lotes y carga de fotos), REST API, actualizaciones en tiempo real, Facebook Login y usuarios de prueba.

#### **FBGraph para Ruby**

Es el API de Open Graph Facebook para Rail 3 de Ruby, FBGraph soporta la mayoría de características de esta API de Facebook, sin embargo carece de un análisis funcional final.

#### **Mogli**

Fue la primera versión de una librería de Facebook Open Graph para Ruby. Requiere HTTParty para funcionar.

#### **Facebooker2**

Esta herramienta proporciona caminos de comunicación auxiliares para la conexión con el API OpengGraph de Javascript para Facebook. Requiere Mogli y Ruby-Hmac Gems para su funcionamiento.

#### **OmniAuth**

Es una librería que estandariza la autenticación multi-proveedor para las aplicaciones Web. Se pueden crear estrategias con OmniAuth para autenticar usuarios a través de sistemas no compatibles. Han sido creadas varias estrategias para todos los casos desde Facebook hasta LDAP.

#### **Amachang´s Facebook Node SDK**

Esta es una implementación de Facebook API para la plataforma Node.js, brinda soporte a Graph API, FQL y REST API. Además es compatible con el SDK oficial de Facebook para PHP.

#### **FBgraph para Node.js**

Módulo para Node.js, FBgraph proporciona un fácil acceso a Graph API de Facebook.

#### **Tenorviol Node.js Facebook SDK**

Es una librería de complemento para el SDK de Facebook para PHP.

## **3.3 Características de desarrollo sobre la Plataforma del MWS seleccionado.**

#### **3.3.1** *Características Generales de Android.*

Android es un sistema operativo pensado inicialmente para teléfonos móviles de la misma manera que iOS, Blackberry OS y Symbian, básicamente su diferencia radica en que está basado en el Kernel de Linux[\[66\]](#page-112-1), incluye un middleware<sup>9</sup> y permite programar aplicaciones en una máquina virtual especialmente diseñada para esta plataforma, que ha sido bautizada con el nombre de Dalvik. Google ingresó y pretendiendo extenderse hacia al mercado móvil con esta plataforma, logrando en pocos años una arrolladora aceptación en los usuarios de la telefonía móvil.

La licencia de distribución elegida para Android ha sido Apache 2.0[\[67\]](#page-112-2), lo que lo convierte en software de libre distribución. A los desarrolladores se les proporciona de forma gratuita un SDK y la opción de un plug-in para el entorno de desarrollo Eclipse que incluyen todas las API necesarias para la creación de aplicaciones, así como un emulador integrado para su ejecución [\[68\]](#page-112-3).

El proyecto Android está dirigido por Google y un conglomerado de otras empresas tecnológicas agrupadas bajo el nombre de Open Handset Alliance (OHA) <sup>10</sup> con el objetivo de desarrollar estándares abiertos para la telefonía móvil con el fin de incentivar el desarrollo de aplicaciones y el mejoramiento de la experiencia de usuario. La plataforma Android constituye su primera contribución en este sentido[\[66\]](#page-112-1).

La plataforma Android brinda herramientas que permiten al desarrollador tener acceso a cualquier funcionalidad ofrecida por los dispositivos móviles<sup>11</sup>, además dentro de sus características importantes ofrece la posibilidad del desarrollo de aplicaciones portables y reusables, así como de rápido desarrollo. Cuenta entre otras, con las siguientes características[\[66,](#page-112-1) [69\]](#page-112-4):

- Busca el desarrollo rápido de aplicaciones, que sean reutilizables y verdaderamente portables entre diferentes dispositivos.
- Los componentes básicos de las aplicaciones se pueden sustituir fácilmente por otros.
- Máquina virtual de Java.

-

<sup>&</sup>lt;sup>9</sup> Un software que asiste a una aplicación para interactuar o comunicarse con otras aplicaciones, software, redes, hardware y/o sistemas operativos

 $10$  Una alianza comercial de 84 compañías que se dedica a desarrollar estándares abiertos para dispositivos móviles. Algunos de sus miembros son Google, HTC, Dell, Intel, Motorola, Qualcomm, Texas Instruments, Samsung, LG, T-Mobile, Nvidia y Wind River Systems.

<sup>11</sup> Ejemplo: llamadas, mensajes de texto, cámara, agenda de contactos, conexión Wi-Fi, Bluetooth, aplicaciones ofimáticas, videojuegos, etc.

- Las aplicaciones escritas en Java pueden ser compiladas y ejecutadas en la máquina virtual de Dalvik, la cual es una máquina virtual diseñada para uso en dispositivos móviles.
- Permite una amplia variedad de diseños (VGA, librerías de gráficos 2D y 3D).
- Cuenta con un entorno de desarrollo integrado con el SDK disponible de forma gratuita.
- Ofrece un plug-in para uno de los entornos de desarrollo más populares, Eclipse, y un emulador integrado para ejecutar las aplicaciones.
- Soporte para Almacenamiento de datos en BBDD SQLite.
- Soporte para Conectividad (GSM/EDGE, CDMA, EV-DO, UMTS, Bluetooth y Wi-Fi).
- Soporte para Mensajería (SMS y MMS).
- Navegador Web.
- Soporte de formatos (MPEG-4, H.264, MP3, AAC, OGG, AMR, JPEG, PNG, GIF).
- Soporte para hardware adicional (pantallas táctiles, GPS, acelerómetros, Bluetooth, Wi-Fi, cámara fotográfica o de vídeo, infrarrojos, etc., siempre y cuando el dispositivo móvil lo contemple).

#### **3.3.2** *Arquitectura de Android.*

En esta sección se da una visión global por capas de la arquitectura empleada de Android[\[66-68,](#page-112-1) [70\]](#page-112-5). Cada una de estas capas utiliza servicios ofrecidos por las anteriores, y ofrece a su vez los suyos propios a las capas de niveles superiores.

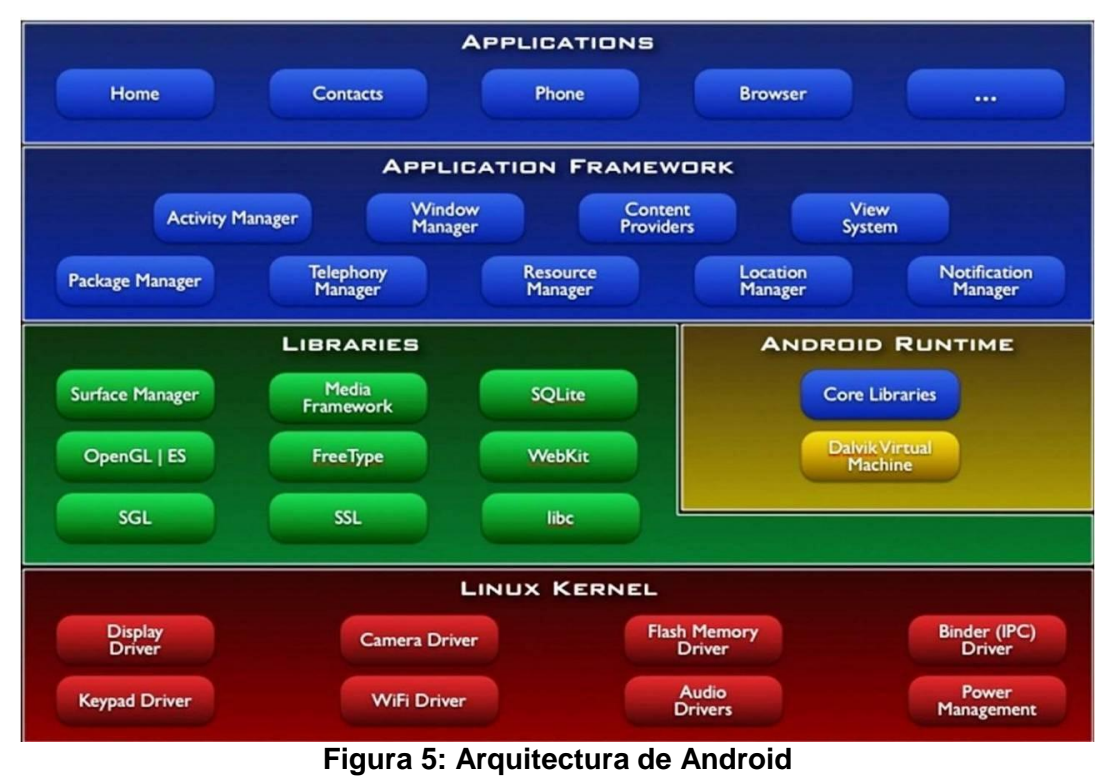

(Fuente: [http://elinux.org/Android\\_Architecture](http://elinux.org/Android_Architecture))

La figura 5 muestra el diagrama de la arquitectura Android. El sistema operativo Android puede ser referido como una pila de software de diferentes capas, donde cada capa es un grupo de varios componentes del programa. Incluye el sistema operativo, middleware y aplicaciones importantes. Cada capa en la arquitectura ofrece diferentes servicios a la capa justo por encima de ella [\[45\]](#page-111-4). A continuación se examinarán las características de cada capa en detalle:

#### **Linux Kernel:**

Es la capa base, todo el sistema operativo Android está construido sobre Linux Kernel 2.6, con algunos otros cambios arquitectónicos realizados por Google. Es este Linux quien interactúa con el hardware y contiene todos los controladores de hardware disponible en los dispositivos móviles. Los controladores son programas que controlan y se comunican con el hardware. Por ejemplo, considere la función Bluetooth. Todos los dispositivos tienen un hardware Bluetooth en el mismo. Por lo tanto el núcleo debe incluir un controlador de Bluetooth para comunicarse con el hardware Bluetooth. El Kernel Linux también actúa como una capa de abstracción entre el hardware y otras capas de software. Android usa a Linux para toda su funcionalidad básica, como la gestión de memoria, gestión de procesos, redes, configuración de seguridad, etc. Siempre que un fabricante incluya un nuevo elemento de hardware, lo primero que se debe realizar para que pueda ser utilizado desde Android es crear las librerías de control o drivers necesarios dentro de este kernel de Linux embebido en el propio Android [\[67\]](#page-112-2).

La elección de Linux 2.6 se ha debido principalmente a dos razones: la primera, su naturaleza de código abierto y libre que se ajusta al tipo de distribución que se buscaba para Android (cualquier otra opción comercial disponible hoy día hubiera comprometido la licencia de Apache); la segunda es que este kernel de Linux incluye de por sí numerosos drivers, además de contemplar la gestión de memoria, gestión de procesos, módulos de seguridad, comunicación en red y otras muchas responsabilidades propias de un sistemas operativo [\[70\]](#page-112-5).

#### **Librerías:**

La siguiente capa es de librerías nativas de Android. Es esta capa la que permite que el dispositivo pueda manejar diferentes tipos de datos. Estas bibliotecas están escritas en lenguaje C o C ++. Son específicas para un hardware en particular y proporcionan a Android la mayor parte de sus capacidades. Junto al núcleo basado en Linux, estas librerías constituyen el corazón de Android [\[71\]](#page-112-6).

Entre las librerías más importantes de este nivel, se pueden mencionar las siguientes:

- **Surface Manager**: Es la encargada de componer los diferentes elementos de navegación de pantalla. Gestiona también las ventanas pertenecientes a las distintas aplicaciones activas en cada momento.
- **libc**: Incluye todas las cabeceras y funciones según el estándar del lenguaje C. Todas las demás librerías se definen en este lenguaje.
- **FreeType**: Permite trabajar de forma rápida y sencilla con distintos tipos de fuentes.
- **OpenGL/SL y SGL**: Representan las librerías gráficas y, por tanto, sustentan la capacidad gráfica de Android. OpenGL/SL maneja gráficos en 3D y permite utilizar, en caso de que esté disponible en el propio dispositivo móvil, el hardware encargado de proporcionar gráficos 3D. Por otro lado, SGL proporciona gráficos en 2D, por lo que será la librería más habitualmente utilizada por la mayoría de las aplicaciones. Una característica importante de la capacidad gráfica de Android es que es posible desarrollar aplicaciones que combinen gráficos en 3D y 2D.
- **Media Libraries**: Proporciona todos los códecs necesarios para el contenido multimedia soportado en Android (vídeo, audio, imágenes estáticas y animadas, etc.)
- **WebKit**: Proporciona un motor para las aplicaciones de tipo Web, y forma el núcleo del actual navegador incluido por defecto en la plataforma Android.
- **SSL**: Posibilita la utilización de dicho protocolo para establecer comunicaciones seguras.
- **SQLite**: Potente y ligero motor de bases de datos que ofrece la creación y gestión de bases de datos relacionales, pudiendo transformar estructuras de datos en objetos fáciles de manejar por las aplicaciones.

#### **Ambiente de ejecución Android (Android Runtime):**

El Android Runtime se sitúa al mismo nivel que las librerías de Android, consta de máquina virtual Dalvik y un núcleo de librerías Java, descritos a continuación.

- **Máquina Virtual Dalvik (DVM)**: Es un tipo de JVM<sup>12</sup> utilizado en dispositivos Android para ejecutar aplicaciones y está optimizado para entornos de bajo poder de procesamiento y con poca memoria. A diferencia de la JVM, la máquina virtual Dalvik no ejecuta archivos .class, sino que ejecuta archivos .dex. Estos archivos .dex se construyen a partir archivos .class en el momento de la compilación y proporcionan una eficiencia alta en entorno de bajos recursos. La Dalvik VM permite múltiples instancias de máquina virtual que se crean al mismo tiempo que proporciona la seguridad, el aislamiento y la gestión de memoria. Fue desarrollado por Dan Bornstein de Google [\[70\]](#page-112-5).
- **Núcleo de librerías Java**: Estas librerías son distintas a las de Java SE y Java ME. Sin embargo, estas proporcionan la mayor parte de las funcionalidades definidas en las librerías de Java SE.

#### **Application Framework:**

Proporciona un conjunto de herramientas o clases escritas enteramente en Java, necesarias para desarrollar aplicaciones, aporta la abstracción del acceso a hardware y gestiona la interfaz de usuario y los recursos de las aplicaciones. Toda aplicación que se desarrolle para Android, ya sean las propias del dispositivo, las desarrolladas por Google o terceras compañías, o incluso las que el propio usuario cree, utilizan el mismo conjunto de API y el mismo framework, representado por este nivel. Estas herramientas manejan

-

<sup>&</sup>lt;sup>12</sup> Máquina Virtual Java: Interpreta y ejecuta instrucciones expresadas en un código binario especial (el bytecode Java), el cual es generado por el compilador del lenguaje Java.

las funciones básicas del teléfono, como la gestión de recursos, gestión de llamadas de voz, etc.

La arquitectura de Android impulsa el concepto de reutilización de recursos, permitiendo la publicación y compartición de actividades, servicios o datos entre aplicaciones a través de un acceso controlado (según las restricciones de seguridad que se impongan). Los desarrolladores tienen pleno acceso a las APIs usadas para implementar todo el sistema Android

Entre las API más importantes ubicadas aquí, se pueden encontrar las siguientes:

- **Activity Manager**: Administrador de actividades que gestiona el ciclo de vida de las aplicaciones y la interacción entre ellas.
- **Window Manager**: Gestiona las ventanas de las aplicaciones y utiliza la librería Surface Manager.
- **Location Manager**: Posibilita a las aplicaciones la obtención de información de localización y posicionamiento, y funcionar según ésta.
- **Notification Manager**: Administrador de notificaciones que permite a todas las aplicaciones mostrar alertas en la barra de estado durante su ejecución: una llamada entrante, un mensaje recibido, conexión Wi-Fi disponible, ubicación en un punto determinado, etc.
- **Telephone Manager:** Incluye todas las API vinculadas a las funcionalidades propias del teléfono (llamadas, mensajes, etc.)
- **Content Providers**: Proveedores de contenido que permiten a las aplicaciones acceder a los datos de otras aplicaciones o compartir los suyos. Por ejemplo, gracias a esta API la información de contactos, agenda, mensajes, etc. será accesible para otras aplicaciones.
- **View System**: Proporciona un gran número de elementos para poder construir interfaces de usuario (GUI), como listas, mosaicos, botones, check-boxes, tamaño de ventanas, control de las interfaces mediante tacto o teclado, etc. Incluye también algunas vistas estándar para las funcionalidades más frecuentes.
- **XMPP Service**: API para utilizar este protocolo de intercambio de mensajes basado en XML.

#### **Aplicaciones:**

Es el último nivel del diseño arquitectónico de Android, escrito enteramente en Java, éste nivel incluye tanto aplicaciones básicas incluidas como el navegador Web, cliente de email, mapas, contactos, programa de SMS o calendario como aquellas que el usuario vaya añadiendo posteriormente, ya sean de terceras empresas, descargadas de Google Play<sup>13</sup> o de su propio desarrollo. Todas estas aplicaciones utilizan los servicios, las API y librerías de los niveles anteriores. Las aplicaciones serán lo que los usuarios finales encuentren valioso sobre la plataforma Android [\[67\]](#page-112-2).

-

<sup>&</sup>lt;sup>13</sup> Antes Android Market, es una tienda de software en línea desarrollada por Google para los dispositivos con sistema operativo Android

#### *3.3.3 Entorno de Desarrollo*

Android presenta un entorno de desarrollo basado en Eclipse, el SDK, plugin de Android para Eclipse, un plugin ADT y las Plataforms Tools que contiene herramientas específicas de la última versión de la plataforma, además varias plataformas (SDK Platforms) de Android, que no son más que las librerías necesarias para desarrollar sobre cada una de las versiones concretas de Android, su configuración e instalación se describe en el **Anexo A** del presente trabajo.

#### *3.3.4 Empaquetamiento en Android*

Para que una aplicación pueda ser instalada al usuario final, deber ser empaquetada, firmada y distribuida, a continuación se describe brevemente cada uno de estos procesos.

#### **Empaquetamiento**

Una aplicación viene empaquetada en un archivo con extensión APK (Application PacKage File)**.** Un archivo APK tiene más o menos tres componentes principales.

- **Dalvik executable**: Este es todo el código fuente de Java compilado sobre la Dalvik Virtual Machine. Este es el código que ejecuta la aplicación.
- **Resources**: Los recursos son todo lo que no es de código. La aplicación puede contener un número de imágenes y clips de audio y vídeo, así como numerosos archivos XML que describen diseños, paquetes de idiomas, etc. En conjunto, estos elementos son los recursos.
- **Native libraries**: Opcionalmente, la aplicación puede incluir algún código nativo, como librerías C/C++. Estas bibliotecas pueden ser empaquetados junto con el archivo APK.

#### **Firma**

Application Signing o Firma de Aplicación, es el certificado cuya clave privada es generada por el desarrollador de la aplicación. Todas las aplicaciones deben estar firmadas antes de que puedan ser instaladas en un dispositivo. El sistema Android utiliza el certificado como un medio para identificar al autor de la solicitud y el establecimiento de relaciones de confianza entre las aplicaciones. El certificado no se utiliza para controlar las aplicaciones que el usuario puede instalar. No es necesario que el certificado este firmado por una autoridad de certificación: es perfectamente aceptable y normal, para las aplicaciones de Android utilizar certificados de firma.

#### **Distribución**

Una de las formas en que Android se diferencia de otras plataformas es en la distribución de sus aplicaciones. En la mayoría de las otras plataformas, como el iPhone, un solo proveedor tiene el monopolio sobre la distribución de aplicaciones. En Android, hay muchas tiendas diferentes, o mercados. Cada mercado tiene su propio conjunto de políticas con respecto a lo que está permitido, ¿cómo se reparte la renta?, y así sucesivamente. Como tal, Android es mucho más que un espacio de mercado libre en el que los vendedores compiten por negocios. En la práctica, el mercado más grande actualmente es Google Play, dirigido por Google.

Las solicitudes también se pueden distribuir a través de la Web. Cuando se descarga un archivo APK de un sitio Web a través del navegador, la aplicación que representa el archivo APK se instala automáticamente en el teléfono.

#### *3.3.5 Despliegue de aplicaciones en MWS*

Debido a su naturaleza, las aplicaciones de MWS están desarrolladas en Java, en consecuencia las Aplicaciones Web desplegadas en los MWS, están empaquetadas en un archivo WAR (Web Application Resource, a veces también se le suele llamar Web Archive) que abarca a todo su contenido. Este empaquetamiento se produce en la etapa de producción, es decir, cuando la aplicación ha sido comprobada y depurada para su comercialización. De esta manera se persigue que la misma aplicación Web pueda ser desplegada en diferentes servidores Web manteniendo su funcionalidad y sin ninguna modificación de código.

A partir de la especificación 2.2 de los servlets, todos los servidores compatibles con dicha especificación deben aceptar, para el despliegue de aplicaciones Web, su fichero WAR asociado, que se ubicará en el directorio del servidor que su fabricante indique, algo que aplica para los MWS.

Como se vio anteriormente, las aplicaciones Android vienen empaquetadas en archivos APK, los MWS no son la excepción. Los MWS y en particular el I-Jetty, tiene su directorio donde se despliega el WAR. La forma de añadir Aplicaciones Web al MWS empaquetados en archivos WAR de manera directa, puede resultar muy compleja para un usuario de dispositivos móviles, puesto que al instalar el MWS, se debe tener conocimiento de sus directorios para efectos de localizar el lugar de despliegue del servidor. Para ello existen herramientas como Android Maven Plugin, que permiten empaquetar una aplicación Web en un archivo WAR, y este convertirlo en un archivo APK para la instalación del mismo en el directorio adecuado.

#### *3.3.6 Estructura del MWS I-Jetty*

La aplicación del MWS I-Jetty, por defecto se instala en la memoria externa del dispositivo móvil, donde crea un directorio del servidor llamado Jetty, con los componentes que se muestran en la figura 6.

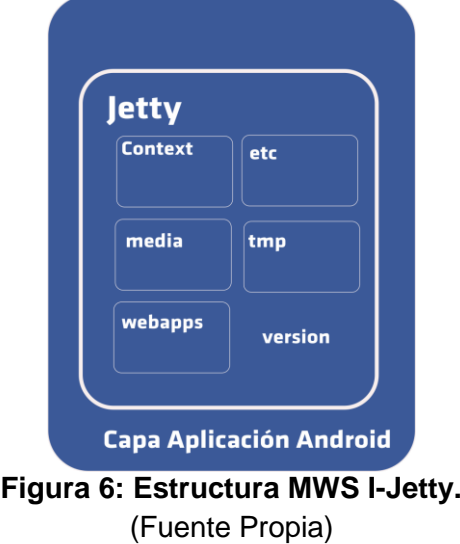

Es importante destacar que las aplicaciones Web se alojan en la carpeta "Webapps" del directorio del MWS. Este MWS es la versión móvil del Jetty, un servidor HTTP 100% basado en Java y un contenedor de Servlets escrito en Java. Soporta principalmente Java Server Pages (JSP) y Servlets, al igual que otros lenguajes de marcado. Jetty se publica como un proyecto de software libre bajo la licencia Apache 2.0, así mismo I-Jetty posee la misma licencia. I-Jetty está disponible es el Google Play, la tienda de aplicaciones de Google.

# **Capítulo 4**

## *4 Definición del Mecanismo*

En el presente capitulo se definen las alternativas planteadas inicialmente como una posible solución al problema, se realiza la elección de una de ellas con base en los criterios de facilidad de uso, integración de la experiencia social de la red social Facebook en la aplicación y las necesidades del proyecto, de tal forma que con la alternativa elegida se da paso a la arquitectura base del mecanismo propuesto.

## **4.1 Alternativas para gestión de contenido en Facebook**

Del capítulo anterior en el cual fue seleccionado el MWS I-Jetty, aplicativo que será usado en el prototipo, que tendrá como objetivo probar la propuesta del mecanismo para la gestión de del contenido en la red social Facebook que se hará a continuación, para dar inicio a esta fase se definen las necesidades encontradas para lograr el objetivo.

Sobre el MWS se necesita desplegar una Aplicación Web, que tenga acceso al contenido multimedia creado en el dispositivo móvil y al cual se desea acceder desde la red social Facebook, esta aplicación debe ser capaz de presentar en la red social el contenido, tal como fotos, videos, etc.

Se necesita desde la red social Facebook acceder a la aplicación externa que presentará el contenido del dispositivo móvil, esto se puede lograr a través de una aplicación de Facebook la cual permite conectarse desde la red social con cualquier enlace externo, además es importante definir qué tanta información del usuario debe ser accesible, para así configurar los permisos que requiere esta aplicación, como por ejemplo acceder a la información personal del usuario, su e-mail, las fotos, etc.

La definición de Aplicación Facebook tiene básicamente dos opciones, una es integrar Facebook con un sitio Web externo y la otra es alojar aplicaciones directamente en la plataforma de esta red social, donde la primera opción da un poco más de libertad para decidir sobre la forma en cómo un sitio Web externo será implementado, aspectos como el contenedor de despliegue y otras características, mientras que la segunda opción la

aplicación se liga a un hosting y servidor de despliegue asociado a la red social. Es claro que la segunda opción no serviría para cumplir con los objetivos del proyecto ya que aparta la aplicación fuera del alcance del dispositivo móvil, por lo tanto se debe trabajar con la opción uno.

Hasta el momento se ven marcados dos módulos vitales de los cuales se va formando el mecanismo a plantear, uno ubicado en el dispositivo móvil, donde se despliega una Aplicación Web a través de un MWS y se presenta todo su contenido multimedia, y un segundo que se encuentra atado a la plataforma de Facebook, donde se permite a través de una Aplicación Facebook el enlace o conexión a un sitio Web externos.

Después de conocer como puede ser usada una Aplicación de Facebook y de tener claras las necesidades del mecanismo, surgen finalmente dos alternativas para la definición de este:

La primera, donde se utiliza la plataforma de la red social para crear una Aplicación Facebook, la cual se comunica como un enlace externo, directamente con la aplicación Web desplegada en el MWS del dispositivo móvil del usuario requerido. De esta manera cada usuario que desee asociar la aplicación Web desplegada en su móvil a Facebook, deberá crear una Aplicación Facebook y esta llevará direccionará directamente al contenido multimedia generado en su dispositivo móvil. A continuación se presenta el este planteamiento en la figura 7.

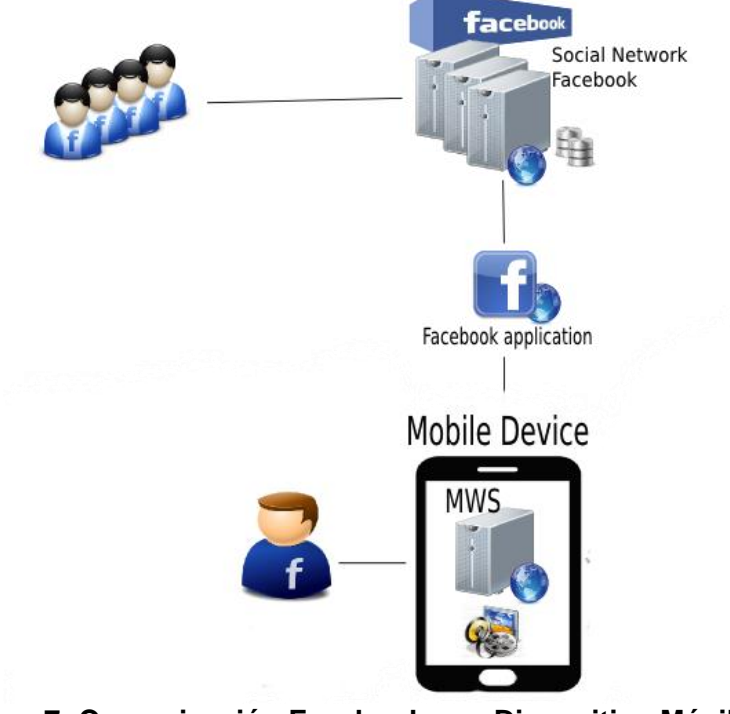

**Figura 7: Comunicación Facebook con Dispositivo Móvil Directamente.** (Fuente Propia)

La Segunda, donde se utiliza la plataforma de la red social para crear una Aplicación Facebook, la cual se comunica como un enlace externo, con una aplicación Web que realiza la función de gestor de usuarios registrados, en la que cada usuario puede

registrar la aplicación Web de su dispositivo móvil, y además tiene la posibilidad de hacer uso de la experiencia de la red social, dándose cuenta de quiénes de sus amigos usan el aplicativo para poder acceder al contenido de sus dispositivos, con la opción de invitar a otros amigos a usar la aplicación, entre otras opciones propias de Facebook. El proceso de registro básicamente almacena los datos necesarios para direccionar a la aplicación Web desplegada a través de MWS en el dispositivo móvil del usuario. La forma como un grupo o un usuario se conectan al contenido de cierto amigo, es simplemente ingresando a la Aplicación Facebook (única) la cual dirige directamente al gestor de usuarios, donde se encuentra el acceso a la información de los amigos registrados al sistema de gestión de contenido, el planteamiento anterior se muestra en la figura 8.

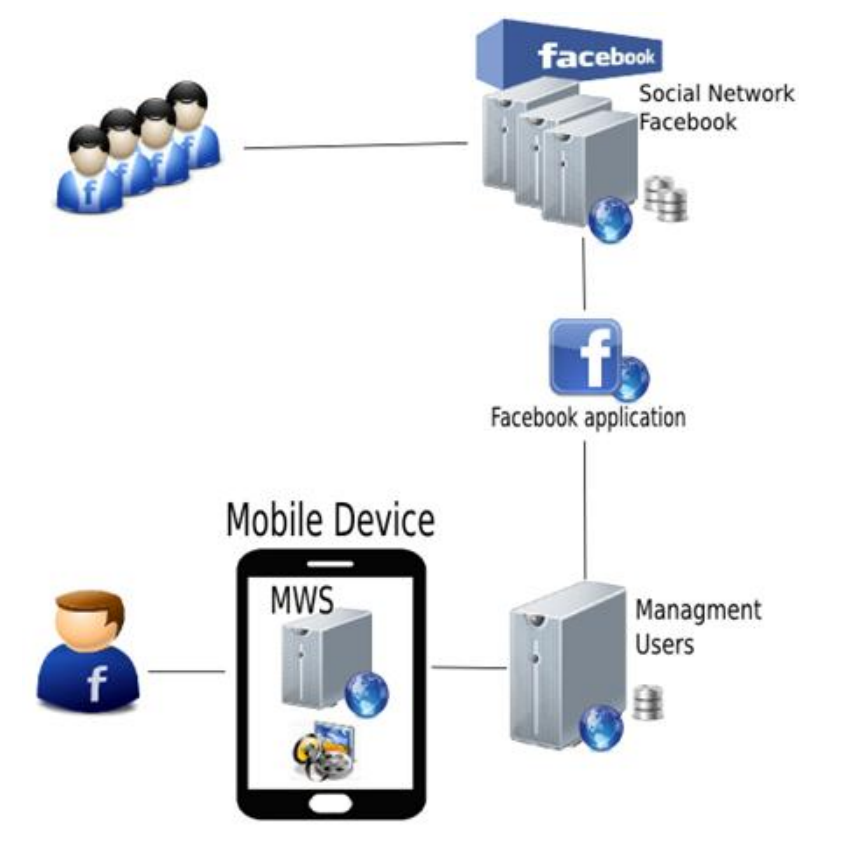

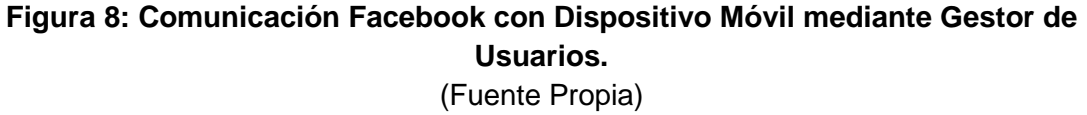

## **4.2 Definición Aplicación en Facebook**

De las dos alternativas planteadas anteriormente, comunicación Facebook con dispositivo móvil directamente y comunicación Facebook con dispositivo móvil a través del Gestor de Usuarios, se listan algunas características que permiten realizar una elección entre una u otra opción, para ser finalmente el mecanismo utilizado:

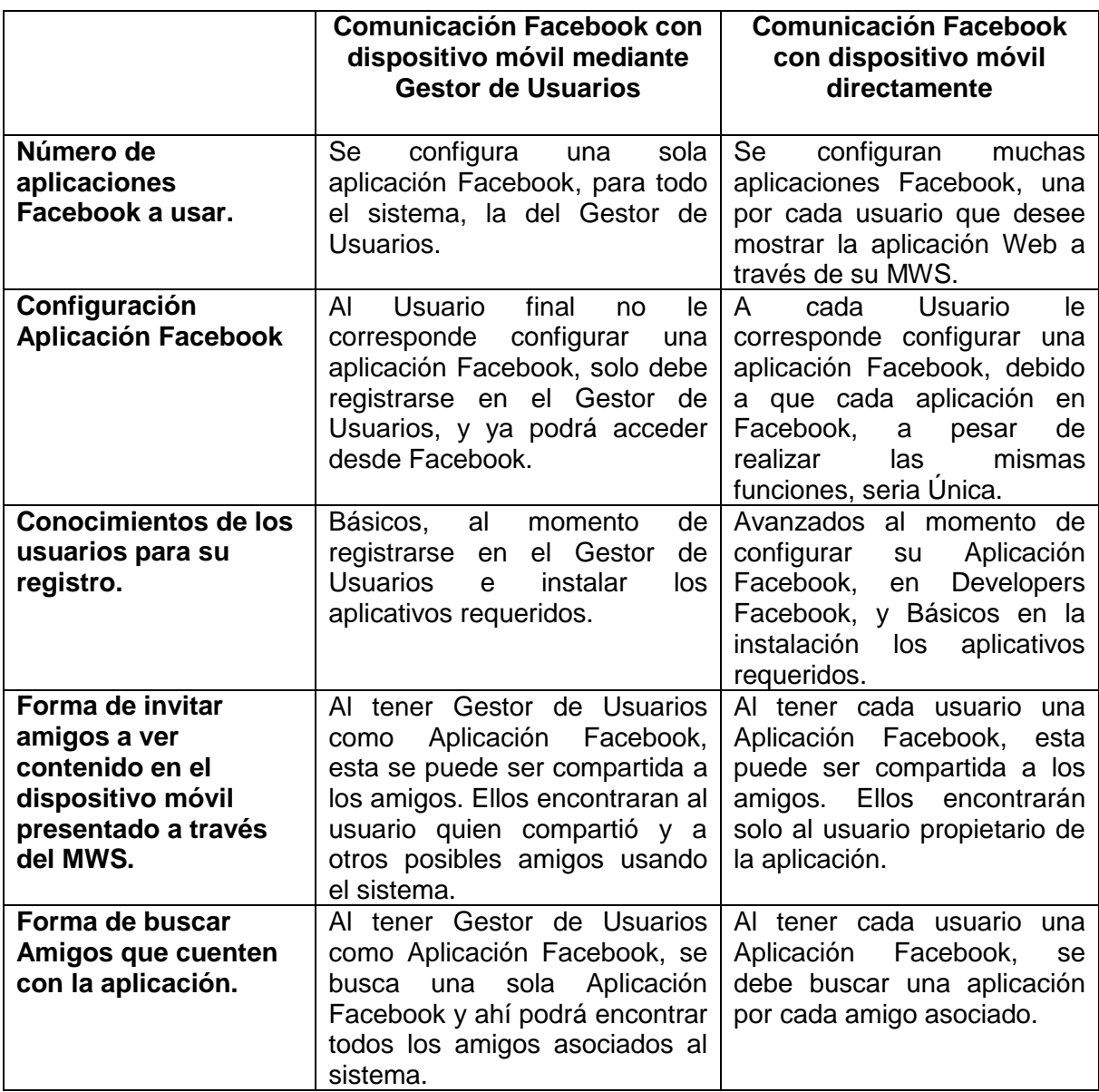

**Tabla 13: Características de alternativas plateadas para la Aplicación Facebook.**  (Fuente Propia)

Según las características nombradas en la tabla anterior, es importante considerar que debe existir una sola aplicación Facebook, ya que es más viable tanto para búsquedas y actividades sociales como invitaciones, facilidad de uso del usuario, que tan solo baste con un registro sencillo para poder hacer uso del sistema, sin necesidad de tener conocimientos avanzados, estos son aspectos notables que motivan a los usuarios potenciales a usar el sistema, es por esta razón que finalmente se elige la opción: Comunicación Facebook con el dispositivo móvil a través del Gestor de Usuarios para la definición del Mecanismo planteado.

## **4.3 Definición de Arquitectura.**

Una vez seleccionada la opción con la que se planteará el mecanismo, comunicación Facebook con dispositivo móvil a través Gestor de Usuarios, se distinguen tres módulos, los cuales se describen a continuación.

#### *4.3.1 Módulo Facebook.*

En este módulo se define una Aplicación Facebook, esta con características de tipo Canvas Page o aplicación Web que se carga en el contexto Facebook, para ser accedida desde la red social, como muestra en la figura 9:

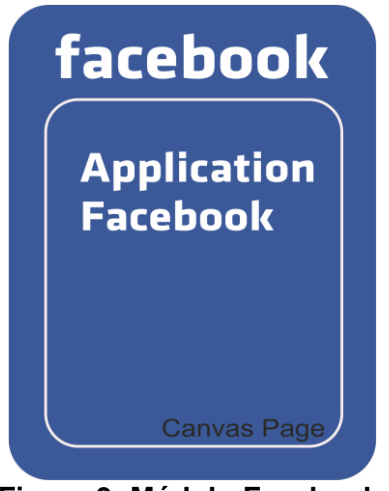

**Figura 9: Módulo Facebook.** (Fuente Propia)

Para la creación de una aplicación Facebook se debe realizar inicialmente la configuración en Facebook Developers, tal como se muestra en la figura 10:

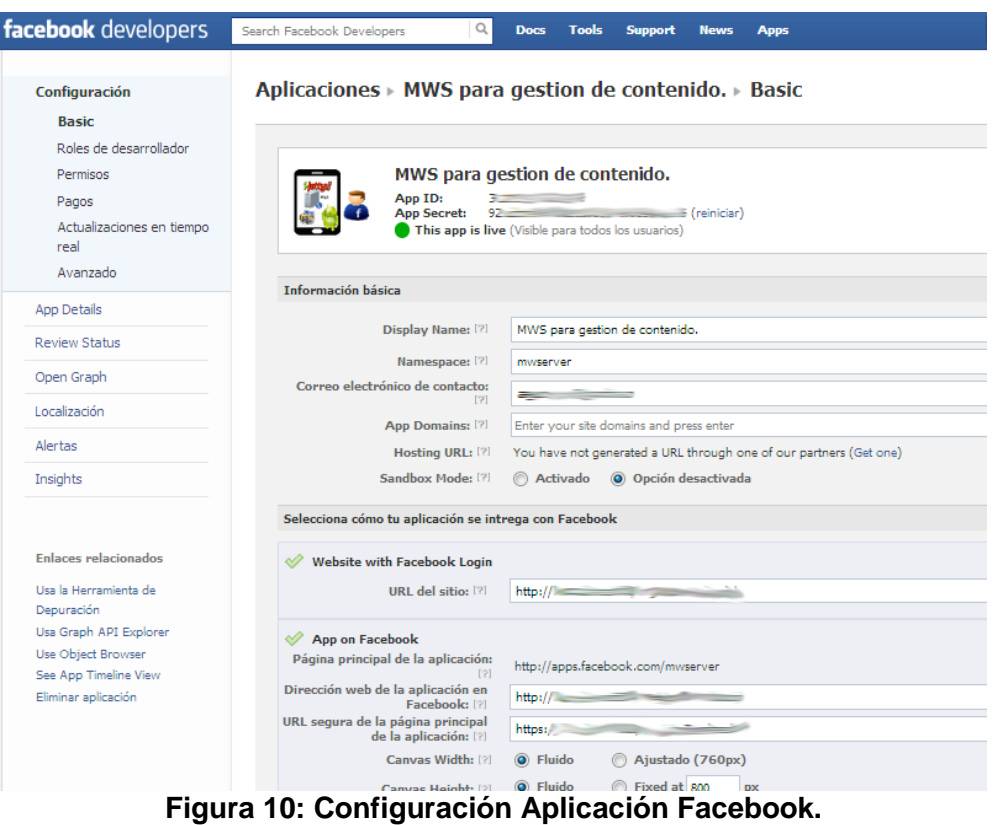

(Fuente Propia)

Como se puede observar en la imagen tenemos varias opciones de configuración, la cuales se explican a continuación:

- **Configuración**: Contiene los datos generales de la aplicación.
	- o **Basic**: Contiene la información básica de la aplicación, el nombre mostrado, nombre mediante el cual se puede acceder a la aplicación, además aquí se configura la forma en cómo se integra esta aplicación al contexto de Facebook.
	- o **Roles de Desarrollador**: Es donde se gestiona la información y acceso de los administradores de la aplicación.
	- o **Permisos**: Es donde se configuran el conjunto de permisos que la aplicación requiere cuando se ingresa a esta, o cuando se muestra en el Centro de Aplicaciones.
	- o **Pagos**: Se usa cuando una aplicación tiene características de monetización, y se define básicamente la forma de recibir los pagos generados.
	- o **Actualizaciones en tiempo real**: Se configura para permitir que se mantengan los datos de la aplicación en sincronía con la red social Facebook.
	- o **Avanzado**: En esta sección se realizan ajustes a las restricciones, seguridad y autenticación de la aplicación.
- **App Details**: Permite configurar el idioma de la aplicación, describir la aplicación, además de subir imágenes para conformar la página de presentación en el Centro de Aplicaciones de Facebook.
- **Review status**: Permite visualizar el estado de la aplicación y también da la posibilidad de tener una vista previa del aplicativo.
- **Open Graph**: Permite la configuración de eventos haciendo uso del API Open Graph, de la cual con tan solo configurar se obtiene el código tanto para Web como para móviles, esto permite tener acceso a estas características, tales como:
	- o **Historias**: El API Open Graph permite a las aplicaciones contar historias en Facebook. Los usuarios utilizan este tipo de historias para compartir por ejemplo lo que están haciendo y los lugares donde se producen.
	- o **Colecciones**: Las colecciones son contenedores de todos los objetos con los que un usuario interactúa en la aplicación, como por ejemplo una galería de fotos.
	- o **Types**: Se refiere a los tipos de objetos con los que los usuarios interactúan en la aplicación.
- **Localización**: Permite configurar otros idiomas de la aplicación, así como definir sus descripciones de App Details para cada idioma.
- **Alertas**: Tiene una bandeja de entrada de todas las Notificaciones que hace Facebook Developers a los desarrolladores, respecto a cambios de Apis, Plugis o aspectos que pueden afectar una aplicación.
- **Insights**: Maneja la percepción de los usuarios que usan la aplicación, se muestra con datos estadísticos respecto a su uso y manejo.
	- o **Descripción**: Maneja informes de los usuarios que usan la aplicación día a día, así como la forma en que es compartida con otros usuarios.
	- o **Usuarios**: Resumen de alto nivel de usuarios diarios, semanales y mensuales de activos, el crecimiento aplicación por el número de nuevos usuarios, y los datos demográficos globales de los usuarios.
	- o **Tráfico**: Muestra cómo los usuarios se involucran con las historias publicadas desde su aplicación.
	- o **Open Graph**: Muestra cómo los usuarios reaccionan, a las historias que la aplicación pública a través de la API Open Graph en la línea de tiempo y como noticias en la Web.
	- o **Comentarios Negativos**: Muestra los datos relacionados al por que no gusto de la aplicación por parte de usuarios no satisfechos.
	- o **Otras Funciones**: Muestra información como la clasificación de la aplicación hecha por usuarios, así como resultados de búsqueda en las que aparece la aplicación.
	- o **Desarrollador**: Muestra datos como errores Http de la página principal así como datos de rendimiento de la aplicación.

#### *4.3.2 Módulo Gestor de Usuarios.*

En este módulo se presenta la Aplicación Web o Canvas Page a la que apunta la Aplicación Facebook, está realizada en Java, con una arquitectura en capas, conectada a una Base de Datos donde se guarda la información relacionada con los usuarios que utilizan el sistema, como se presenta en la figura 11:

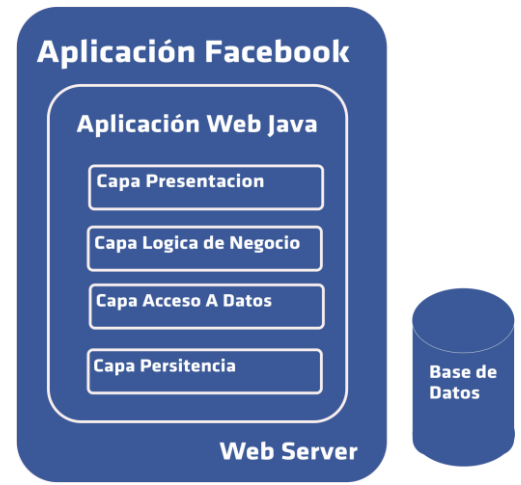

**Figura 11: Módulo Gestor de Usuarios.** (Fuente Propia)

Respecto a las tecnologías usadas en el presente módulo, se usan tecnologías conocidas por el equipo de trabajo, sin preferencia alguna, puesto que dentro del alcance del proyecto el aporte central es el mecanismo planteado:

 **Capa de Presentación**: Es básicamente la interfaz de usuario, para esta capa se usa Java Server Faces (JSF) y IceFaces como Framewok, teniendo como base el lenguaje de marcado xHtml. JSF separa la interfaz de usuario de la lógica de negocio. Para que las páginas JSF puedan acceder a esta lógica, se utiliza managed beans.

Un bean es un POJO (Plain Old Java Object), algo tan sencillo como una clase que tiene un constructor público sin argumentos (constructor por defecto) y sus propiedades tienen asociados sus correspondientes métodos get/set .Si en una clase no indicamos ningún constructor, el compilador le añade este constructor por defecto.

- **Capa de Lógica de Negocio**: Se dispone de Enterprise JavaBeans (EJBs), una especificación completa de una arquitectura de servicios basada en componentes; ejecutan lógica de negocio, Acceso a bases de datos, Se integra con otros sistemas, donde el desarrollador se concentra en la lógica de negocio y usa los servicios del contenedor, como, transacciones, seguridad, gestión de ciclo de vida, multi-hilo, almacén de conexiones, etc.
- **Capa de Acceso a Datos**: Se utiliza Java Persistence API, más conocida por sus siglas JPA, es la API de persistencia desarrollada para la plataforma Java EE. Es un framework del lenguaje de programación Java que maneja datos relacionales en aplicaciones usando la Plataforma Java en sus ediciones Standard (Java SE) y Enterprise (Java EE), como tecnología de acceso a datos.
- **Capa de Persistencia**: Se utiliza Java Database Connectivity (JDBC), que es una API que permite la ejecución de operaciones sobre bases de datos desde el lenguaje de programación Java, independientemente del sistema operativo donde

se ejecute o de la base de datos a la cual se accede, utilizando básicamente el lenguaje SQL del modelo de base de datos al que se haga uso. El API JDBC se presenta una colección de interfaces Java y métodos de gestión de manejadores de conexión hacia cada modelo específico de base de datos. Un manejador de conexiones hacia un modelo de base de datos en particular, es un conjunto de clases que implementan las interfaces Java, y que utilizan los métodos de registro para declarar los tipos de localizadores para las bases de datos (URL).

La base de datos, por decisión del equipo es MySQL, la cual es un sistema de gestión de bases de datos relacional, multi-hilo y multiusuario. Se ofrece bajo la GNU GPL para cualquier uso compatible con esta licencia, pero para aquellas entidades que quieran incorporarlo en productos privativos, deben comprar una licencia específica que les otorgue los permisos necesarios para ese tipo de uso. Este motor está desarrollado en su mayor parte en ANSI C.

#### *4.3.3 Módulo Dispositivo Móvil.*

El dispositivo móvil, tiene como base el Sistema Operativo Android, como se mostró en el capítulo anterior, este sistema, tiene en la capa superior las aplicaciones, es aquí donde se ubica el MWS debido a su naturaleza de aplicación móvil, la aplicación Web es desplegada en el MWS y será la encargada de mostrar el contenido multimedia al que se quiere acceder, esto se observa en la figura 12.

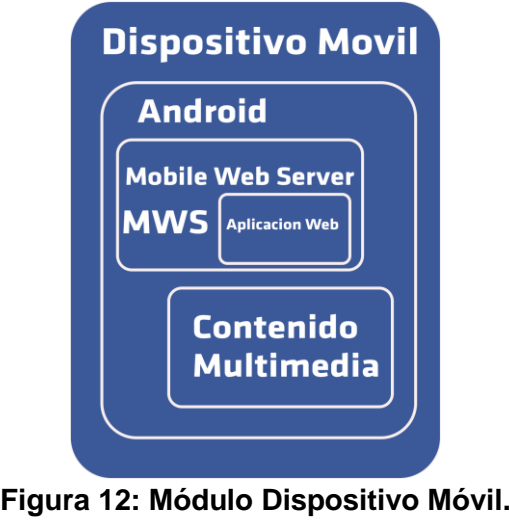

#### *4.3.4 Definición general de la Arquitectura base del sistema.*

De la definición de los tres módulos expuestos en los anteriores numerales, se concluye con la arquitectura base del sistema, la cual es presentada en la figura 13, donde los usuarios de la red social Facebook, mediante un browser ingresan a la Aplicación Facebook, la cual redirige o muestra a la aplicación de gestor de usuarios, esta muestra toda la información de los usuarios registrados y permite la interacción del usuario con la experiencia de Facebook dando la posibilidad de invitar personas a usar la aplicación y

ver cuáles de sus contactos ya la usan, es a través de esta aplicación en donde finalmente se puede tener acceso al contenido multimedia del dispositivo móvil de alguno de los usuarios registrados.

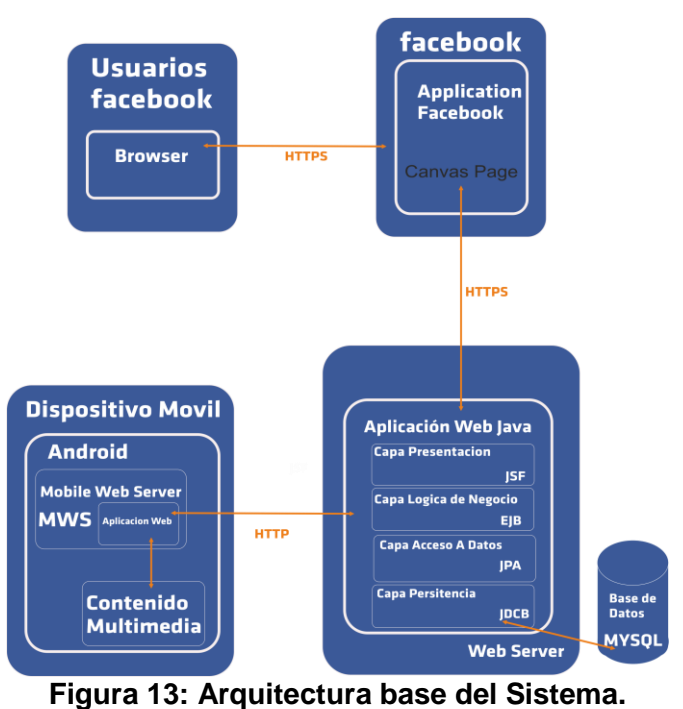

# **Capítulo 5**

## *5 Prototipo, Experimentación y Resultados*

### **5.1 Prototipo Funcional**

#### *5.1.1 Descripción del Prototipo*

Para la evaluación del mecanismo definido en el capítulo anterior, se construye un prototipo a partir de la arquitectura base planteada en la sección 4.3.

Para ello se construye la Aplicación Facebook, llamada "Contenido desde mi móvil" en la plataforma de aplicaciones de la red social, ésta básicamente redirige a un enlace externo el cual ubica la aplicación Web de gestión de usuarios tal como se define en el módulo de gestor de usuarios visto en 4.3.2. Los usuarios de Facebook pueden acceder a esta aplicación a través de su menú de aplicaciones instaladas en la parte izquierda de la página principal de Facebook, debe haber sido previamente compartida la aplicación por un contacto del usuario o simplemente haberla encontrado en el Centro de Aplicaciones de Facebook después de que la aplicación cumpla con las condiciones exigidas por la red social, las cuales están relacionadas con los estándares de calidad requeridos para que le sea asignado un cupo en el Centro de Aplicaciones o en el mejor de los casos estar en el selecto grupo de las aplicaciones destacadas de Facebook.

En el módulo de gestor de Usuarios se ejecuta un servidor Web móvil, el cual soporta y despliega una aplicación Web. Básicamente estas son las dos herramientas que deben ser instaladas desde Google Play en el dispositivo móvil Android para utilizar el mecanismo propuesto. Posteriormente en la aplicación "Contenido desde mi Móvil" de Facebook se puede registrar el MWS, para los contactos del usuario puedan visualizar que hay un dispositivo asociado y finalmente ingresen al contenido compartido desde la aplicación Web móvil.

Los usuarios podrán encontrar cuales de sus contactos tienen registrado su MWS y cuáles no, así podrá distinguir a quiénes puede invitar a usar esta herramienta. Entre otras funcionalidades, también es posible acceder a la aplicación Facebook sin tener asociado un MWS, de esta manera solo se podrá ver la información compartida por sus contactos. Los datos de ubicación de los MWS de los usuarios, estarán guardados en una Base de Datos implementada utilizando MySql la cual hace parte del módulo Gestor de Usuarios.

El modulo del dispositivo móvil, tiene instalada una aplicación de MWS, I-Jetty como servidor, con una aplicación Web llamada "Contenido en mi móvil" que permite a un usuario ver el contenido multimedia que está alojado en el mismo dispositivo. Esta aplicación es invocada desde el gestor de usuarios, donde previamente el propietario del dispositivo móvil debió haberse registrado. Esta aplicación debe ser instalada, es un ambiente Android con la condición de que durante la instalación debe quedar alojada en la carpeta de aplicaciones del I-Jetty para ser desplegada.

#### *5.1.2 Diagramas y Arquitectura.*

Uno de los resultados de este trabajo es el prototipo donde se implementa el mecanismo planteado, un sistema básico hecho a partir de las herramientas de desarrollo de Facebook. Para ello se hace un trabajo de diseño e implementación adoptando el primer macro componente de La Estructura para la Descripción del Sistema y el Modelado del Proceso de Desarrollo, del Modelo de Construcción de Soluciones (Serrano, 2005), como referencia metodológica para soportar el proceso de desarrollo y en el cual, se involucra la especificación de artefactos esenciales, para el entendimiento adecuado de la funcionalidad y el comportamiento esperados del sistema.

El prototipo desarrollado se basa en un esquema cliente–servidor, donde el cliente corresponde a una aplicación Web desplegada en un MWS llamado I-Jetty, encargada de mostrar el contenido multimedia, y el rol de servidor lo tiene una aplicación Web externa para la gestión de usuarios Facebook (la aplicación de Facebook), en donde se tiene registrada la ubicación del MWS en la internet, que consiste en una dirección IP publica con su respectivo puerto, para conectarse con la aplicación en el MWS actuando como cliente. Como se aprecia en la figura 14.

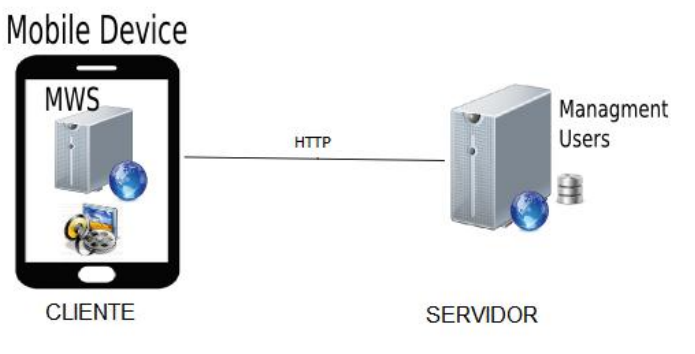

#### **Figura 14: Vista Del Sistema como Cliente Servidor.** (Fuente Propia)

A continuación se describe los artefactos de las aplicaciones.

#### *5.1.2.1 Diagrama de casos de uso aplicación gestor de usuarios.*

Para la aplicación de gestor de usuarios se considera en siguiente diagrama de casos de uso, figura 15:

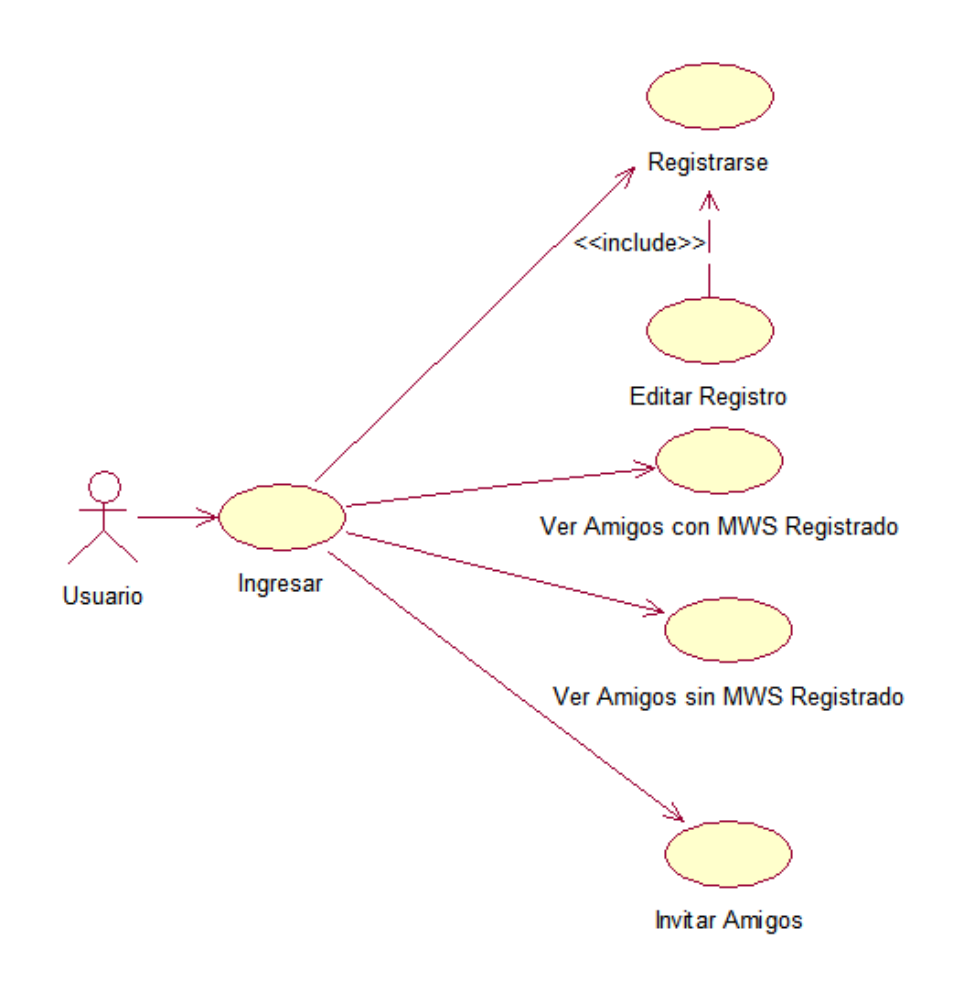

**Figura 15: Diagrama Casos de Uso de Gestor de Usuarios.** (Fuente Propia)

*Descripción de casos de uso aplicación de alto nivel.*

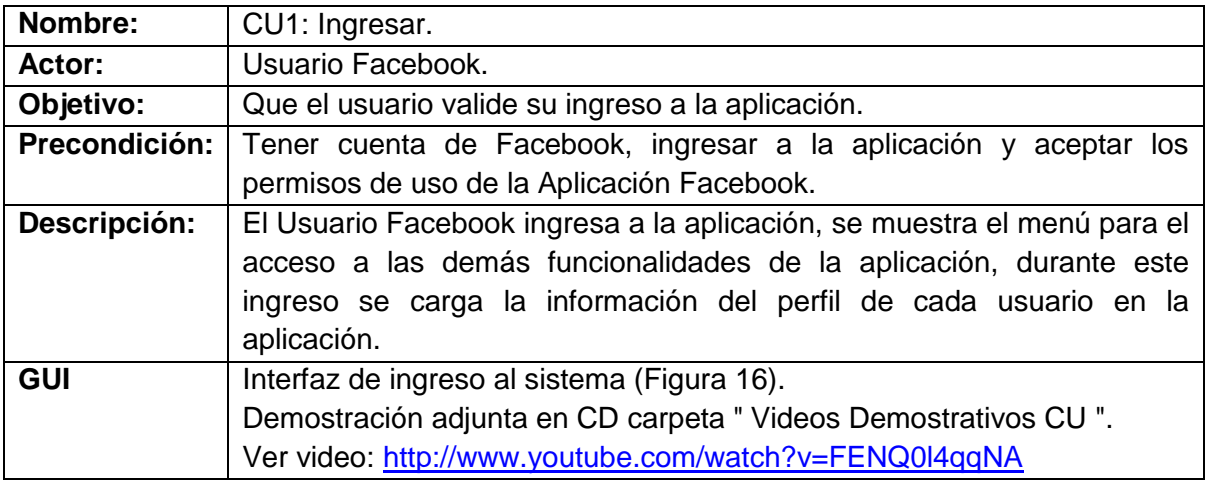

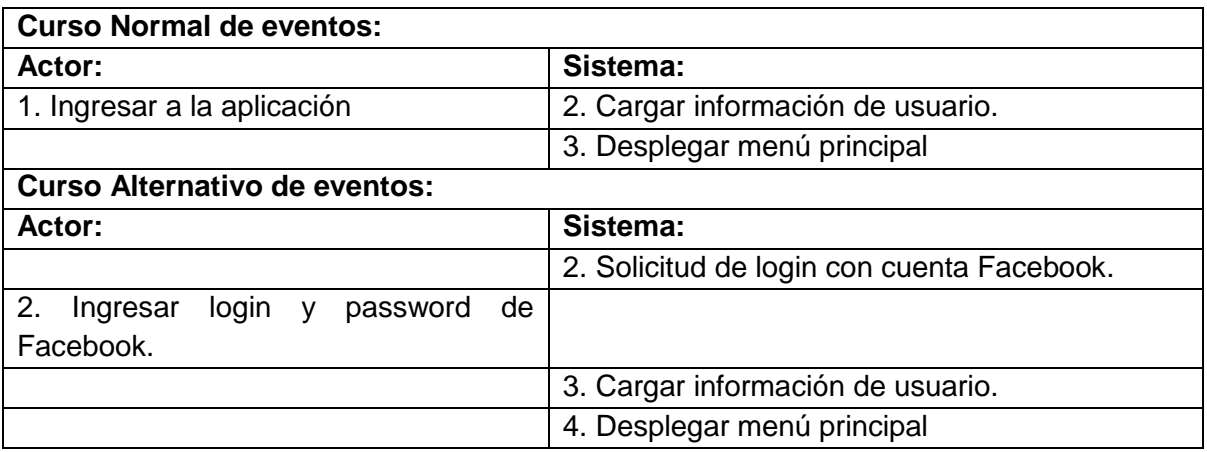

**Tabla 14: CU1-Ingresar.** 

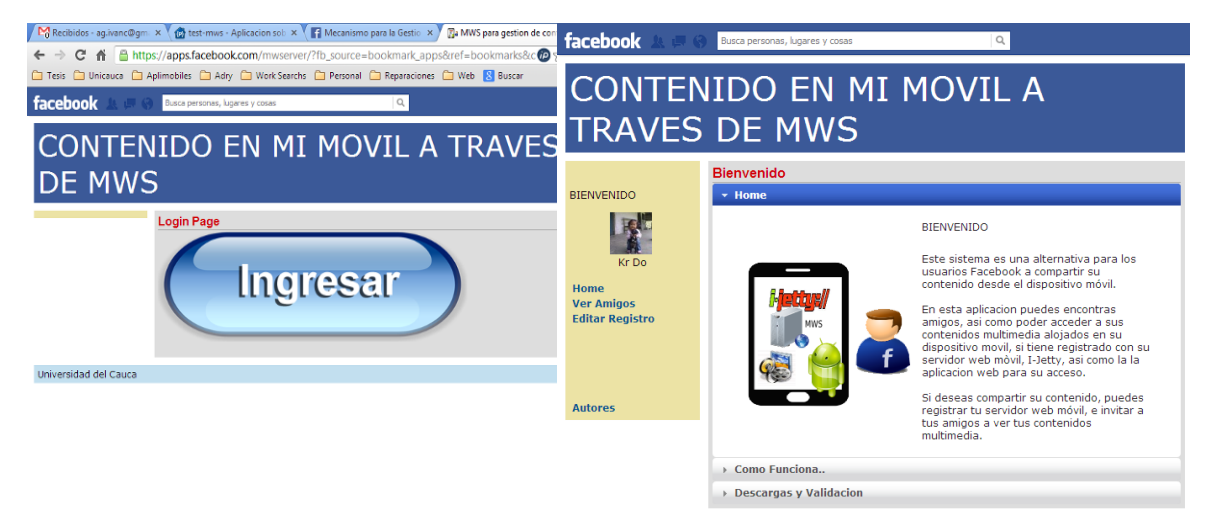

**Figura 16: Pantalla (a) ingresar, (b) menú principal de aplicación gestor de usuarios.** (Fuente Propia)

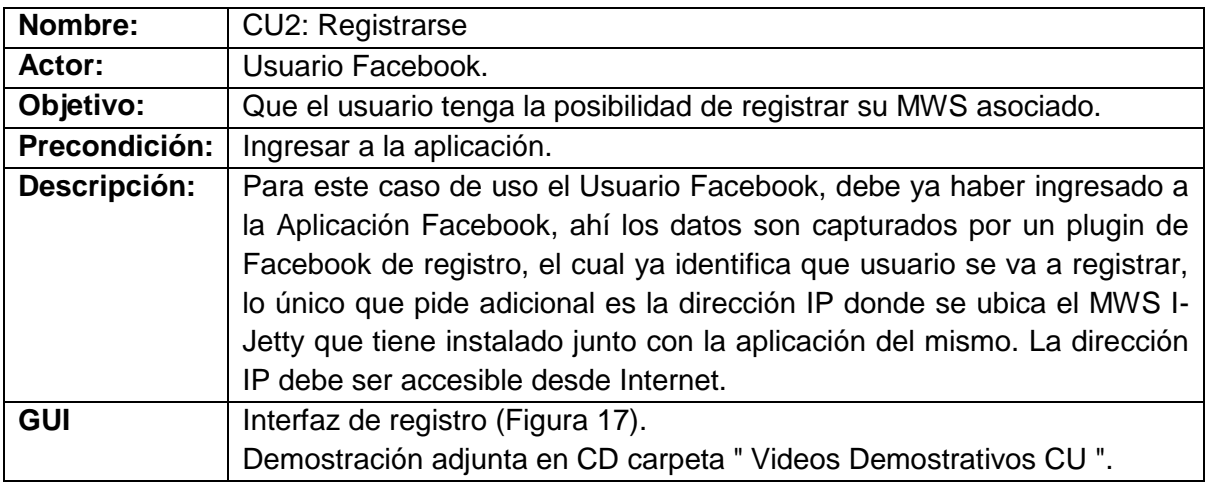

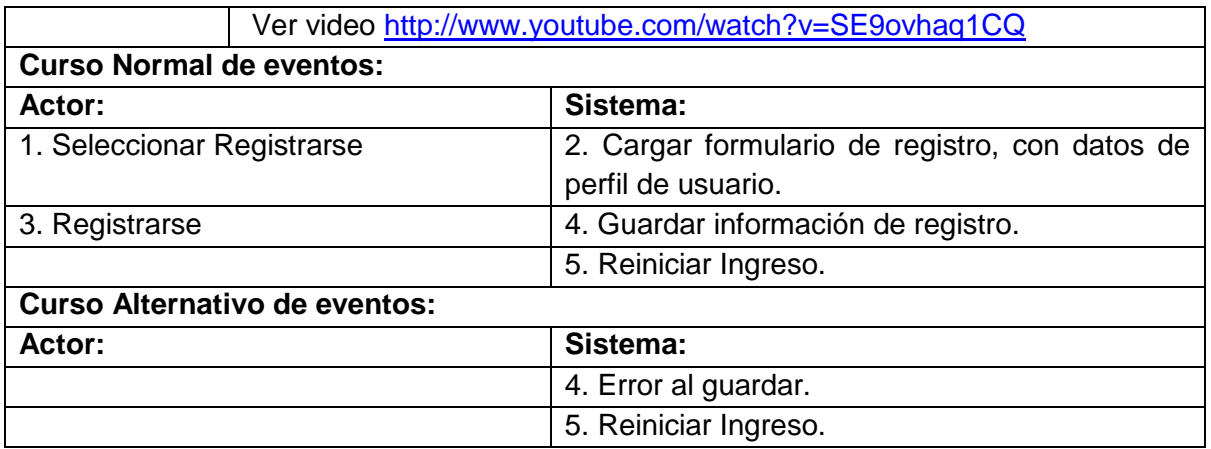

### **Tabla 15: CU2- Registrarse.**

(Fuente Propia)

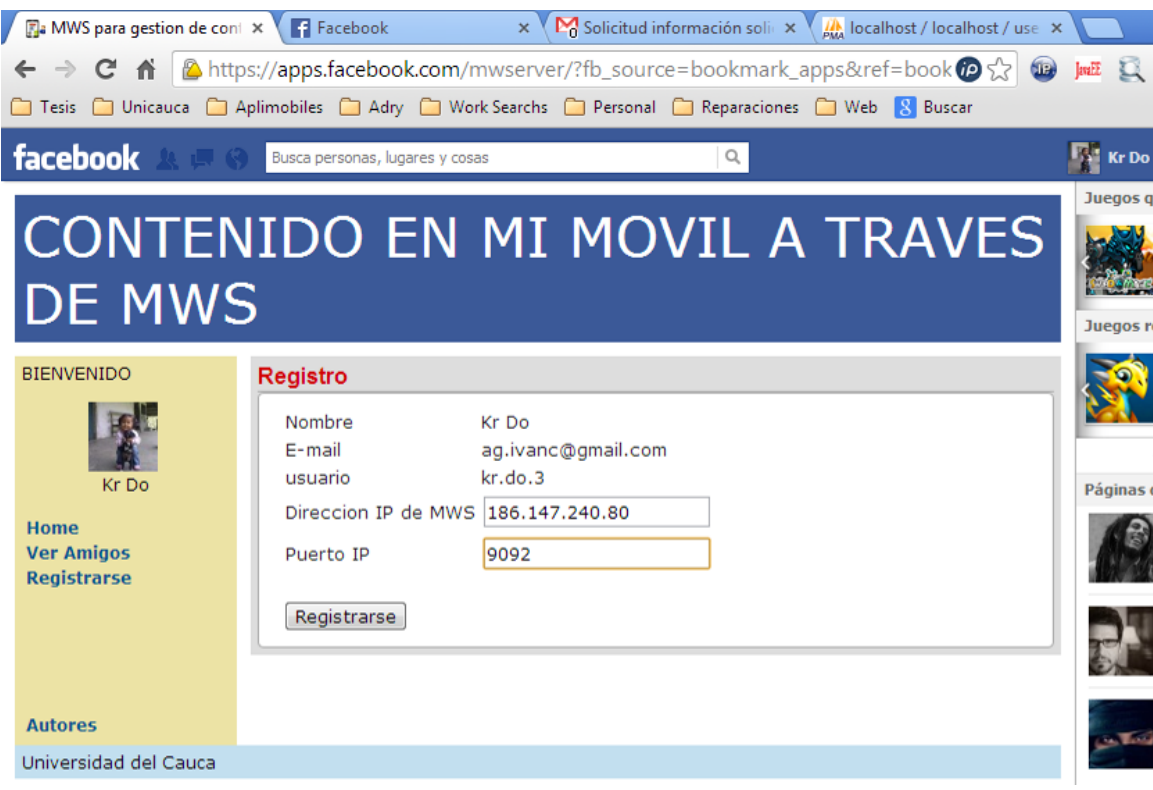

**Figura 17: Pantalla de registro en la aplicación gestor de usuarios.** (Fuente Propia)

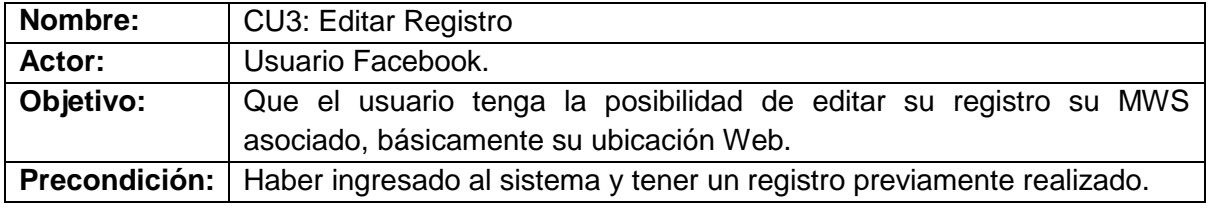

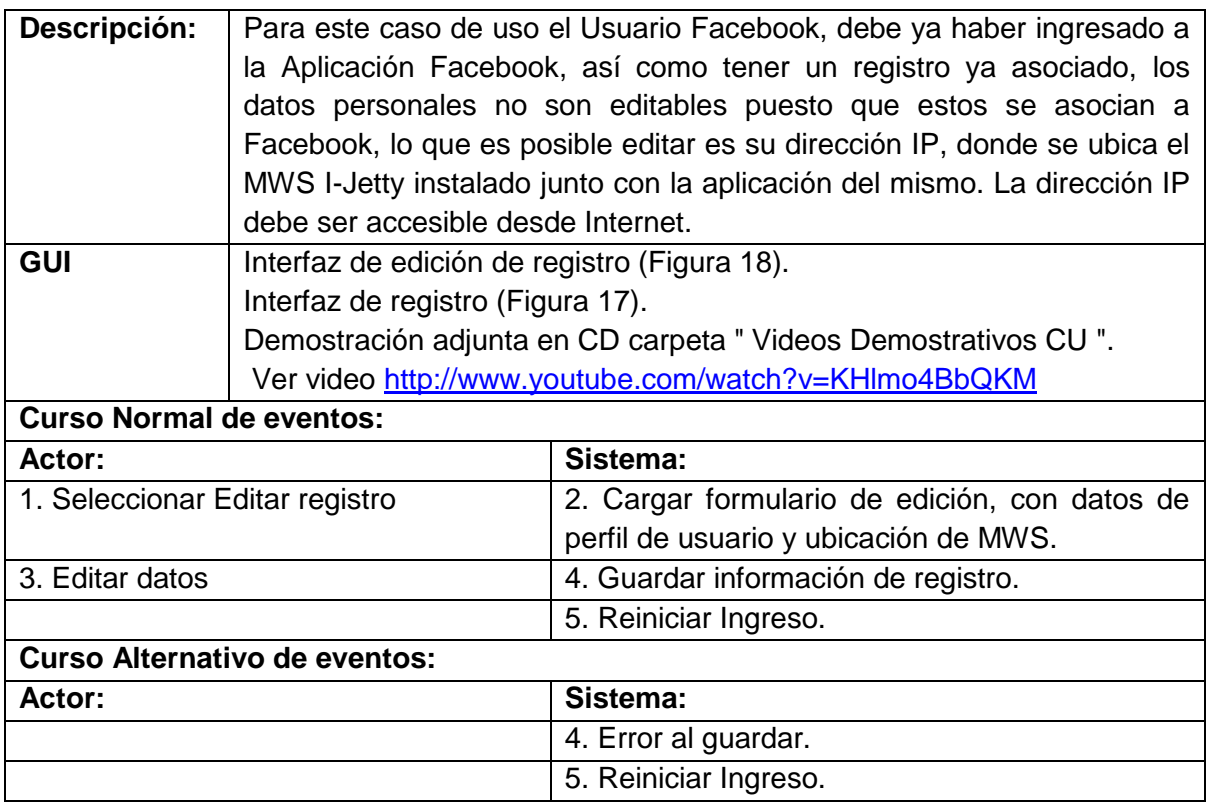

#### **Tabla 16: CU2- Editar Registro.**

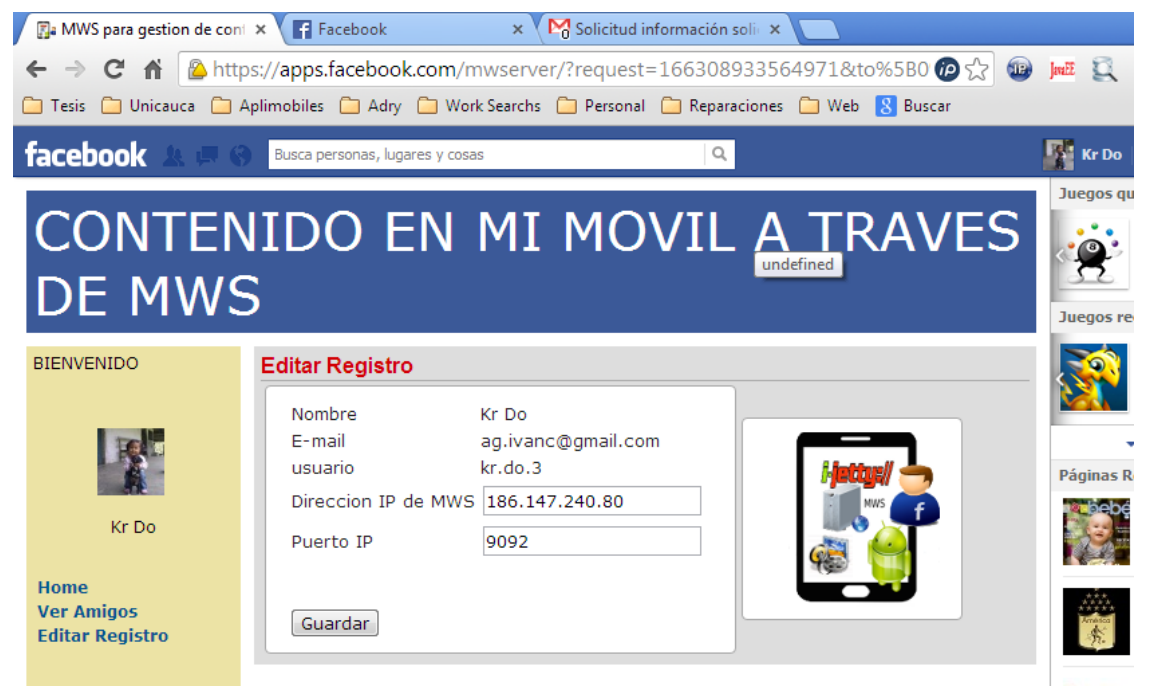

**Figura 18: Pantalla editar registro de aplicación gestor de usuarios.** (Fuente Propia)

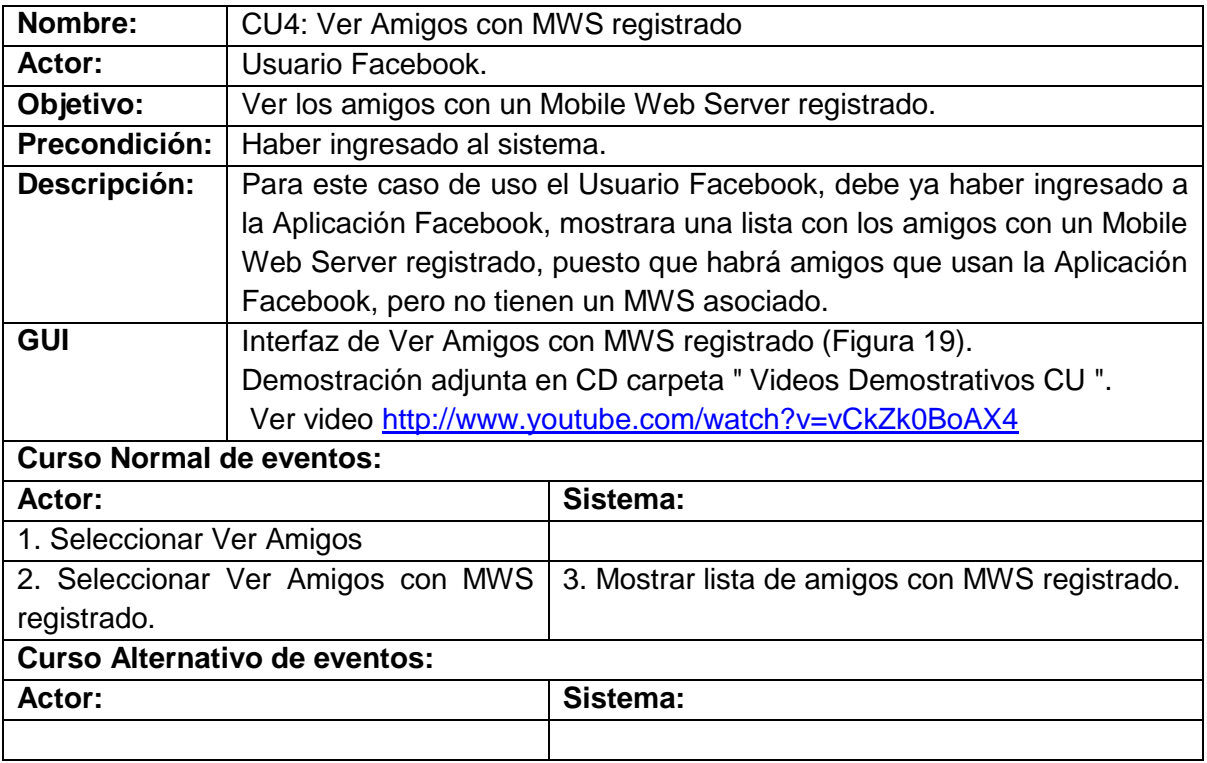

### **Tabla 17: CU4- Ver Amigos con MWS registrado.**

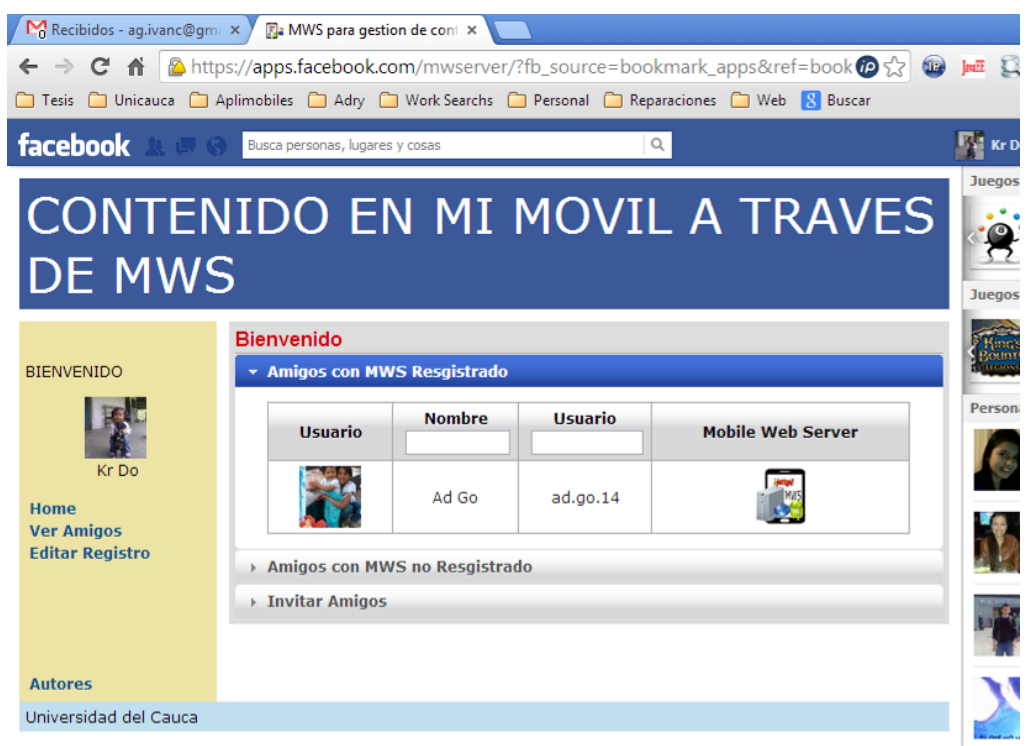

### **Figura 19: Pantalla Ver Amigos con MWS registrado aplicación gestor de usuarios.** (Fuente Propia)

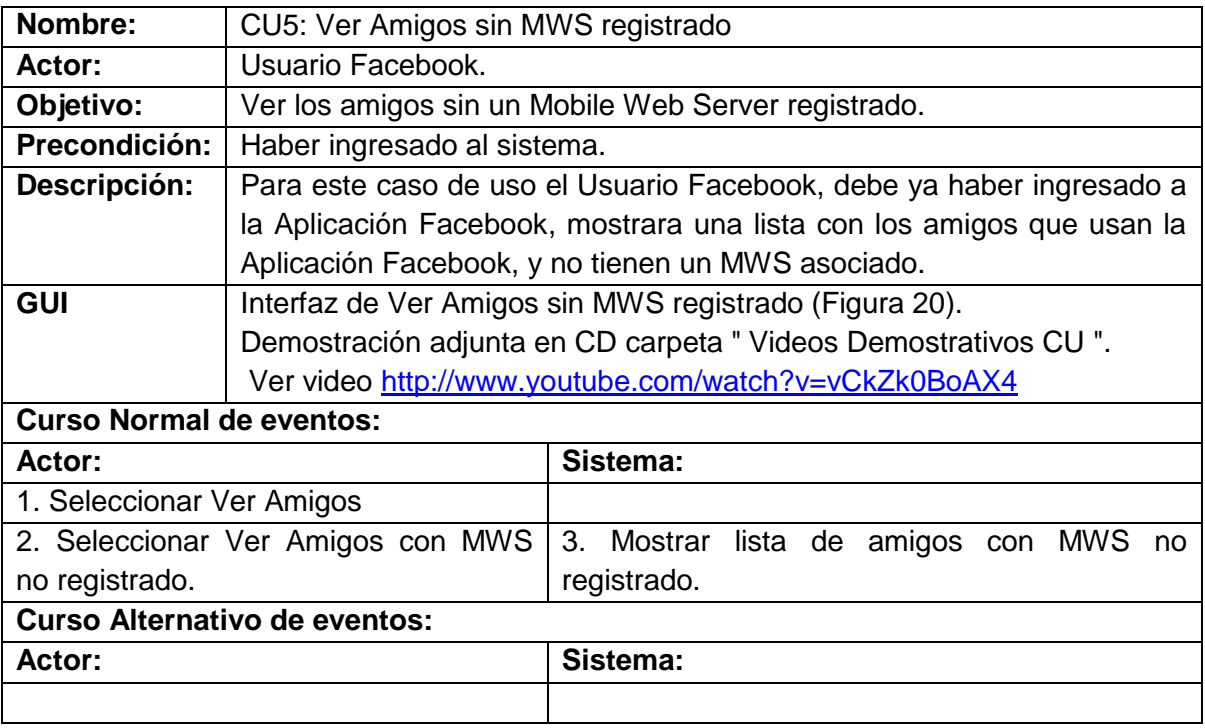

### **Tabla 18: CU5- Ver Amigos sin MWS registrado.**
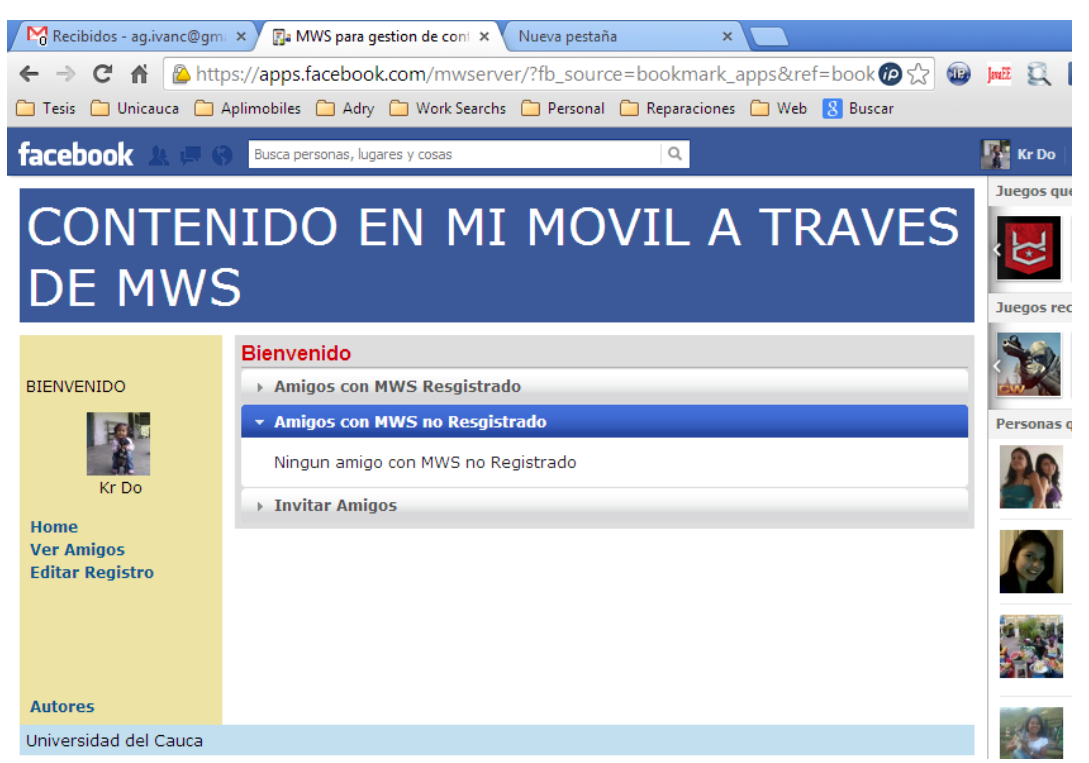

**Figura 20: Pantalla Ver Amigos sin MWS registrado aplicación gestor de usuarios.** (Fuente Propia)

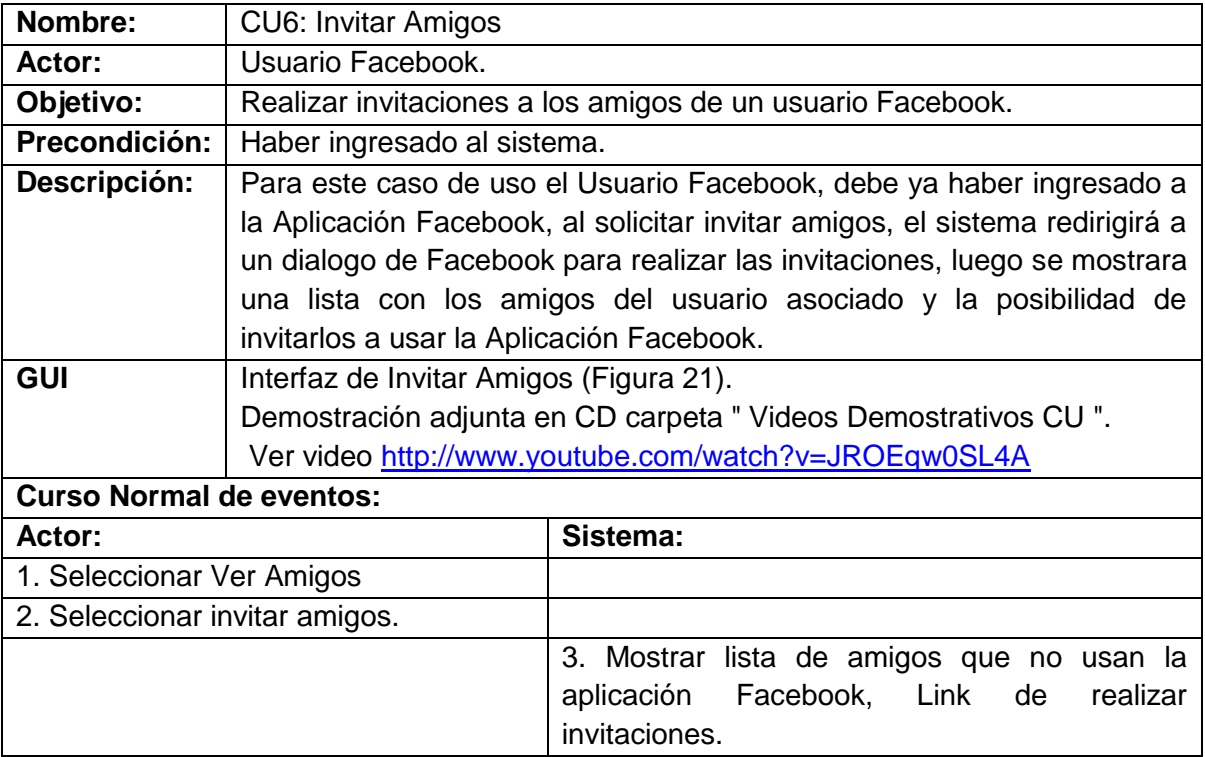

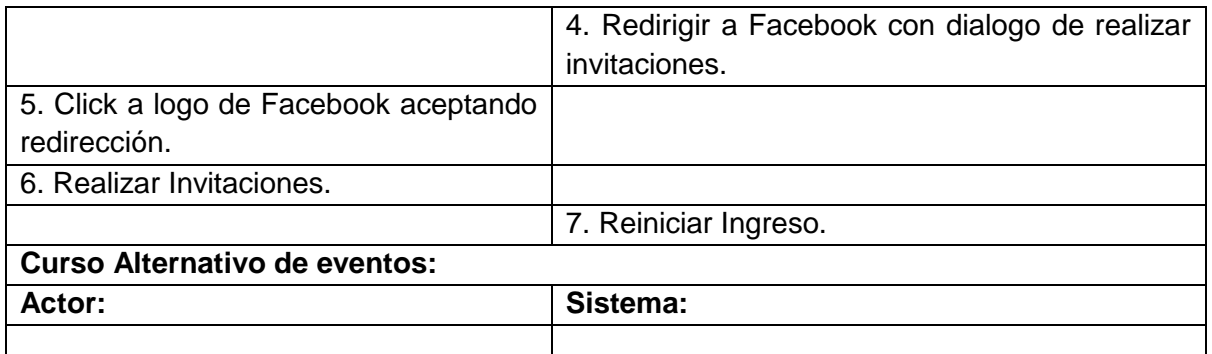

# **Tabla 19: CU6- Invitar Amigos.**

(Fuente Propia)

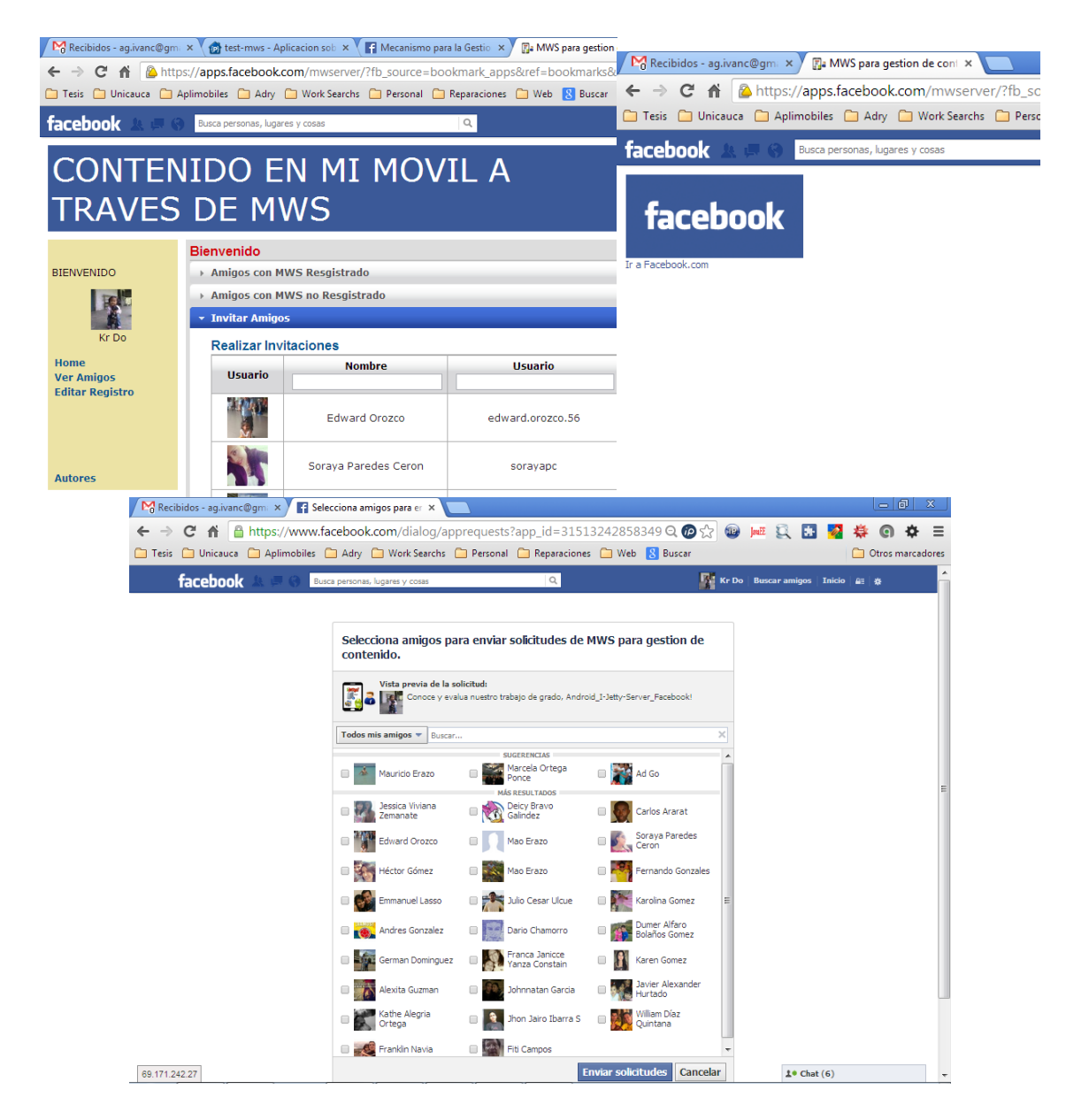

# **Figura 21: Pantalla Invitar Amigos aplicación gestor de usuarios (a) Solicitud invitar (b) Confirmar redirección (c) Realizar Invitaciones.**

(Fuente Propia)

### *5.1.2.2 Diagrama de casos de uso aplicación móvil.*

Para la aplicación de a desplegar en el MWS del dispositivo móvil se considera im diagrama de casos de uso, se observa en la figura 22:

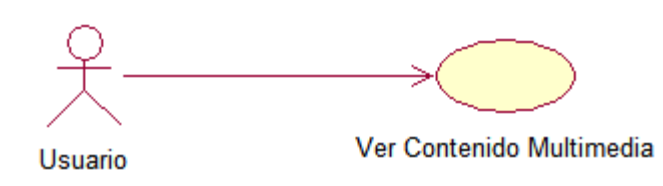

**Figura 22: Diagrama Casos de Uso Aplicación Móvil.**

(Fuente Propia)

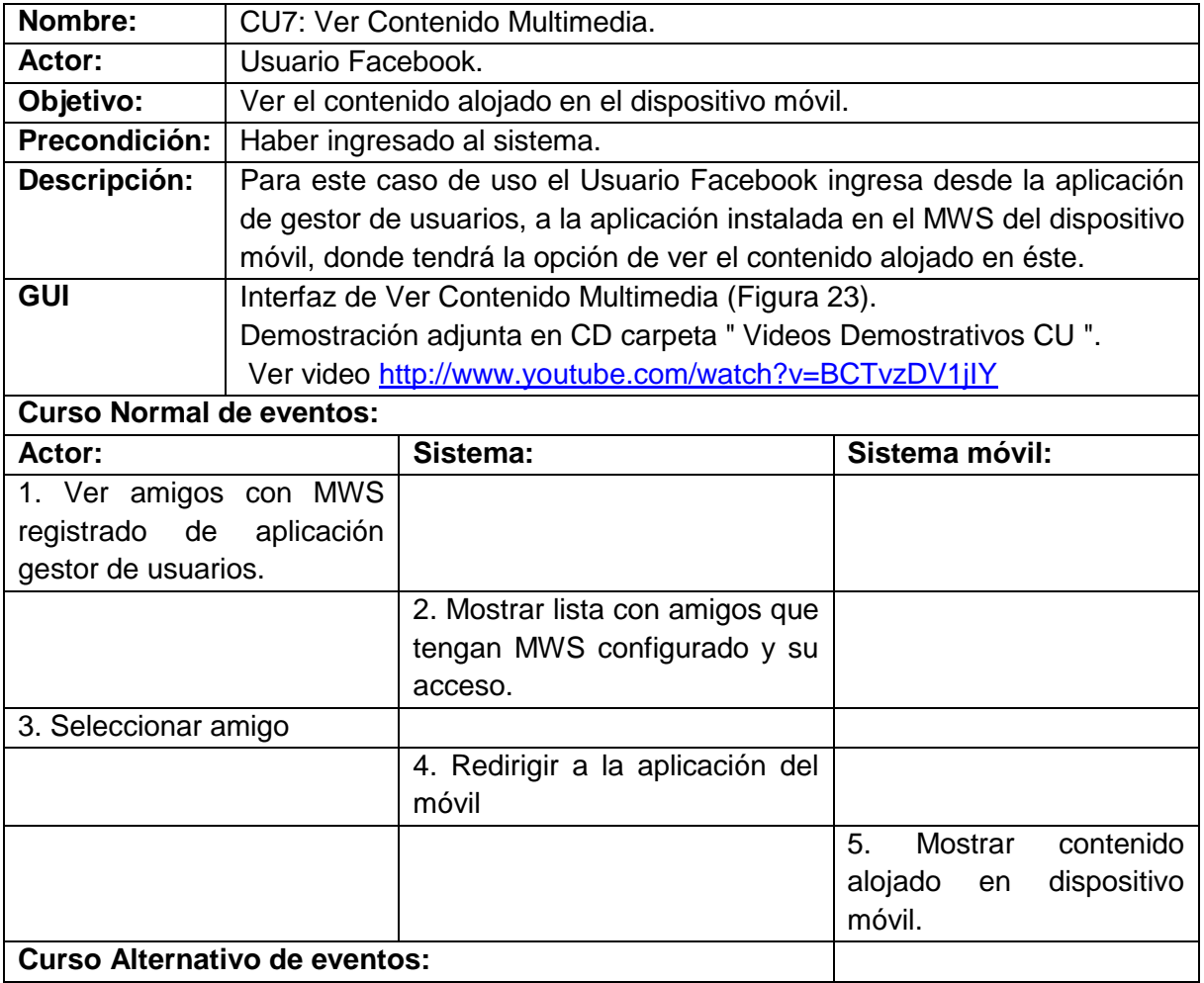

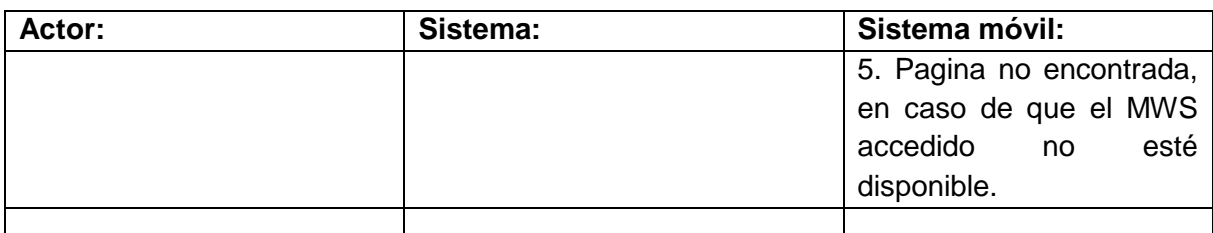

**Tabla 20: CU7- Ver Contenido Multimedia.** (Fuente Propia)

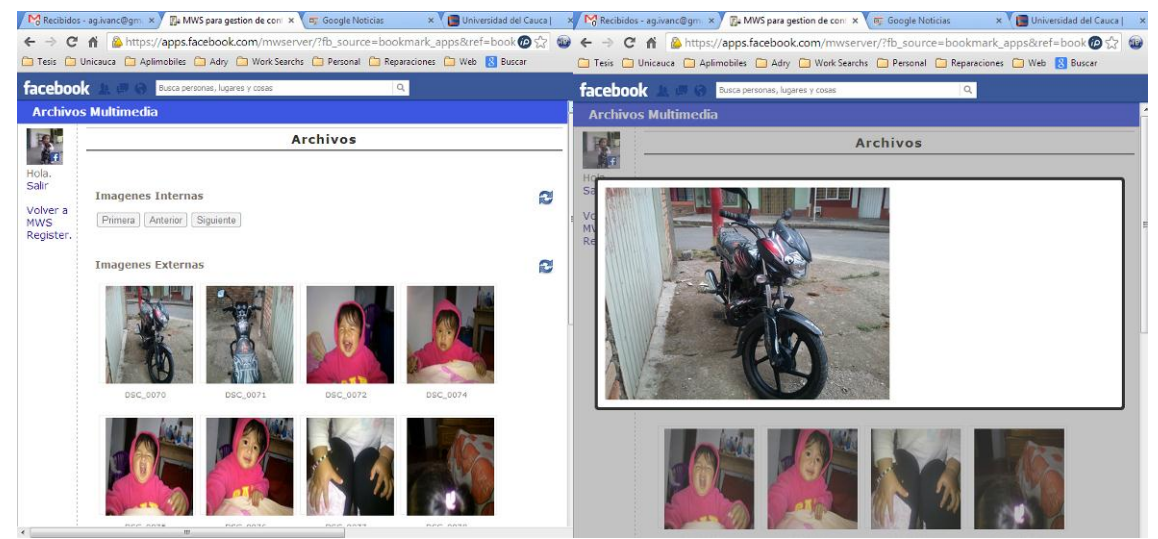

**Figura 23: Pantalla - Ver Contenido Multimedia aplicación dispositivo móvil (a) Vista Miniaturas (b) Vista ampliada.**

(Fuente Propia)

# *5.1.2.3 Diagrama de clases aplicación gestor de usuarios.*

Aunque en el módulo de servidor se maneja mucha información, herramientas de Facebook como Graph Api, permiten representar la información de la red social de una forma organizada en la que se pueden distinguir diferentes tipos de elementos junto con la información de cada uno (usuarios, posts, fotos, eventos, etc.) y las conexiones entre todos ellos (amigos, feed, fotos y álbumes, etc.), mediante el uso de un modelo de datos basado en documentos JSON. La información de perfil de un usuario de Facebook, así como sus relaciones con amigos, preferencias, etc. se manejan en línea a través de un Access Token. Se trata de un identificador único y temporal para los usuarios de Facebook, esto nos permite leer y escribir, en principio, información sobre cualquier perfil de la red social, siempre y cuando se cumpla con las restricciones de seguridad que esta impone. Con esto en mente, solo se necesita una clase para representar la información del perfil de un usuario de Facebook en el sistema. De esta información se usará el UID (Identificador Único de un usuario en Facebook), el nombre de la persona y el nombre de

usuario, para identificar a cada persona que registra un MWS. De ser necesario, estos y muchos más datos se pueden acceder desde el Graph Api, solo hace falta la información propia del servicio que se quiere implementar, es decir, la ubicación del MWS (dirección IP y puerto asociado al servidor móvil).

Es por ello que en la figura 24; diagrama de clases, mencionamos una clase única.

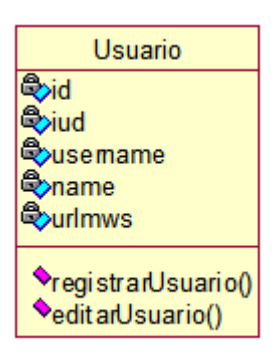

### **Figura 24: Diagrama Clases de Gestor de Usuarios.**

(Fuente Propia)

### *5.1.2.4 Arquitectura del prototipo.*

En la figura 25 se muestra la forma como se conectan los módulos del prototipo funcional, así como las tecnologías utilizadas.

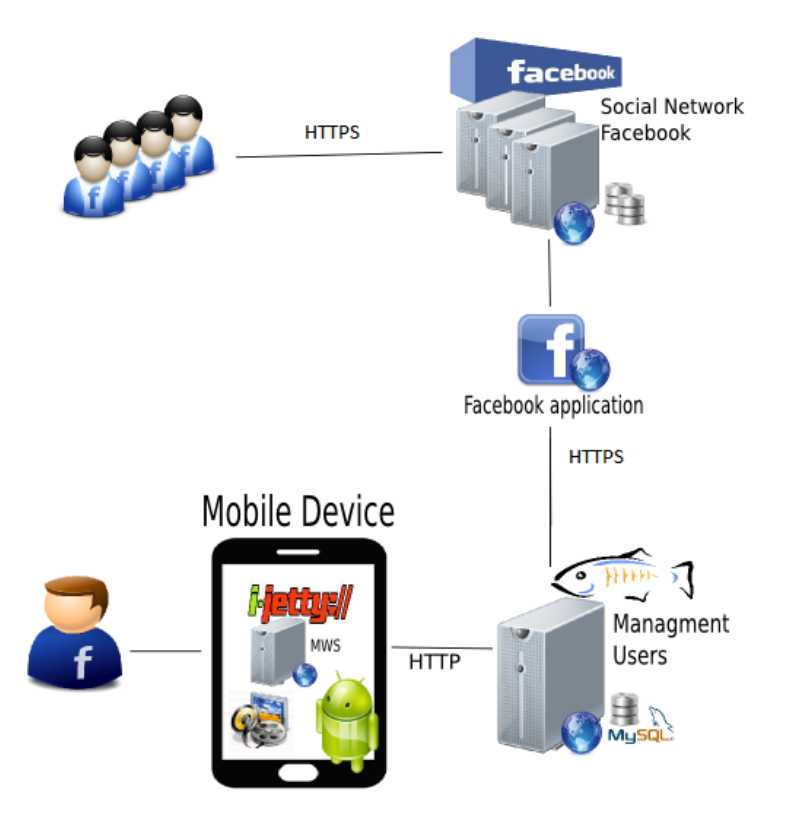

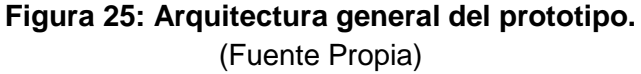

El prototipo con el cual se realiza la evaluación del Mecanismo planteado en el capítulo 4, consta del MWS I-Jetty ejecutado en un Dispositivo Móvil Android, donde está desplegada la aplicación Web llamada "Contenido en mi móvil ", ésta es encargada de mostrar el contenido alojado en el dispositivo móvil hacia el exterior del dispositivo bajo una conexión HTTP, esta conexión es redirigida desde una aplicación Web "Contenido desde mi móvil", que se ejecuta bajo el contexto de la red social Facebook, como una configurada con una aplicación Facebook mas, accedida de los servidores de la red social mediante el protocolo HTTPS, el mismo que usan los clientes browser para conectarse a la red social.

En la aplicación "Contenido desde mi móvil", se gestiona lo relacionado con los usuarios que usan el sistema solución sea como exploradores de contenido o ex ponedores del mismo, mediante el registro de la ubicación en la nube de su MWS previamente instalado junto a la aplicación Web alojada en él.

### *5.1.3 Consideraciones Generales de funcionamiento.*

El prototipo funcional descrito en arquitectura general considera los siguientes aspectos tanto en la aplicación de gestión de usuarios como en la parte del dispositivo móvil:

• Sistema en general:

- o Tener una cuenta en la red social Facebook.
- o El piloto en su versión inicial no tiene consideraciones de seguridad para el usuario, debido a que es un tema muy extenso, en el cual puede abarcar para realizar un trabajo de investigación alternativo o futuro, se realiza con el ánimo de mostrar el mecanismo planteado en su forma y fondo. Para posteriores versiones o trabajo futuro se recomienda hacer un análisis detallado de los aspectos de seguridad a tener en cuenta para garantizar la privacidad de la información de los usuarios.
- $\circ$  Agregar la aplicación Facebook<sup>14</sup> (Contenido desde mi móvil), o en su defecto aceptar invitaciones realizadas por algún amigo que use la aplicación, o mediante la página de la aplicación $15$  presente en la misma red social, para promocionar el piloto.
- o Si el usuario está interesado en compartir su contenido debe instalar previamente el MWS I-Jetty, disponible en la tienda de aplicaciones Google Play<sup>16</sup>.
- o Aplicación Gestor de Usuarios:
	- El usuario al acceder al sistema por primera vez deberá aceptar las políticas y permisos de uso de aplicaciones en Facebook. La aplicación "Contenido desde mi móvil", tendrá acceso a datos básicos de perfil de usuario, como lo son: nombre, usuario, correo, foto de perfil, lista de amigos.
	- El usuario debe registrarse en la aplicación de gestión de usuarios desde el MWS I-Jetty. Debe contar con una presencia única en internet para que sus contactos puedan acceder al contenido compartido desde su dispositivo móvil, es decir, debe contar con una dirección IP. Si el dispositivo móvil se conecta a internet mediante una red LAN Wi-Fi, algunos proveedores prestan el servicio de dirección IP pública, configurable para que mediante un puerto de acceso el tráfico sea redirigido al dispositivo móvil. Si el dispositivo se conecta mediante la red celular, se debe tener en cuenta que los operadores de telefonía móvil no prestan servicio de dirección IP pública, por lo tanto esta dirección puede variar constantemente, lo que implica la actualización permanente de su registro en la aplicación Facebook.
	- El usuario debe mantener iniciado el servidor Web.
	- El sistema solo permite tener acceso a los MWS de usuarios que sean amigos de quien accede a la aplicación. No podrá ver usuarios con los cuales no tenga relación de amistad directa.

**.** 

<sup>&</sup>lt;sup>14</sup> <https://apps.facebook.com/mwserver/>

<sup>15</sup> <https://www.facebook.com/gestionmwserver>

<sup>16</sup> <https://play.google.com/store/apps/details?id=org.mortbay.ijetty>

- o Aplicación Web dispositivo móvil:
	- Con el objetivo de mostrar el mecanismo planteado, la aplicación Web móvil desplegada en el MWS, solo mostrará las imágenes del dispositivo móvil.
	- Se trata de una aplicación Android, que se encuentra disponible en la tienda de aplicaciones de Android Google Play bajo el nombre de "Contenido en mi móvil"<sup>17</sup>.

# *5.1.4 Consideraciones para la evaluación de la solución*

La evaluación de las aplicaciones ejecutadas, sobre la red social Facebook y sobre el dispositivo móvil, tienen como limitante principal el consumo de la aplicación Facebook por parte de los miembros de la red social, y las descargas y uso de la aplicación móvil para Android. El resultado de la evaluación del prototipo descrito en este trabajo, depende del consumo por parte de los usuarios, ya sea agregando la aplicación Facebook, aceptando invitaciones hechas por amigos, o accediendo desde la página oficial de la aplicación en Facebook, así como el registro de la IP pública del MWS para compartir su contenido.

Esta evaluación se realizó en dos etapas, una correspondiente a la realización de las Pruebas de Software correspondientes, y la otra parte relacionada con los resultados arrojados por la plataforma Facebook y Android sobre el uso de las aplicaciones, en unión con una encuesta en línea, utilizando Google Docs<sup>18</sup>, dirigida a quienes ingresaron a la aplicación Facebook, y voluntariamente contestaron la encuesta. La encuesta fue sugerida desde la aplicación "Contenido desde mi móvil".

# *5.1.4.1 Criterios de Pruebas de Software.*

En esta sección, se realiza unas pruebas de software con las que se busca evaluar el prototipo realizado. El plan de pruebas completo se encuentra en el Anexo B del presente trabajo.

Su propósito es demostrar el cumplimiento de los requisitos funcionales de la aplicación "Contenido desde mi móvil" plasmados en los casos de uso del sistema, cuyos criterios de aceptación y sus indicadores deben ser cercanos al 100%, tal como se mencionan en el mismo anexo.

# *5.1.4.2 Criterios de uso de aplicación.*

Los datos arrojados por las plataformas donde se alojan las aplicaciones, tienen como finalidad informar a sus administradores sobre las estadísticas del comportamiento de las

<sup>17</sup> <https://play.google.com/store/apps/details?id=org.unicauca.ijetty.mws>

<sup>&</sup>lt;sup>18</sup> [https://docs.google.com/forms/d/1EdRlI\\_agtp\\_Oi1yQ0WRVQMhYnwjTW3pcIukdTKe9QI4/viewform](https://docs.google.com/forms/d/1EdRlI_agtp_Oi1yQ0WRVQMhYnwjTW3pcIukdTKe9QI4/viewform)

aplicaciones en relación al tiempo, a la demografía, entre otros datos. Esto se logra a través de un servicio de Facebook developers llamado Facebook Insights.

Para el presente trabajo se tomaran como referencia de análisis, datos como:

- **Para la página de aplicación Facebook:**
	- o **Número de "Me gusta" asociados a la página de aplicación**: Cantidad de usuarios que demuestran interés en la página, asociándole un "Me gusta".
	- o **Alcance de llegada a usuarios**: Cantidad de personas que vieron las publicaciones de la página de aplicación "Contenido desde mi móvil".
- **Para la aplicación Facebook:**
	- o **Crecimiento de los usuarios en la aplicación Facebook**: Cantidad de usuarios diarios, semanales y mensuales que interactúan con la aplicación.
	- o **Visitas a la aplicación Facebook**: Cantidad de los visitantes de la página principal por día, visitantes quienes han dado respuesta afirmativa a las solicitudes de permisos de su aplicación.
	- o **Notificaciones enviadas para uso de aplicación Facebook**: Cantidad de mensajes cortos que de forma libre se envían a las personas que utilizan la aplicación.
	- o **Errores de página**: Cantidad de errores de solicitud HTTP de la página principal de la aplicación devueltos a un cliente.
	- o **Llamadas a la API de Facebook de la aplicación**: Cantidad de llamadas a la Graph API de Facebook para obtener datos de perfiles o cuentas.
	- o **Rendimiento de la aplicación**: Es la relación entre las llamadas a la API, el tiempo promedio de solicitud de la API y su proporción de errores.
- **Para aplicación Android.**
	- o **Instalaciones totales de la aplicación**: Cantidad de usuarios únicos que ha instalado la aplicación en alguna ocasión.
	- o **Valoración dada por los usuarios**: Es la valoración en estrellas que los usuarios han asignado a la aplicación.

Para los anteriores datos, no se definen valores como criterios de aceptación, debido a la limitante que se tiene en relación con la acogida de uso de los usuarios Facebook. Sin embargo, se espera que las variables se alimenten con mínimo una decena de usuarios que usen la aplicación.

# **5.2 Experimentación y Pruebas.**

Este proceso inicia con las pruebas de software las cuales se realizaron antes de lanzar el sistema piloto al público. De acuerdo a la experiencia laboral de quienes realizan el

proyecto, se utilizó una metodología basada en TMMi (Testing Maturity Model Integration) y en el proceso de pruebas funcionales de RUP, la cual implementa la empresa HDS Colombia SAS<sup>19</sup> en su Casa de Software desde hace ya varios años, esta metodología cuenta con un alto nivel de madurez ya que sido mejorada constantemente bajo la asesoría de empresas como Green SQA<sup>20</sup> y Procesix Inc<sup>21</sup>., las cuales son expertas en pruebas de software y procesos de negocio respectivamente. Este proceso inicia con la matriz de prueba que se detalla en el anexo C.

La experimentación del sistema piloto, se realizó de forma progresiva, durante 7 semanas, a partir de la primera semana de septiembre hasta la tercera semana de octubre de 2013, como muestra en la siguiente tabla.

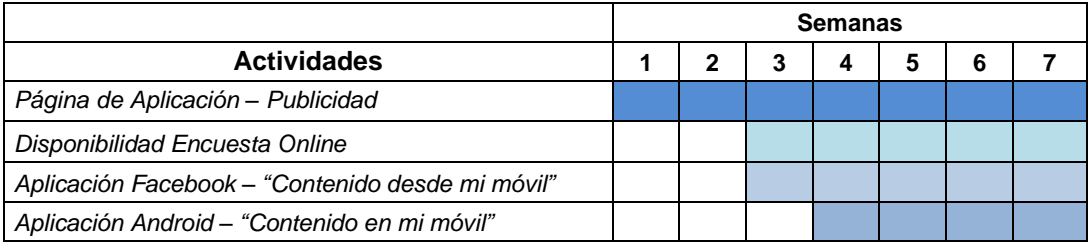

**Tabla 21: Proceso de experimentación.** (Fuente Propia)

Para el lanzamiento del sistema, durante las 2 primeras semanas se promocionó el sistema en una página de Facebook para la aplicación "Contenido desde mi móvil", la cual tenía el objetivo de llegar a los inicialmente a los contactos de los creadores de este proyecto y posteriormente con un crecimiento orgánico utilizando la dinámica del servicio "Me gusta" de la red social Facebook tratar de llegar a una mayor población usuarios dentro de lo posible. Básicamente este fue un sitio Web creado para publicar novedades y descripciones de la aplicación. Finalmente, la aplicación fue lanzada en la tercera semana del proceso.

Después de la tercera semana donde se puso en marcha la aplicación Facebook "Contenido desde mi móvil", y quedó a servicio de los usuarios de la red social, para presentar el funcionamiento de la misma, acceder al contenido de los dispositivos móviles de los usuarios, también se lanza la encuesta online con el fin de recolectar datos de evaluación de los usuarios, por algunos inconvenientes que surgen a partir del cambio de políticas para despliegue de aplicaciones en Facebook se logra lanzar a la cuarta semana la aplicación Android desde Google Play, así quienes ya estaban usando la aplicación Facebook tenían la posibilidad de utilizar el sistema completo y asociar el contenido desde su dispositivo móvil.

**.** 

<sup>19</sup> http://www.saludhds.com.mx/

<sup>20</sup> http://www.greensqa.com/portal/index.php

<sup>21</sup> http://www.procesix.com/index.php?lang=english&lang=es

# *5.2.1 Resultados de pruebas de software.*

Durante la ejecución de las pruebas con base en la matriz de pruebas del Anexo C, se tiene una reporte de errores, nombrado en el literal 1 del Anexo D, donde se realizaron 2 ciclos, que se muestran en el literal 2 de resultados, llamados ciclo I y ciclo II en el mismo anexo. Se realizaron pruebas funcionales sobre la aplicación, donde se detectaron 5 errores de tipo funcional, los cuales a su vez fueron solucionados obteniendo el resultado esperado en el flujo normal de funcionamiento.

Se realizaron las pruebas desde diferentes dispositivos móviles con sistema operativo Android para garantizar la mayor compatibilidad posible.

### **Pruebas realizadas.**

Durante el proceso de ejecución de los casos de prueba diseñados en la Matriz de Pruebas, se realizaron los siguientes tipos de prueba:

- Pruebas de funcionalidad
	- o Objetivo de la prueba: Asegurar la navegación correcta de la aplicación, la entrada de datos, su procesamiento y salida.
	- o Técnicas: Ejecutar cada caso de prueba descrito en la matriz de pruebas con datos válidos e inválidos para verificar lo siguiente:
		- Cuando se utilizan datos correctos se obtienen los resultados esperados.
		- Cuando se utilizan datos incorrectos se obtienen los mensajes de error o advertencias adecuadas.
		- Cada regla de negocio se ha aplicado correctamente.
		- Asegurar que la interfaz de usuario permite al usuario acceder y navegar a través de toda la funcionalidad de la aplicación.

### **Análisis de resultados**

Durante el proceso se diseñaron y ejecutaron 14 casos de prueba, se reportaron 5 no conformidades de tipo funcional, que a su vez fueron corregidas, como se aprecia en la figura 26, utilizando una herramienta para el seguimiento del plan de pruebas.

En las siguientes gráficas se muestra el resultado de los 2 ciclos de pruebas ejecutados, esto se puede evidenciar en detalle en el Anexo D (Resultados Ciclo I, Resultados Ciclo II); la primera gráfica representa los resultados de las ejecuciones donde se aprecia la totalidad de los casos de pruebas que se ejecutaron y a su vez cuantos fueron y no fueron aprobados y finalmente cuales quedaron pendiente de ejecutar en el primer ciclo.

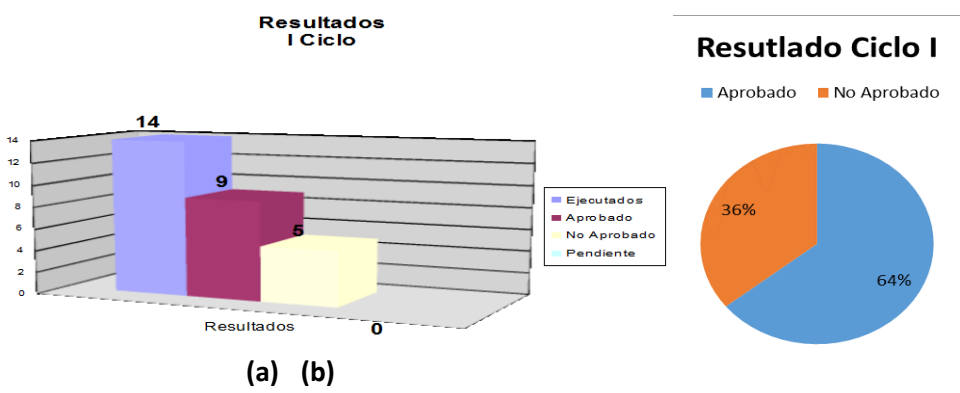

**Figura 26: Resultados de Ejecuciones I Ciclo. (a) Ejecuciones de pruebas (b) Porcentaje de aprobación.**

(Fuente Propia)

Como se puede evidenciar en las siguientes gráficas, la funcionalidad aprobada después del primer ciclo es del 64.29%. Se ha definido un mínimo del 95% de funcionalidad aprobada para liberarla para producción. Por lo tanto, la solución propuesta no está lista para su funcionamiento en un entorno real. Se realiza la corrección de los errores reportados y posteriormente un nuevo ciclo de pruebas.

Los resultados de esta segunda fase muestran una funcionalidad aprobada del 100% como se aprecia en la figura 27, y los resultados se pueden consultar en el Anexo C, al igual que un reporte de los errores detectados, en el Anexo D.

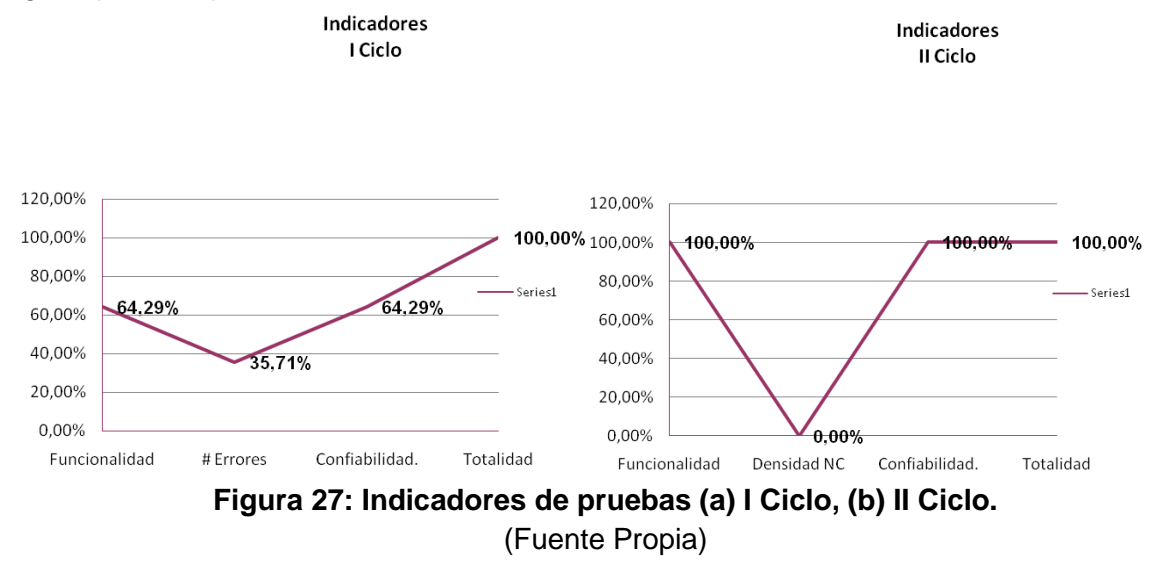

### *5.2.2 Resultados página de Aplicación Facebook.*

En la página de la aplicación en Facebook, se muestra la cantidad de personas a las que se pudo llegar con esta solución durante el periodo de experimentación, para ello se toman como referencia el número de "Me gusta" asociados así como el número de personas que vieron estas publicaciones.

### **"Me gusta" asociados a la página de aplicación.**

La página de aplicación, lanzada con anterioridad a la puesta en marcha de la Aplicación "Contenido en mi móvil", fue lanzada con el ánimo de informar a la comunidad Facebook, sobre datos y temas relacionados con el trabajo realizado, sus usos y promocionar la aplicación con el objetivo de tener usuarios reales para la realización de pruebas.

Un "me gusta" se caracteriza por un pequeño ícono en forma de una mano con el dedo pulgar hacia arriba que permite valorar si el contenido es del agrado del usuario actual en la red social. Del mismo modo, se notifica a la persona que expuso ese tema originalmente, si es del agrado del alguien más (alguno de sus contactos), y así lograr mayor popularidad para la página a través de la red. De esta manera se lograron más de 80 usuarios que tuvieron contacto o conocieron la página de aplicación durante el periodo de evaluación del prototipo, tal como se ilustra en la figura 28:

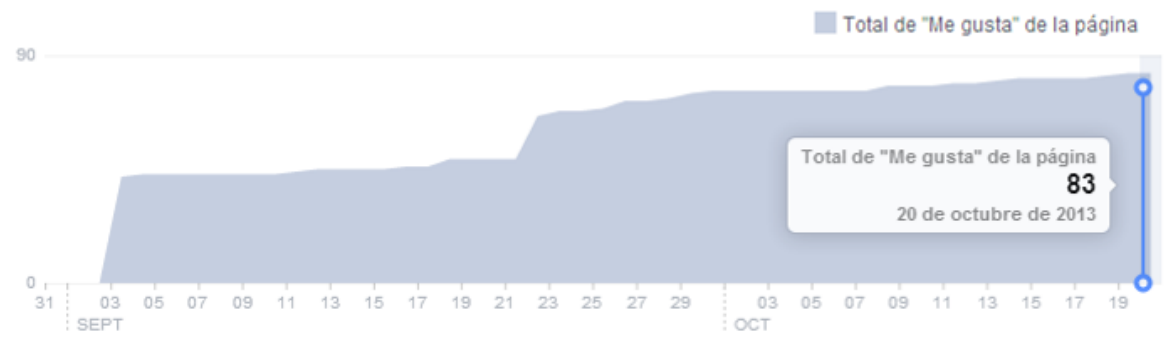

**Figura 28: Total de "Me gusta" de página de aplicación.** (Fuente: Facebook Insights)

Así mismo, se puede notar el comportamiento de los "Me gusta" netos de la página de aplicación durante el mismo periodo de prueba. Facebook, también le permite al usuario deshacer esta selección con un "Ya no me gusta", lo que introduce el concepto de "Me gusta" netos, tal como se muestra en la figura 29.

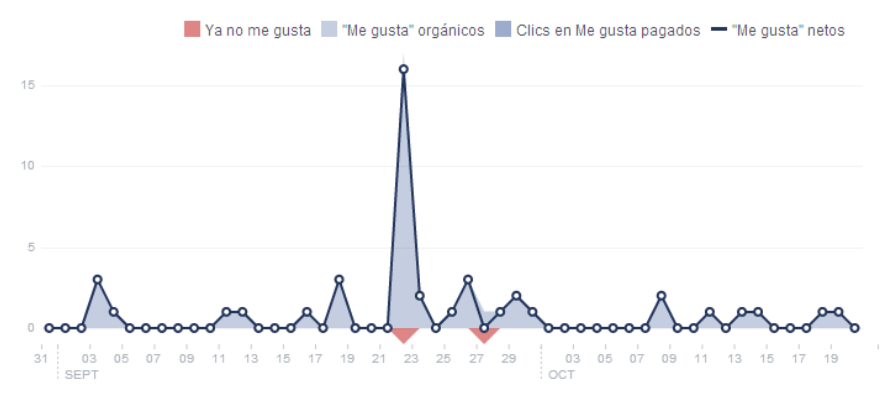

**Figura 29: Total de "Me gusta" netos de página de aplicación.** (Fuente: Facebook Insights)

Otra estadística importante es el comportamiento de los "Me gusta" con respecto a su procedencia, es decir, si el origen del "Me gusta" es desde su propia página, sugerido por otras páginas o desde un dispositivo móvil. Este comportamiento se muestra progresivamente en la figura 30.

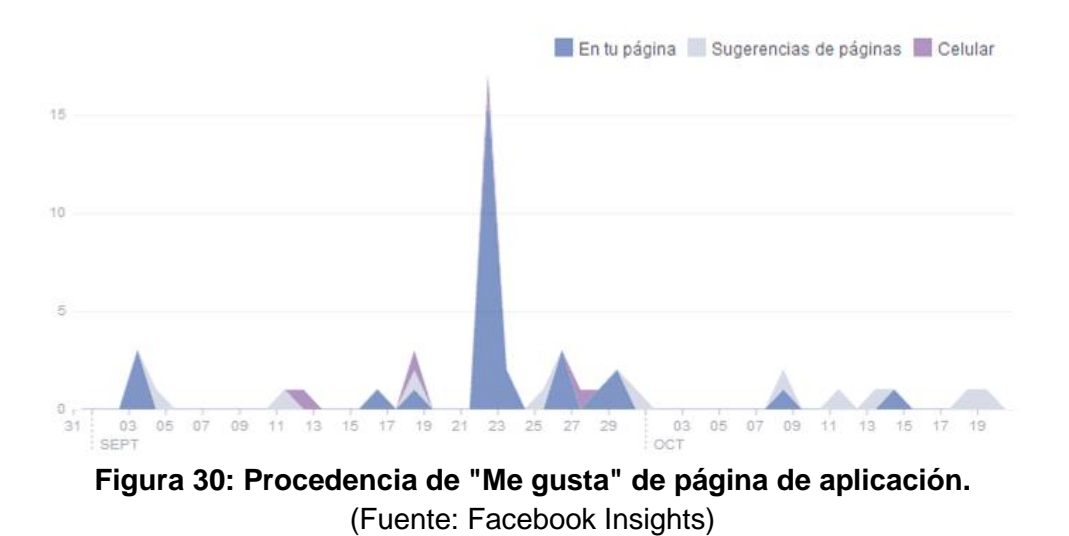

#### **Alcance de llegada a usuarios.**

El alcance que se tiene al momento de llegar a los usuarios es básicamente el número de personas que vieron las publicaciones de la página de la aplicación "Contenido desde mi móvil", incluso desde antes del lanzamiento oficial de la solución.

Facebook Insights muestra el alcance de las publicaciones vistas por usuarios de la red social, distinguiéndolos en dos grupos, el Orgánico o de vista a usuarios sin pago de promoción de publicaciones y el Pagado, que con un pago a Facebook este promociona las publicaciones con el fin de conseguir más visibilidad y ampliar más el público que interactúa con la aplicación, este se ve reflejado en la figura 31.

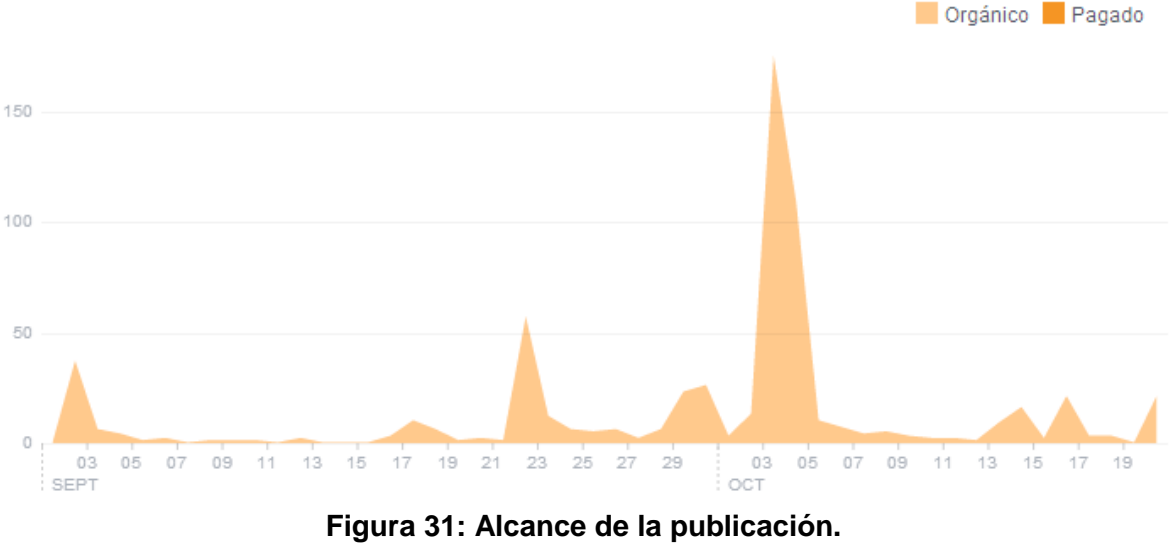

(Fuente: Facebook Insights)

# **Análisis de resultados.**

Durante la promoción del "Mecanismo para la gestión de contenido desde un Mobile Web Server en la red social Facebook", en el proceso de evaluación se logró llegar a un total de 83 usuarios de la red social, que al seguir la página de aplicación "Contenido desde mi móvil", son potenciales usuarios de la solución propuesta.

De las siete semanas que duro el proceso de evaluación, esta página fue la única que inicio y termino todo el proceso, notándose que el alcance mayor se dio después de la tercera semana, momento en el que se realiza el lanzamiento como tal de la aplicación Facebook y la aplicación Android que complementan el sistema.

# *5.2.3 Resultados Aplicación Facebook "Contenido en mi móvil"*

La aplicación Facebook, "Contenido desde mi móvil", inicio su periodo de evaluación en la tercera semana del proceso, con los siguientes resultados.

# **Crecimiento de los usuarios en la aplicación Facebook**

Este tipo de reportes de Facebook Insights permiten obtener una visión general de los diferentes puntos de vista de la aplicación. Presenta un resumen de alto nivel de los usuarios diarios, semanales y mensuales activos en la aplicación, el crecimiento por el número de nuevos usuarios, y los datos demográficos globales de los usuarios.

Por lo general, un usuario se cuenta como activo si se ha identificado y utiliza la aplicación, "Contenido desde mi móvil". En la figura 32 se muestra el crecimiento de los usuarios activos por día, semana y mes durante el tiempo de la evaluación de la solución propuesta.

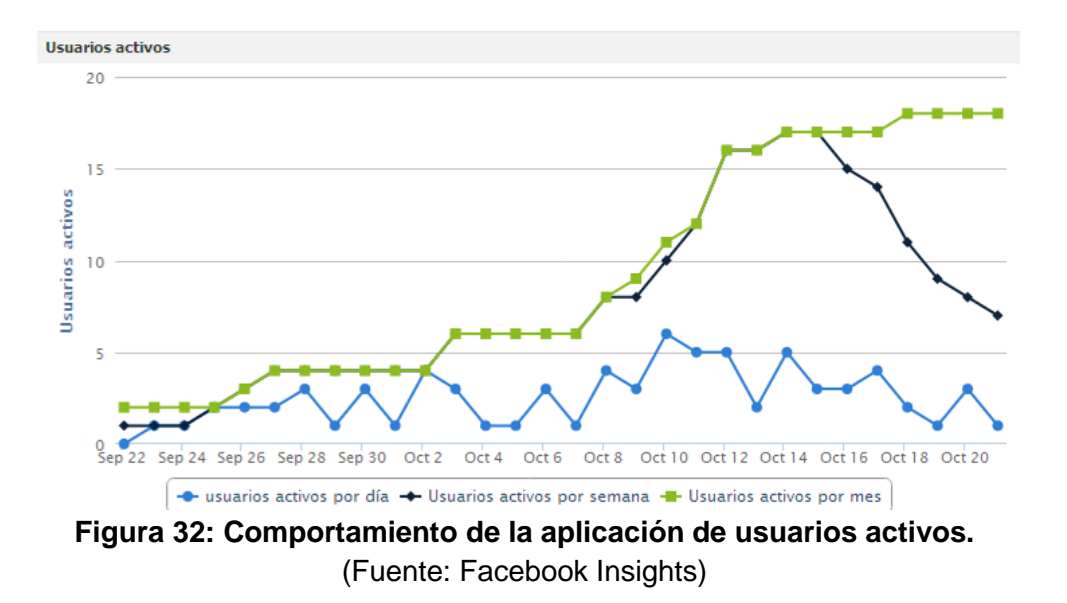

El inicio de sesión detectado en Facebook Insights en proporción a quienes abrieron el dialogo de aceptación de uso de aplicación, es decir cómo los usuarios responden a las solicitudes de permisos de su aplicación, aceptando o declinando solicitudes, se muestra en la figura 33, donde 24 usuarios ingresaron a la aplicación.

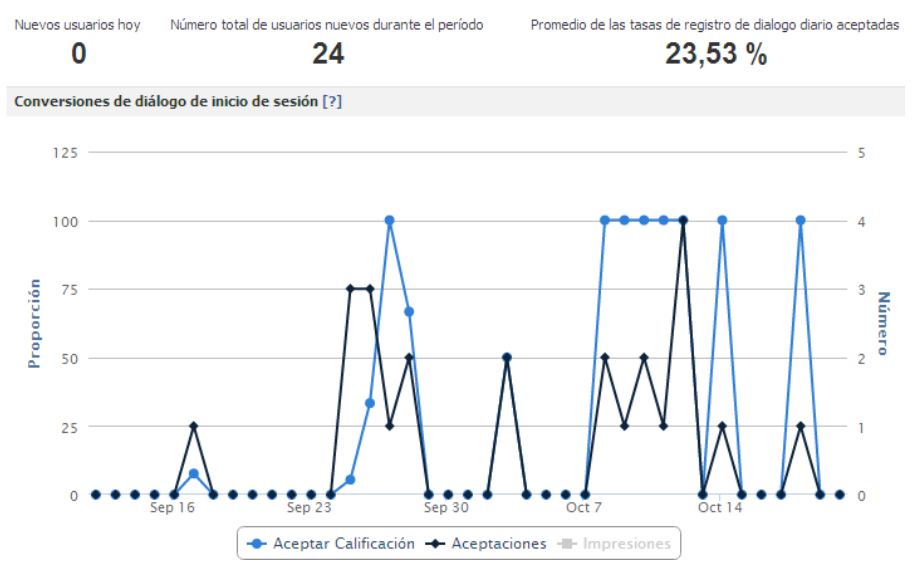

**Figura 33: Crecimiento de la aplicación en número de usuarios.** (Fuente: Facebook Insights)

El crecimiento de los usuarios, de quienes agregan o eliminan la aplicación Facebook, se puede discriminar por día de evaluación o en totales, tal como se observa en las figuras 34 y 35. En la figura 34 se observa que el máximo de usuarios nuevos que la aplicación tuvo en un día fue de cuatro. Así mismo, se tienen usuarios que agregaron la aplicación, y por una u otra razón, la eliminaron de su lista de aplicaciones.

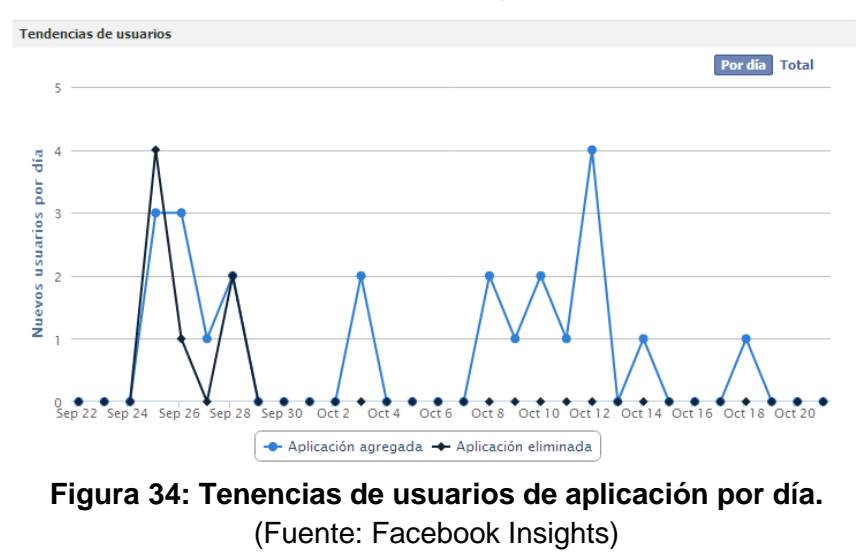

En la figura 35, se muestra el número total de usuarios netos que usan la aplicación durante el tiempo de evaluación, que fue de 20 usuarios.

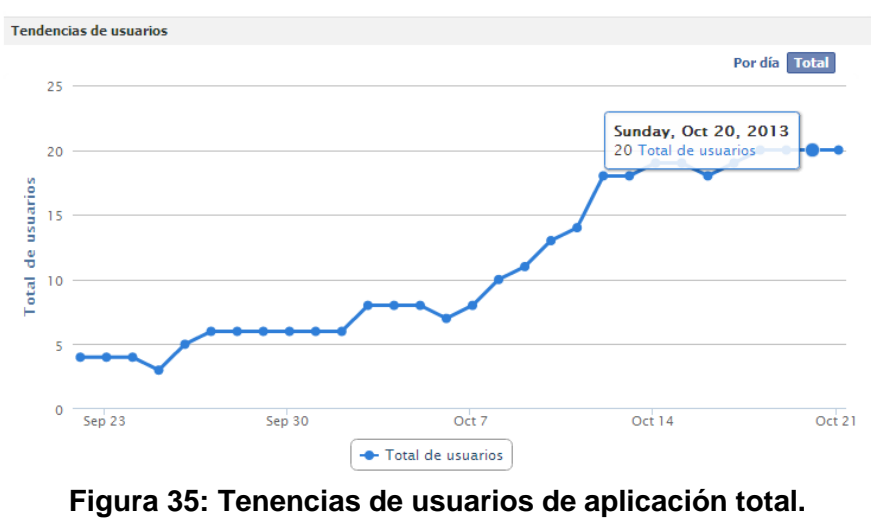

(Fuente: Facebook Insights)

### **Visitas a la aplicación Facebook.**

Facebook Insights muestra los visitantes de la página principal por día, visitantes quienes han dado respuesta afirmativa a las solicitudes de permisos de su aplicación y son

usuarios de ésta. En la figura 36, se muestran datos sobre el número de visitantes de la página principal de la aplicación, el número de vistas de la página principal de aplicación por usuario conectado a la misma, y el número de usuarios que sólo hayan instalado o autorizado la aplicación (Installed Canvas Visitors).

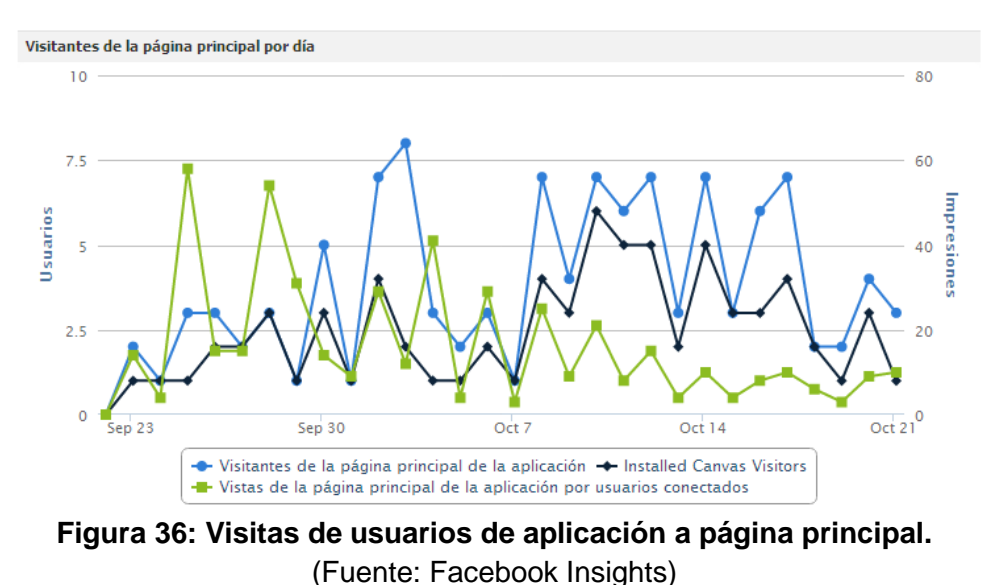

#### **Notificaciones enviadas para uso de aplicación Facebook.**

Las notificaciones son mensajes cortos que de forma libre se pueden enviar a las personas que utilizan la aplicación, son una de las maneras más eficaces de comunicar acontecimientos importantes, invitar a sus amigos o acciones que las personas necesitan tomar. Se utilizan notificaciones de aplicaciones para enviar estos mensajes a las personas que han autorizado la aplicación.

Una de las medidas más importantes que muestra la eficacia de las notificaciones es la proporción de clic de impresión (CTI, click-to-impression). Notificaciones que tienen un alto CTI son interesantes y atractivas a la gente. Notificaciones con un bajo CTI tienden a ser vistos como "spam". Con el tiempo, la gente tiende a ignorar o desactivar las notificaciones de bajas CTI, perjudicando el rendimiento de los resultados de su aplicación y de los demás. En la figura 37, se muestra un total de 330 impresiones de notificaciones a los usuarios, de las cuales se recibió solo 21 clics durante el periodo de evaluación.

Para la aplicación "Contenido desde mi móvil", la consulta de cuántos clics hubo, en relación con el número de notificaciones publicadas, arroja un proporción diaria de publicaciones, notificaciones y clics como se muestra en las figuras 37 (a), y (b).

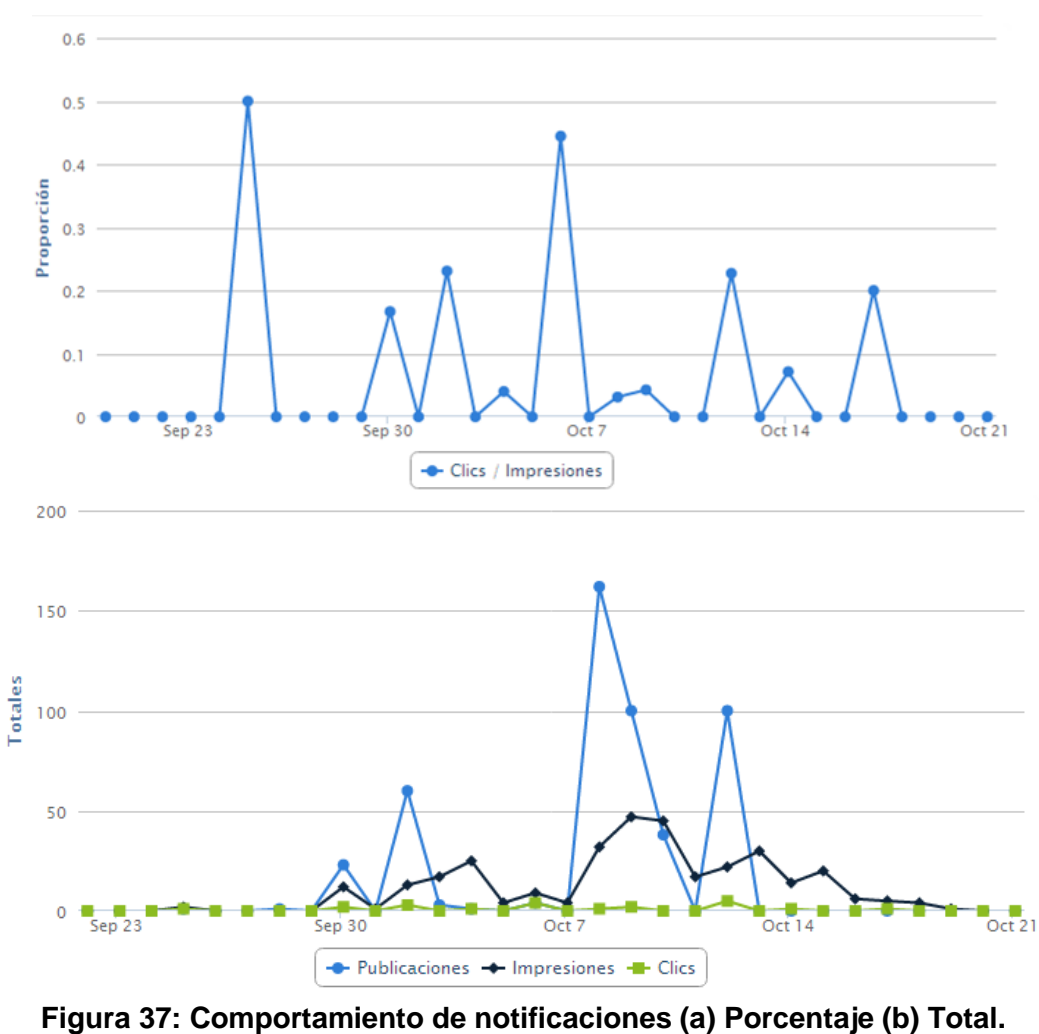

(Fuente: Facebook Insights)

Por otra parte se tiene las solicitudes enviadas y aceptadas para uso de aplicación Facebook, las solicitudes son un canal uno-a-uno entre un remitente y el destinatario, éstas son siempre privadas y sólo pueden ser vistos por el destinatario. Las solicitudes siguen un modelo de transacción: el remitente solicita acción por parte del destinatario que el destinatario puede elegir si acepta o no, o ignora la solicitud.

El caso de uso "Invitar amigos" permite enviar solicitudes a los amigos de cada usuario que ingresó a la aplicación. Durante el periodo de evaluación se enviaron un total de 542 solicitudes como invitación a usar la aplicación, de las cuales solo 6 solicitudes fueron aceptadas. El comportamiento de envío de solicitudes se observa en la figura 38 en donde se muestra la proporción de las solicitudes enviadas, aceptadas e ignoradas mediante esta modalidad.

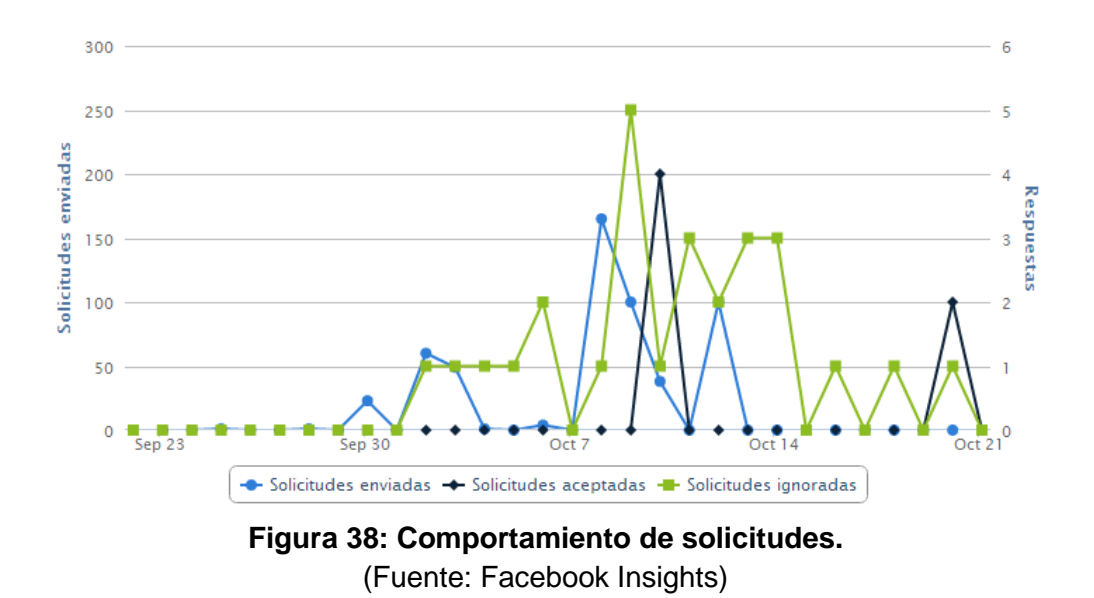

#### **Errores de página.**

Los errores de solicitud HTTP de la página principal de la aplicación devueltos, durante el periodo de experimentación fueron de cero en el día a día de este periodo, es decir que la totalidad de las peticiones que se hicieron al servidor de aplicaciones fueron atendidas como se muestra en la figura 39.

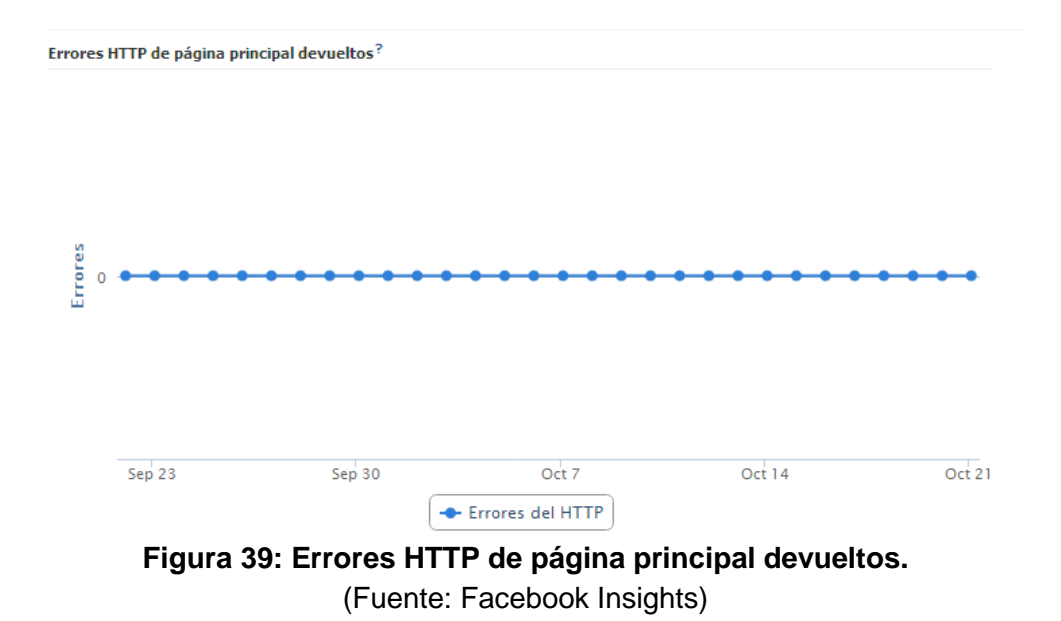

Otro tipo de errores, son los que producen las llamadas a la API, cada vez que se ingresa a la aplicación esta hace llamados a Graph API, solicitando información de perfil de usuario. Durante este proceso se suelen producir errores, este comportamiento de llamados y errores de Api se muestran en la figura 40. Aquí se puede deducir como durante la fase inicial de implementación existen muchos errores de invocación de la API debido a que se está en fase de desarrollo y del aprendizaje del uso de la API.

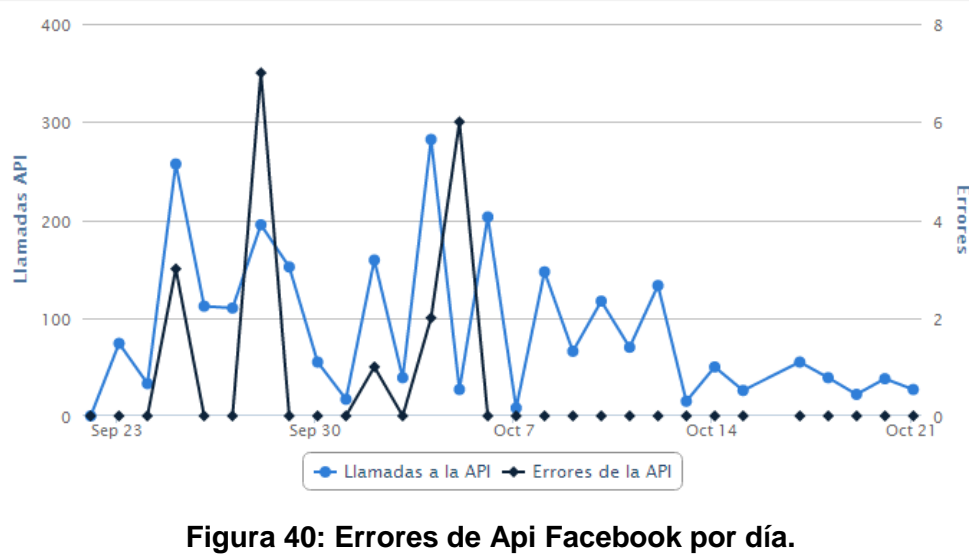

(Fuente: Facebook Insights)

### **Llamadas a la Api de Facebook de la aplicación.**

Todas las llamadas a la Graph API, la cual es la principal forma de acceder a los datos que entran y salen de la red social Facebook. Es una API de bajo nivel basado en HTTP que se puede utilizar para consultar los datos, publicar nuevas historias, o cualquiera de las otras tareas que una aplicación Facebook pueda necesitar. La mayoría de las otras API de Facebook se basan en Graph API.

En resumen Graph API es el corazón de la funcionalidad de las aplicaciones en la red social Facebook. Este comportamiento, durante el tiempo de la evaluación de la aplicación, se muestra en la figura 41.

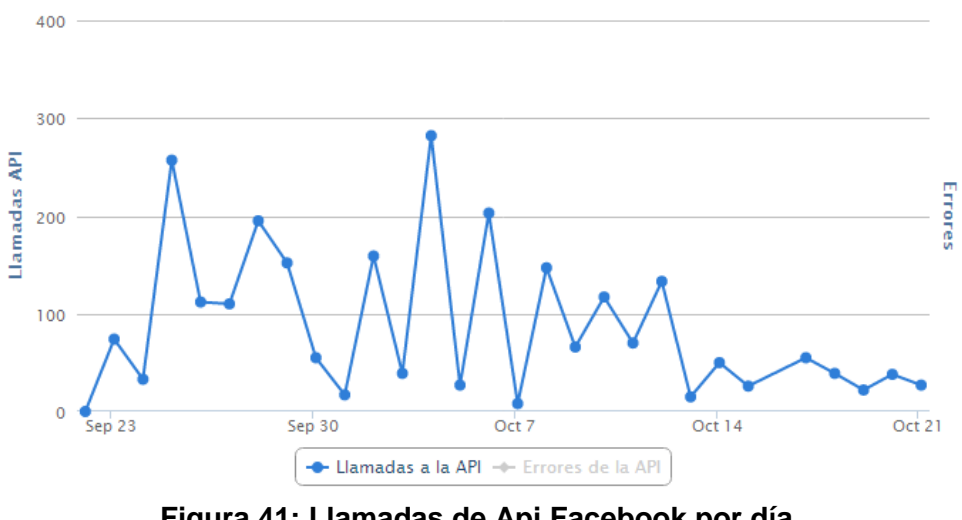

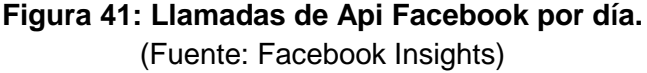

#### **Rendimiento de la aplicación.**

Facebook Insights mide el rendimiento de las aplicaciones basado en las llamadas a la API, el tiempo promedio de solicitud de la API y su proporción de errores, en la figura 42, se observa el comportamiento de todas las llamadas a la API (2528 llamadas en total) durante el periodo de evaluación, con una proporción de errores del 0,9439%.

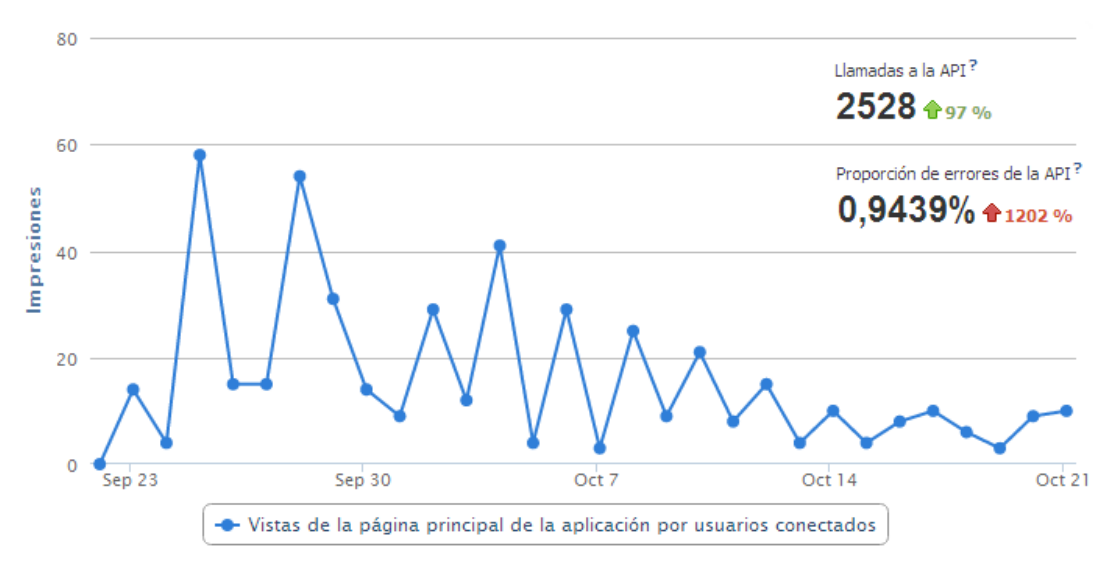

**Figura 42: Visitas diarias de la página principal de la aplicación.** (Fuente: Facebook Insights)

El tiempo promedio de solicitud de la API, fue de 74ms, aunque hay puntos de tiempo variantes a medida que transcurre el periodo de evaluación, como se muestra en la figura 43.

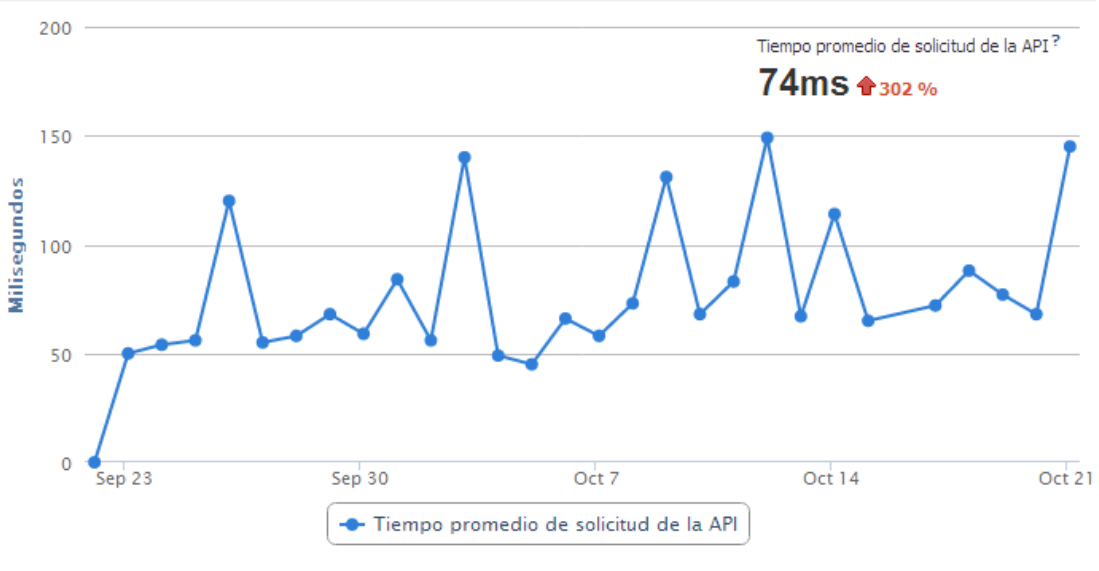

**Figura 43: Tiempo promedio de solicitud de la Api.** (Fuente: Facebook Insights)

### **Análisis de resultados.**

A lo largo del periodo de prueba un total de 24 usuarios usaron la aplicación Facebook "Contenido desde mi móvil", así: de los 83 posibles usuarios que tuvieron noticias de la página de aplicación, 24 (28,9%) de ellos ingresaron a la aplicación para ver contenido, registrar su dispositivo móvil, o explorar la aplicación. Dentro del mismo periodo se registraron 7 eliminaciones por determinación de cada usuario de la aplicación.

El porcentaje total de aceptaciones fue del 23,53%, una tasa muy baja, lo que indica que si los 24 usuarios de la aplicación corresponden a este porcentaje, entonces aproximadamente 102 usuarios Facebook abrieron la aplicación, 78 de ellos no aceptaron el dialogo de aceptación de uso de aplicación. La mayor parte de aceptaciones se observan en la sexta semana del periodo de evaluación.

A nivel general el crecimiento del número de usuarios de la aplicación, así como su concurrencia, se da de forma exponencial hasta la sexta semana, se detectó un decrecimiento leve en la séptima semana del periodo de evaluación, como se observa en la figura 32. La línea de los usuarios activos por mes se mantiene puesto que es acumulativa mientras que el promedio de usuarios activos por semana comienza a descender debido a que disminuye el número de usuarios interesados en usar la solución propuesta.

Entre 1 y 8 usuarios Facebook ingresaron diariamente a la aplicación "Contenido desde mi móvil" como visitantes de la página principal, corresponde a los visitantes que han dado respuesta afirmativa a las solicitudes de permisos de la aplicación. Estos usuarios generan entre 1 y 65 impresiones de la página principal de la aplicación por día, lo que nos indica que los usuarios en su mayoría ingresaron más de una vez a la página por día. Según muestra la figura 36, por usuario conectado hubo más de 10 visitas en un día, cifra que de una idea de la actividad del usuario en la aplicación.

Las notificaciones a usuarios para uso de aplicación tuvieron mayor auge durante las semanas cuarta a sexta, teniendo una proporción de clic de impresión (CTI) de 6,4%.

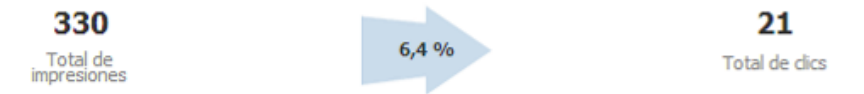

Estos resultados muestran una tasa de CTI baja durante el periodo, como se observa, solo se dieron 21 clics a las notificaciones de un total de 330 impresiones a los usuarios. Las notificaciones fueron invitaciones de usuarios a sus amigos, que mediante el clic a la notificación pudo ingresar a la aplicación, conocerla y hacer parte de los 24 usuarios de la aplicación ya registrados.

Otra forma que tiene de allegar nuevos usuarios, es la opción de realizar invitaciones desde el menú de aplicación, la cual redirige a la lista de amigos y permite la selección de a que amigos realizar la invitación. En esta modalidad, solo el 1,1% de las solicitudes enviadas fueron aceptadas.

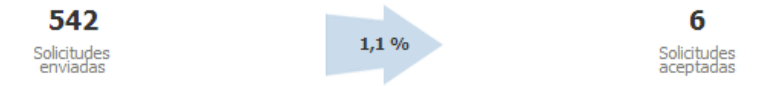

Un total de 542 solicitudes a usar la aplicación fueron enviadas, de las cuales 6 fueron aceptadas, y un alto número de estas fueron ignoradas por los destinatarios. Se puede afirmar que de los 24 usuarios de la aplicación registrados, tan solo 6 de ellos llegaron a ella mediante la aceptación de la recomendación de un amigo. Los demás llegaron probablemente a través de un clic en la notificación de invitación o por medio de la página de aplicación donde se publica información sobre esta.

# *5.2.4 Resultados Aplicación Android.*

Las estadísticas (valoración, usuario y dispositivo) ayudan a determinar las cifras totales y diarias asociadas a las instalaciones, desinstalaciones y valoraciones. La consola de Google Play para desarrolladores, proporciona una serie de estadísticas importantes para los desarrolladores de Android, de las cuales se estacan al interés del presente trabajo, las instalaciones de la aplicación y la valoración dada por los usuarios.

### **Instalaciones totales de la aplicación.**

En primera instancia, veamos las instalaciones totales de la aplicación, que indica el número total de usuarios únicos que ha instalado la aplicación en alguna ocasión.

Solo se tiene en cuenta una instalación, independientemente del número de dispositivos en los que se haya instalado. Incluye los usuarios que han desinstalado la aplicación posteriormente, estos datos son mostrados en la figura 44. Esta información de una idea global del grado de aceptación de la solución.

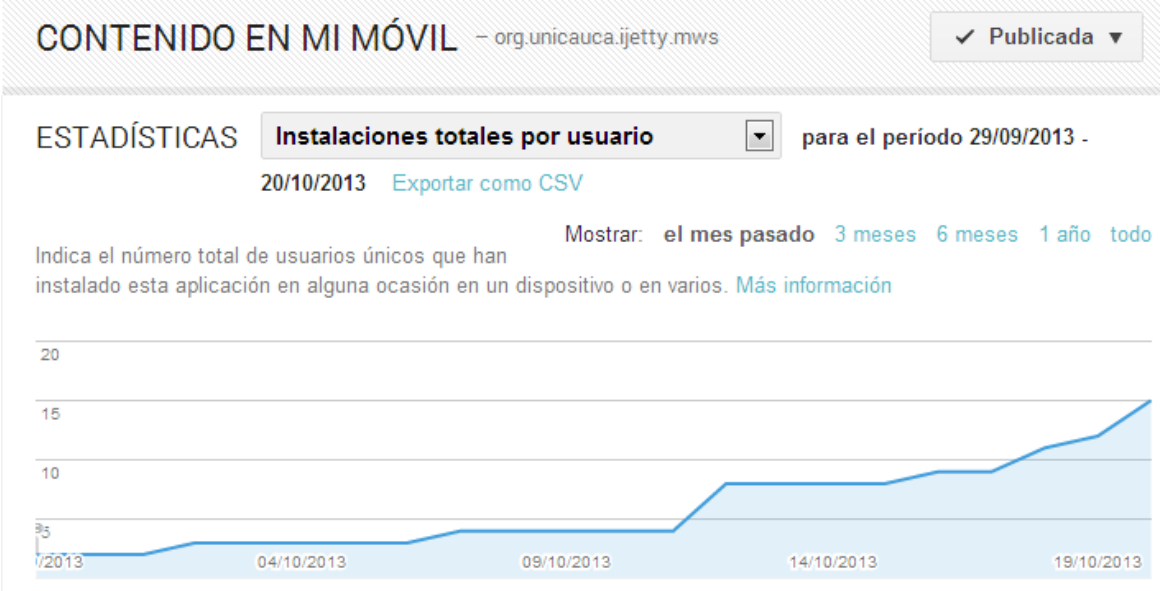

**Figura 44: Instalaciones totales por usuario de aplicación.** (Fuente: Developer console, Android)

Las instalaciones totales se realizaron en versiones Android 1.6 hasta la 4.1, como muestran los datos de la figura 45.

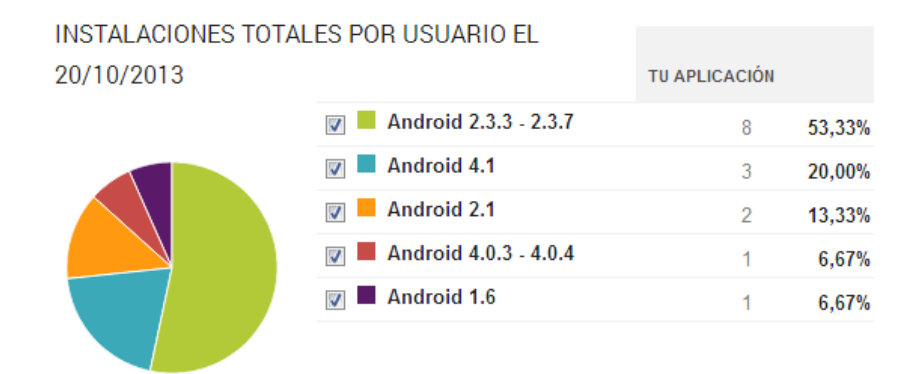

**Figura 45: Instalaciones en versiones Android por los usuarios de aplicación.** (Fuente: Developer console, Android)

Respecto a las instalaciones totales por dispositivo, el número de dispositivos en los que la aplicación fue instalada (quedan incluidos los dispositivos en los que se haya desinstalado la aplicación o que ya no estén activos), son dispositivos de variados tipos, como se muestra en la figura 46.

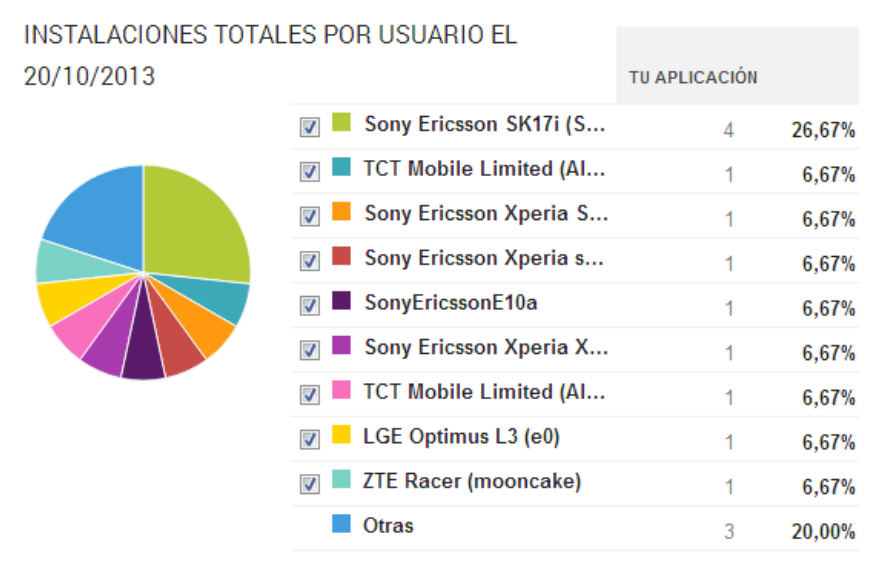

**Figura 46: Instalaciones en dispositivos por los usuarios de aplicación.** (Fuente: Developer console, Android)

### **Valoración dada por los usuarios.**

Los usuarios que instalan la aplicación, tienen la posibilidad de evaluar la aplicación mediante el sistema de valoración con estrellas, donde el número de estrellas muestra la valoración media que los usuarios han asignado a la aplicación. De los usuarios que instaron la aplicación se obtuvieron las valoraciones observadas en la figura 47.

VALORACIONES Y OPINIONES

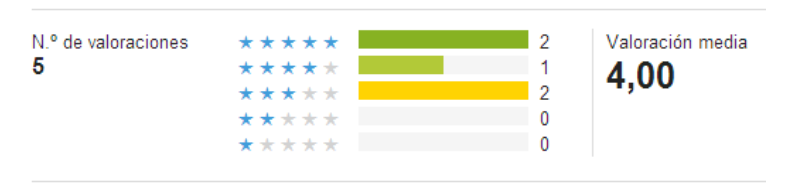

**Figura 47: Valoraciones de los usuarios a la aplicación.** (Fuente: Developer console, Android)

#### **Análisis de resultados.**

A lo largo del periodo de prueba se logró que 15 usuarios realizaran la descarga de la aplicación "Contenido en mi móvil" de la tienda de aplicaciones de Android, Google Play.

De los 83 usuarios que mostraron su interés por la página del proyecto en Facebook aplicación, 23 de estos posiblemente interactuaron con la aplicación Facebook "Contenido desde mi móvil". También es posible, aunque no con total seguridad, afirmar que 15 de los 23 usuarios realizaron la descarga de la aplicación Android, debido a que quienes descargaron la aplicación no necesariamente llegaron a ella por medio de la página de la aplicación Facebook "Contenido desde mi móvil" puesto que la plataforma Google Play está abierta a cualquier usuario. Con esta consideración, se puede afirmar que el 18% de las personas que mostraron interés en el proyecto, instalaron la aplicación Android en su dispositivo, y también que el 62,5% de quienes ingresaron a la aplicación Facebook "Contenido desde mi móvil", descargaron la aplicación Android.

De los 15 usuarios que descargaron la aplicación Android, solamente 5 (33%) dieron una valoración al respecto, cuyo promedio fue de 4, en escala de 1 a 5. Lo que indica un grado de aceptación del 80% de parte de los usuarios que opinaron.

### *5.2.5 Resultados Encuesta de Evaluación*

En la aplicación "Contenido desde mi móvil" se tiene un espacio informativo para que los usuarios puedan saber cómo funciona el sistema, así como ubicaciones de descarga y un link que redirige a una encuesta hecha con el ánimo de evaluar que tanto conoce el usuario la condiciones de Facebook, así como su opinión acerca de la solución propuesta. En la figura 48 se muestra la interfaz principal de la aplicación Facebook "Contenido desde mi móvil" con las opciones para descargar la aplicación móvil y acceso a la encuesta.

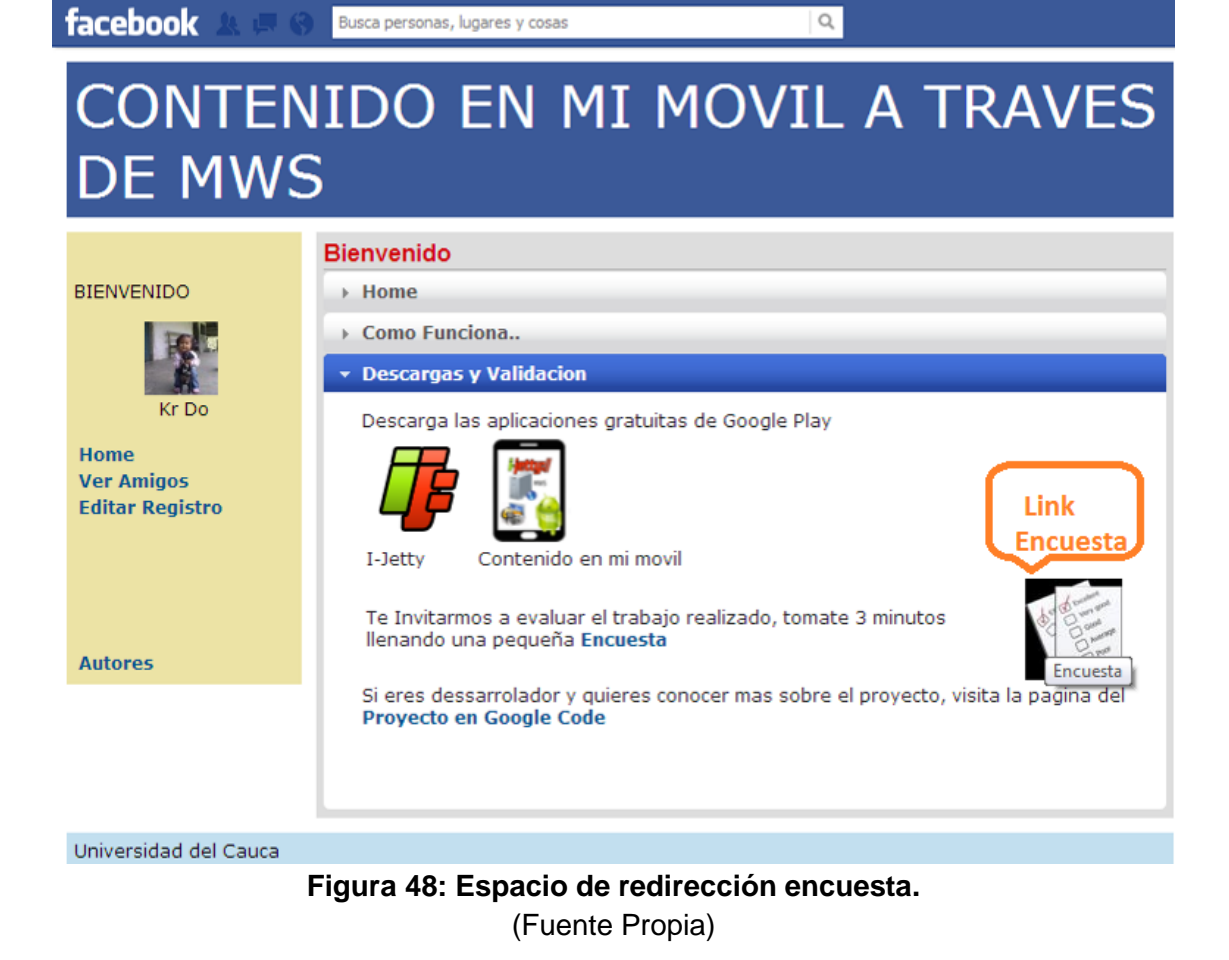

La encuesta consta de 10 preguntas (Anexo E). Los resultados de la misma se muestran a continuación en las figuras 49 a 58:

1. ¿Qué tan a menudo usas Facebook?

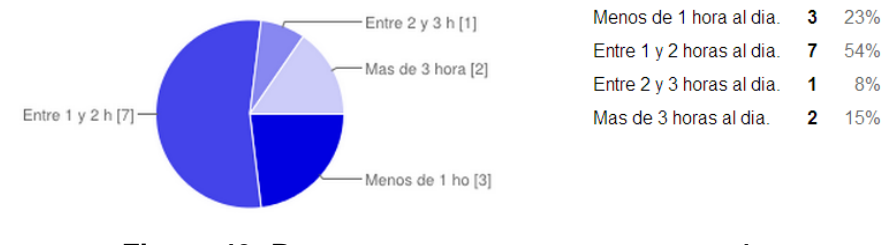

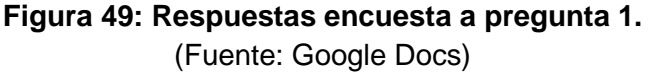

2. ¿Qué te parece la experiencia de interacción con la página Web de gestión de usuarios, "Contenido desde mi móvil"?

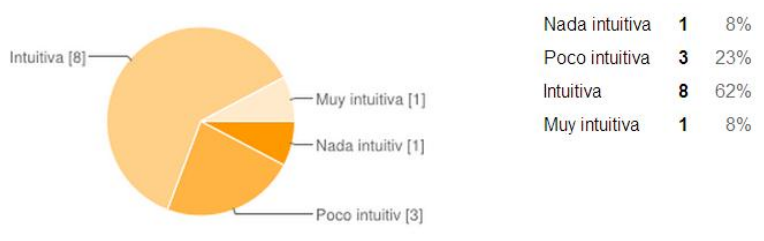

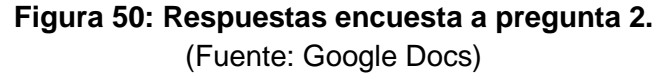

3. ¿Qué te parece la experiencia de interacción con la página Web donde se aloja el contenido del usuario, "Contenido en mi móvil"?

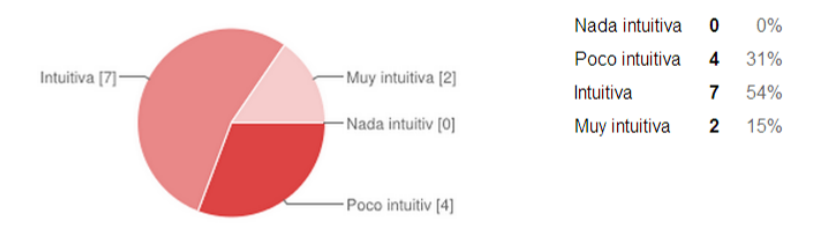

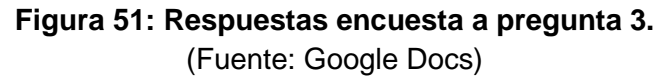

4. ¿Qué tan eficiente te pareció acceder al contenido alojado en el Dispositivo Móvil de un amigo de la red social?

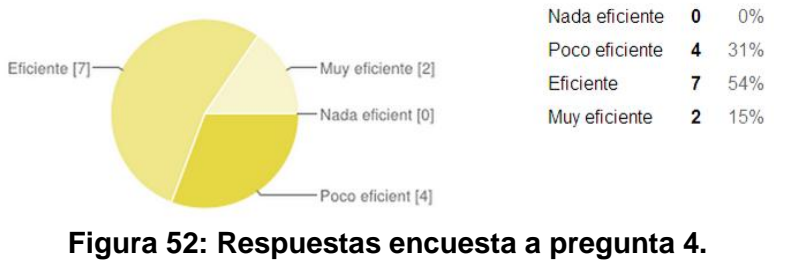

(Fuente: Google Docs)

5. ¿Qué tan eficiente te pareció registrar tu Dispositivo Móvil con el MWS I-Jetty y su aplicación, para que pueda ser accedido por tus amigos?

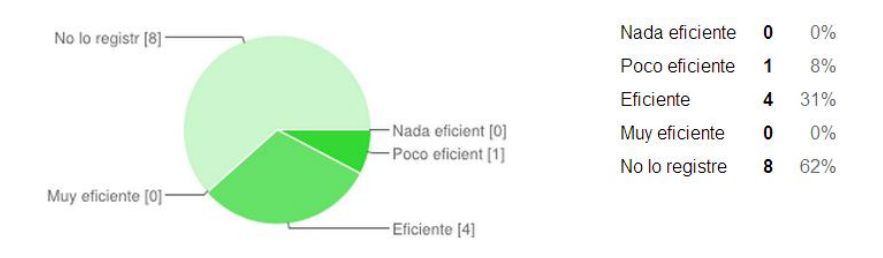

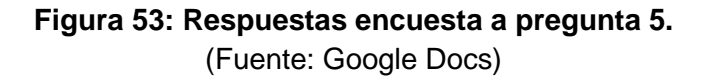

6. ¿Qué tan eficiente te pareció invitar a tus amigos a usar el sistema "Contenido desde mi Móvil"?

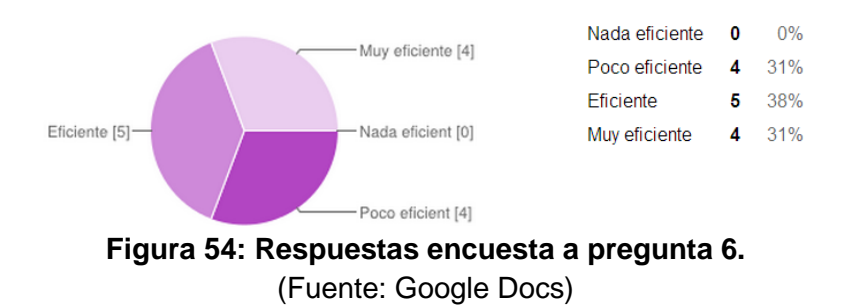

7. ¿Sabías que cuando subes contenido (Fotos, Videos, llamado "contenido de PI") a Facebook, concedes una licencia no exclusiva, transferible, con derechos de sub-licencia, libre de derechos de autor, aplicable globalmente, para utilizar cualquier Contenido que publiques en Facebook o en conexión con Facebook ( "licencia de PI")? Esta licencia de PI finaliza cuando eliminas tu contenido de PI (Fotos, Videos) o tu cuenta, salvo si el contenido se ha compartido con terceros y estos no lo han eliminado.

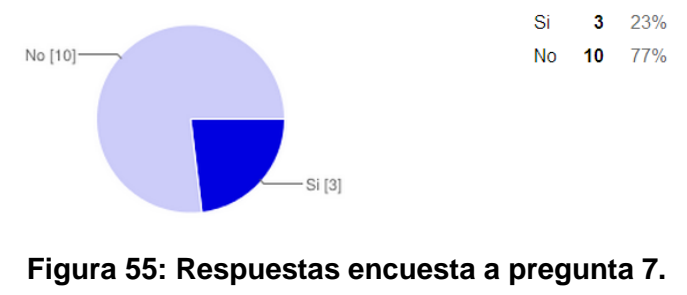

(Fuente: Google Docs)

8. ¿Sabías que cuando eliminas Contenido, este se borra de forma similar a cuando vacías la papelera de reciclaje de tu equipo? No obstante, entiendes que es posible que el contenido eliminado permanezca en copias de seguridad durante un plazo de tiempo razonable (si bien no estará disponible para terceros)

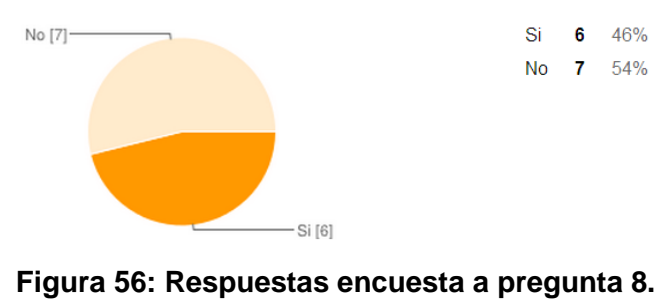

(Fuente: Google Docs)

9. ¿Sabías que el Contenido que subes a Facebook, se puede considerar como Centralizado?

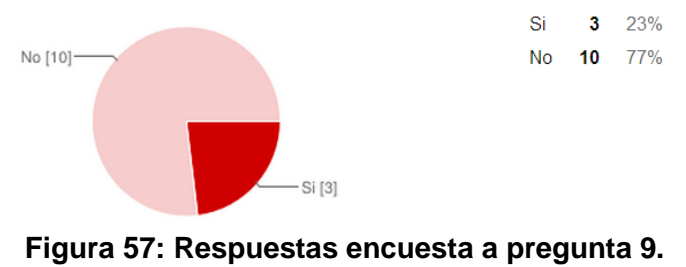

(Fuente: Google Docs)

10. Consideras que una alternativa de Descentralizar el contenido en Facebook, puede ser haciendo uso del Mecanismo propuesto para la gestión de contenido. "Contenido desde mi Móvil".

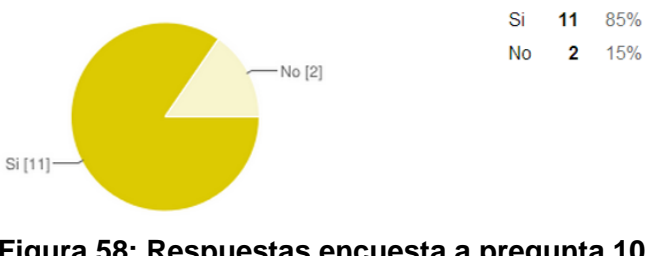

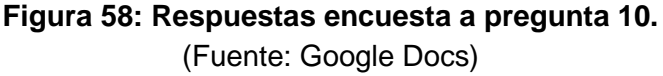

El último punto de la encuesta es un espacio para sugerencias sobre el trabajo desarrollado, de las cuales textualmente se transcriben las siguientes:

- "*Es complicado usar el sistema permanente, porque mi dirección ip cambia, no es la misma*."
- "Le *falta algo de explicación, no está claro bien cómo funciona y para qué sirve.*".
- *"que lio con esa dirección ip.".*

#### **Análisis de resultados.**

Durante el periodo de prueba, un total de 13 usuarios respondieron la encuesta formulada, es decir de los 24 usuarios que ingresaron a la aplicación el 54% de estos aportó al proceso de evaluación respondiendo la encuesta en línea.

Respecto a la pregunta 1 sobre la frecuencia con la que el usuario interactúa con la red social Facebook, se nota que más de la mitad (54%) de ellos navega en su red entre 1 y 2 horas diarias, lo que confirma la popularidad de la red social en el mundo.

Referente al uso de Facebook, el 77% de los encuestados no conocía las implicaciones reales al compartir contenidos, es decir, no sabían que cuando suben contenido a Facebook, se concede una licencia no exclusiva, transferible, con derechos de sublicencia, libre de derechos de autor, aplicable globalmente, para utilizar cualquier contenido por Facebook. El 46% no sabía que al eliminar Contenido, este permanece en copias de seguridad durante un plazo de tiempo razonable, generalmente de 90 días. Esto es algo preocupante debido a que las personas al ingresar a una red social como ésta, aceptan las condiciones y políticas de la red social sin tener conciencia real de cuales son. Es por esta razón que los usuarios no tienen precaución sobre el manejo de los datos y contenidos que se publican en ella.

El 77% no sabía que cuando subes contenido a Facebook, este se considera como contenido centralizado, puesto que reside en la plataforma de la red social, y está acogido a todas las políticas y condiciones regidas por ésta. Con el mecanismo planteado, se pretende tener una alternativa para cortar esa brecha existente entre el contenido y el propietario del contenido en la red social. Esto queda en evidencia en el sistema piloto, donde un 85% de los encuestados considera que una buena alternativa para Descentralizar el contenido en Facebook, puede ser haciendo uso del Mecanismo propuesto en el presente trabajo para la gestión de contenido.

La evaluación de las aplicaciones, se determina en primer lugar con la experiencia de interacción con la aplicación Facebook de gestión de usuarios "Contenido desde mi móvil", en donde un 62% consideró a la aplicación como intuitiva. Se nota que no hay satisfacción completa puesto que el 23% piensa que es poco intuitiva y el 8% cree que es nada intuitiva. En segundo lugar, la experiencia de interacción con la aplicación móvil, "Contenido en mi móvil", muestra que un 69% de los encuestados piensa que es intuitiva o muy intuitiva, mientras que el 31% considero que es poco intuitiva.

Las funcionalidades del sistema piloto se evaluaron respecto a la eficiencia que puede tener cada funcionalidad para cada uno de los usuarios. Se tiene en cuanta el acceso al contenido alojado en el dispositivo móvil de un amigo de la red social. Se encuentra que un 15% de los usuarios no están conformes puesto que les pareció poco eficiente, los demás (85%) demostraron conformidad con esta funcionalidad.

Con relación al proceso de registro del dispositivo móvil con el MWS I-Jetty y la aplicación desplegada "Contenido en mi móvil", para que pueda ser accedida por los amigos del usuario, se tiene que el 39% de quienes respondieron la encuesta, registraron su dispositivo móvil. De estos, el 80% considero eficiente el registro y el 20% no está conforme con el procedimiento de registro. Los demás usuarios no realizaron registro de su dispositivo móvil, lo que puede indicar que solo ingresaron a la aplicación con el ánimo de ver el contenido de sus amigos o no contaban con el dispositivo móvil requerido y/o configurado, o no les intereso mostrar su contenido desde su dispositivo móvil. Solo 5 (33%) de los 15 usuarios que descargaron la aplicación Android, realizaron la encuesta.

Respecto a las invitaciones, el 69% de los encuestados está satisfecho con la forma de invitar a los amigos a usar el sistema "Contenido desde mi Móvil", lo que nos indica que hay detalles en la aplicación que se podrían mejorar, trabajo que puede ser planteado a futuro o en próximos trabajos.

Por último, se debe tener en cuenta que uno de los inconvenientes que se tiene es la presencia única en internet para el dispositivo móvil con el objetivo de mostrar el contenido en línea. Esto se logra a través de la utilización de una dirección IP pública, lo cual no es accesible fácilmente para todos. Esta situación se ve reflejada en las sugerencias que dejaron algunos encuestados. Aunque este punto es una limitante, no es obstáculo para usar el sistema, gracias a los servicios que prestan los operadores de internet, tales como el servicio de IP Fija. Sin embargo, aunque no es cómodo para el usuario, puede acogerse a la aleatoriedad que ofrecen los operadores móviles al asignar direcciones IP temporales y actualizar permanentemente su configuración con la aplicación. Queda la puerta abierta a los nuevos servicios que puedan ofrecer estos operadores como solución a este inconveniente.

# **Capítulo 6**

# *6 Contribuciones, Conclusiones, y Trabajos Futuros*

En el presente trabajo de grado se ha abordado la necesidad de que el contenido multimedia, permanezca en el dispositivo móvil, y pueda ser accedido por los amigos de un usuario en la red social Facebook. Propuesta de la cual partió la realización de un prototipo funcional mostrando cómo funciona el mecanismo planeado.

Éste capítulo recopila las contribuciones y conclusiones obtenidas del presente trabajo de grado. Además expone la proposición de los trabajos futuros relacionados con esta experiencia.

# **6.1 Contribuciones**

Como contribuciones, se presentan las siguientes:

- **Análisis de Criterios de MWS:** Se realiza la recolección y descripción de ciertos criterios que describen las capacidades y funcionalidades de los Mobile Web Servers consignados en el capítulo 3.
- **Selección de MWS:** Basados en la selección de ciertos criterios que describen las capacidades y funcionalidades de los diferentes Mobile Web Servers. Se destacan los MWS con las mejores capacidades, y se selecciona el I-Jetty como el más conveniente para la realización del trabajo planteado.
- **Propuesta de un mecanismo para la gestión de contenido en Facebook:** Se define la arquitectura base en la que se determina la forma como deben comunicarse los módulos planteados para que los usuarios Facebook puedan manejar su contenido multimedia en el dispositivo móvil, sin que este salga hacia servidores de la red social Facebook.
- **Prototipo para el mecanismo de gestión de contenido en Facebook:** Este prototipo fue desarrollado en dos módulos. El primer módulo es una aplicación Web desarrollada en java, como Aplicación Facebook llamada "Contenido desde mi móvil". Esta aplicación toma los datos del perfil del usuario para el manejo de la información personal, invitaciones y permisos de acceso. El segundo módulo localizado en el dispositivo móvil Android, consta de una aplicación móvil hecha en java, con base en el plugin maven-android-plugin, que permite que una aplicación móvil ("Contenido en mi móvil") pueda interactuar con el servidor I-Jetty. De esta forma, es posible que la aplicación móvil instale una aplicación Web en el servidor móvil I-Jetty, que es realmente la encargada de mostrar el contenido multimedia alojado en el dispositivo móvil.
- **Artículo de divulgación:** Como resultado del presente trabajo se da a conocer el artículo en modalidad de divulgación titulado " *Manejo de Contenido desde un Mobile Web Server Android en la Red Social Facebook* " (Anexo F) el cual a modo de proposición presenta el mecanismo para la gestión de contenido desde el MWS en la red social Facebook planteado en este trabajo.

# **6.2 Conclusiones**

En las etapas de elaboración del trabajo se presentan las siguientes conclusiones:

# *6.2.1 Conclusiones relacionadas con el estudio de tecnologías*

- En el mercado actual de aplicaciones, los MWS se encuentran disponibles para la mayoría de plataformas móviles, entre las cuales Android presenta una gran participación del mercado. Aunque plataformas como Symbian, dieron de baja este proyecto, debido a que no le encontraban viabilidad comercial, Android se enfocó en la variedad de aplicaciones para que los usuarios se provean. Se destaca la existencia de más de diez MWS, con funciones y características diferentes, pero con un mismo principio, a la fecha de realización del presente trabajo, y su oferta sigue creciendo.
- Dentro de los MWS Android, el servidor Web móvil con una de las mejores capacidades y características es el PAW Server, (ver el capítulo 3) aunque no se usó en la construcción del prototipo debido a que no es de código abierto. A nivel comercial sería una potente aplicación para difundir, claro está, sin dejar de mencionar el servidor I-Jetty, que aparece con similares características y lo más importante, es de código abierto.
- Facebook posee potentes herramientas que brindan a los desarrolladores grandes oportunidades de realizar todo tipo de aplicaciones para diferentes ámbitos en las nuevas tecnologías.

### *6.2.2 Conclusiones relacionadas con el mecanismo planteado*

- La definición del mecanismo para la gestión de contenido desde un MWS en la red social Facebook es una buena alternativa para el manejo del contenido, como una forma de descentralizar el contenido manejado por esta red social. Aunque es una aproximación, no se descartan otras y mejores alternativas para el manejo del contenido.
- El mecanismo planteado tiene viabilidad para ser usado en otras redes sociales, puesto que la base del manejo de contenido es el Mobile Web Server como apoyo a esta gestión, y la gran variedad de plataformas móviles soportadas.

### *6.2.3 Conclusiones relacionadas con la experimentación del trabajo*

- El prototipo funcional al superar el proceso de pruebas de software, a nivel general se comportó acorde a lo planteado, lo que permite evidenciar un alto porcentaje de calidad y fiabilidad del sistema.
- Las herramientas estadísticas que ofrece Developers Facebook y Android para los desarrolladores de aplicaciones, son de gran utilidad en el momento de obtener información sobre el comportamiento tanto de la aplicación como de los usuarios, datos que son fundamentales para evaluar el prototipo del mecanismo planteado en el presente trabajo.
- De acuerdo los resultados arrojados por las herramientas estadísticas para desarrolladores en Facebook y Android, el sistema solución obtuvo una contada acogida ante el público de la red social Facebook, con respecto a la usabilidad y el grado de aceptación, por la calificación recibida puede deducirse que a los usuarios les gustó el concepto de hacer independiente el contenido personal de la red social, apoyándose para este objetivo en el uso de su propio dispositivo móvil, el cual hace parte del sistema solución. Es importante resaltar que el público o los usuarios que participaron en el proceso de evaluación, lo hicieron por curiosidad y voluntad propia, sin algún tipo de persuasión.
- El proceso de presentación de un trabajo a un público grande y exigente, como lo son los usuarios de la red social Facebook, requiere de estrategias verdaderamente efectivas para tener una acogida deseada, aunque la presente solución no uso ningún tipo de estrategias de mercadeo o similares, obtuvo una acogida minoritaria, pero participó activamente, y fue suficiente para los fines de evaluación del mismo.

# **6.3 Trabajos Futuros**

Este proyecto puede considerarse como una aproximación a la descentralización de contenidos en las redes sociales, especialmente de la red social Facebook, mediante el
uso de las capacidades de dispositivos móviles y aplicaciones de servidores Web móviles. Así en base al presente trabajo de grado, se proponen los siguientes trabajos futuros:

- Estudiar aspectos de seguridad, es decir, realizar un estudio de las implicaciones de seguridad en el mecanismo planteado y proponer las alternativas de solución necesarias para contrarrestar los posibles inconvenientes, dada la importancia que esto significa para los usuarios de Facebook.
- Proponer características adicionales como la Generación de Contenido Bajo Demanda, donde los amigos de su red, soliciten a los usuarios un tipo de contenido (por ejemplo Una foto, para ser tomada y mostrada del lugar donde se encuentre).
- Dentro del mecanismo planteado proponer características adicionales como la transmisión de video en tiempo real, lo anterior con el fin de realizar trabajos de observación, donde el dispositivo móvil tenga características de cámara IP.
- Realizar mejoras y adiciones de características al prototipo realizado, tales como versiones adaptativas (responsiveness) de las aplicaciones Web en Facebook y en el móvil (mobile-site), con el fin de mejorar la apariencia y la experiencia del usuario cuando se interactúa con ellas desde cualquier dispositivo, además de extender el soporte a otros idiomas, trabajar el rendimiento y rápido acceso, entre otros.
- Extender el sistema a otras plataformas móviles, con base en la necesidad de migrar la aplicación del MWS I-Jetty a otras plataformas móviles, como pueden ser Windows Phone, iOS, Symbian, RIM, entre otros, dado que cada plataforma refleja su propia filosofía. Esto se traduciría en una experiencia diferente para el usuario donde el consumo puede ser más o menos intensivo. Se puede realizar un estudio acerca de los efectos que puede generar el tipo del mercado o plataforma, sobre el sistema propuesto. Algo viable en el sentido de que I-Jetty es de código abierto, y el acceso es las fuentes es viable.
- Estudiar la viabilidad de usar el mecanismo planteado en otras Redes Sociales como Google+, Instagram, LinkedIn, Pinterest, Flickr, MySpace, Twitter, etc. donde el contenido se establece como algo centralizado, algo que lo determina las capacidades que maneje la plataforma y las herramientas que se den para el manejo a desarrolladores.
- Aunque el sistema fue evaluado en un ambiente real, no se tuvo la acogida esperada para contar con un número de usuarios lo suficientemente significativo. Contando con más tiempo, sería deseable evaluar el sistema en un ambiente más saturado de tráfico, para analizar y conocer las capacidades reales de un Mobile Web Server, al responder simultáneamente a muchas peticiones de los usuarios, analizando efectos en rendimiento, latencia, etc. sobre el dispositivo móvil, y llevarlas a un campo comparativo con un servidor Web robusto.

# **Referencias**

- [1] N. B. Ellison, C. Steinfield, and C. Lampe, "The benefits of Facebook "friends:" Social capital and college students' use of online social network sites," *Journal of Computer‐Mediated Communication,* vol. 12, no. 4, pp. 1143-1168, 23 Agosto 2007, 2007, Consultado 15 Diciembre 2011.
- [2] A. Sosa. "Las Redes Sociales. Concepto y Desarrollo.," Consultado 15 Diciembre 2011; [http://www.mundoelectoral.com/html/index.php?id=667.](http://www.mundoelectoral.com/html/index.php?id=667)
- [3] eBizMBA. "Top 15 Most Popular Social Networking Sites," Consultado Mayo 2012; [http://www.ebizmba.com/articles/social-networking-websites.](http://www.ebizmba.com/articles/social-networking-websites)
- [4] Facebook. "Facebook Reports First Quarter 2013 Results," 14 Mayo 2013; [http://investor.fb.com/releasedetail.cfm?ReleaseID=761090.](http://investor.fb.com/releasedetail.cfm?ReleaseID=761090) Consultado Mayo 2013
- [5] F. Dumortier, "Facebook y los riesgos de la" descontextualización" de la información," *IDP. Revista de internet, Derecho y Política*, 14 Noviembre 2011, 2009, Consultado 11 Julio 2011.
- [6] D. CORRECHER ALACREU, "Seguridad y privacidad de los menores en las redes sociales," 2011, Consultado 07 Febrero 2012.
- [7] J. Fernández, E. F. Chamorro, R. H. Gil *et al.*, "Evaluación de la Privacidad de una Red Social Virtual," *Iberian Journal of Information Systems and Technologies*, no. 9, pp. 59-73, 2012, Consultado 21 Julio 2012.
- [8] F. Alvarez. "Facebook continua con problemas en Alemania y Noruega por el reconocimiento facial," 16 agosto 2012; [http://www.softhoy.com/facebook-continua](http://www.softhoy.com/facebook-continua-problemas-alemania-noruega-reconocimiento-facial.html)[problemas-alemania-noruega-reconocimiento-facial.html](http://www.softhoy.com/facebook-continua-problemas-alemania-noruega-reconocimiento-facial.html) Consultado Mayo 2013
- [9] M. Morachimo, "La Privacidad Después de Facebook (Privacy After Facebook)(in Spanish)," *Gaceta Constitucional,* vol. 40, pp. 343-355, 18 Junio 2011, 2011, Consultado Enero 2012.
- [10] R. Gross, and A. Acquisti, "Information revelation and privacy in online social networks." pp. 71-80, Consultado 23 Febrero 2012.
- [11] J. F. C. Pompa, and L. E. R. Herrera, "LAS REDES SOCIALES:¿ PRIVACIDAD AL DESCUBIERTO?," Julio 2012, 2012, Consultado Noviembre 2012.
- [12] G. A. FOWLER, "Facebook vuelve a desatar dudas sobre el uso de datos de usuarios," *WSJ*, October 1, 2012, 2012, Consultado Noviembre 2012.
- [13] Facebook. "Declaración de derechos y responsabilidades," Julio 2012; [http://www.facebook.com/legal/terms?locale=es\\_ES.](http://www.facebook.com/legal/terms?locale=es_ES) Consultado Mayo 2013
- [14] S. Bakers. "Facebook Hits 488 Million Mobile Users " 10 Octubre 2012; [http://www.socialbakers.com/blog/554-facebook-hits-488-million-mobile-users](http://www.socialbakers.com/blog/554-facebook-hits-488-million-mobile-users-infographic)[infographic.](http://www.socialbakers.com/blog/554-facebook-hits-488-million-mobile-users-infographic) Consultado Mayo 2013
- [15] N. Developers. "User Experience," Consultado Abril 2012; [http://www.developer.nokia.com.](http://www.developer.nokia.com/)
- [16] Facebook. "Qué información recibimos y cómo se utiliza," [http://www.facebook.com/about/privacy/your-info.](http://www.facebook.com/about/privacy/your-info) Consultado Mayo 2013
- [17] M. R. Carrillo, "Las implicaciones de Facebook en el derecho al honor, la intimidad personal y familiar y la propia imagen," *Revista de la contratación electrónica*, no. 117, pp. 29-49, 2012, Consultado Noviembre 2012.
- [18] J. H. Eklund. "Implementing user innovation: case mobile web server beta," [http://dspace.cc.tut.fi/dpub/bitstream/handle/123456789/6645/eklund.pdf?sequence=3.](http://dspace.cc.tut.fi/dpub/bitstream/handle/123456789/6645/eklund.pdf?sequence=3) Consultado Mayo 2013
- [19] N. R. Center. "Mobile Web Server," [http://research.nokia.com/page/231.](http://research.nokia.com/page/231) Consultado Julio 2012
- [20] W. W. W. C. W3C, "HTTP Hypertext Transfer Protocol," *HTTP/1.1 specifications*, W3C, 1999 Consultado 15 Julio 2012
- [21] F. Aijaz, S. Z. Ali, M. A. Chaudhary *et al.*, "Enabling resource-oriented Mobile Web Server for short-lived services." pp. 392-396, Consultado Septiembre 2011.
- [22] F. Aijaz, S. Z. Ali, M. A. Chaudhary *et al.*, "The resource-oriented Mobile Web Server for long-lived services." pp. 71-77, Consultado 10 Septiembre 2012
- [23] J. Cao, Y. Sun, X. Wang *et al.*, "Scalable load balancing on distributed web servers using mobile agents," *Journal of Parallel and Distributed Computing,* vol. 63, no. 10, pp. 996- 1005, 2003, Consultado 18 Julio 2012
- [24] J. J. De Haro, "Redes sociales en educación," *Ponencia Uso educativo de las Redes Sociales*, 2010, Consultado 30 Octubre 2011
- [25] M. B. S. Vega, "Facebook y privacidad," 2011, Consultado 25 Julio 2011
- [26] M. E. Espinoza Bourgeat, "El manejo de la privacidad en la red social facebook," 2011, Consultado 14 Febrero 2012
- [27] J. L. Molina, *El análisis de redes sociales*: Bellaterra, 2001, Consultado 26 Septiembre 2011
- [28] S. Baxter, and L. C. Vogt, "Content management system," Google Patents, 2002 Consultado 15 Junio 2012
- [29] T. Berners-Lee, J. Hendler, and O. Lassila, "The semantic web," *Scientific american,* vol. 284, no. 5, pp. 28-37, 2001, Consultado 15 Junio 2012
- [30] C. Fuchs, "Social software and web 2.0: Their sociological foundations and implications," *Handbook of research on Web,* vol. 2, no. 3.0, pp. 764-89, 2009, Consultado 24 Agosto 2011
- [31] D. C. DOMÍNGUEZ, "Las Redes Sociales. Tipología, uso y consumo de las redes 2.0 en la sociedad digital actual," *Documentación de las Ciencias de la Información,* vol. 33, pp. 45- 68, 2010, Consultado 23 Septiembre 2011
- [32] Facebook. "Statement of Rights and Responsibilities," [http://www.facebook.com/legal/terms.](http://www.facebook.com/legal/terms) Consultado Mayo 2012
- [33] S. Faria, T. R. Fernandes, and F. S. Perdigoto, "Mobile web server for elderly people monitoring." pp. 1-4, Consultado 25 Julio 2012
- [34] T. A. Risto Mononen, "Location information and mashups with mobile web server," 2008, Consultado Septiembre 2012
- [35] A. Sapuppo, "Spiderweb: A social mobile network." pp. 475-481, Consultado Octubre 2012
- [36] S. Duquennoy, G. Grimaud, and J. J. Vandewalle, "Smews: Smart and mobile embedded web server." pp. 571-576, Consultado Octubre 2012
- [37] W. C. Blackwell Jr, R. Alston, and K. M. Farrington, "Web application server with secure common gateway interface," Google Patents, 1999 Consultado Mayo 2012
- [38] B. Forta, P. Fonte, D. Bromby *et al.*, *WAP Development with WML and WMLScript*: Macmillan Publishing Co., Inc., 2000, Consultado Mayo 2012
- [39] W. ZhenXing, S. LinXiang, and W. ShuTao, "Embedded Web Server Architecture for Mobile Phone." pp. 208-211, Consultado Julio 2012
- [40] J. Wikman, and F. Dosa, "Providing http access to web servers running on mobile phones," 2006, Consultado Mayo 2012
- [41] N. Developers. "User Experience," [http://www.developer.nokia.com/Community/Wiki/Category:Mobile\\_Web\\_Server.](http://www.developer.nokia.com/Community/Wiki/Category:Mobile_Web_Server) Consultado Mayo 2012
- [42] NokiaBetaLabs. "Mobile Web Server," [http://betalabs.nokia.com/apps/mobile-web](http://betalabs.nokia.com/apps/mobile-web-server)[server.](http://betalabs.nokia.com/apps/mobile-web-server) Consultado Mayo 2012
- [43] C. J. developers. "Jetty Configuring Security," 15/04/2013; [http://www.eclipse.org/jetty/documentation/current/configuring-security.html.](http://www.eclipse.org/jetty/documentation/current/configuring-security.html) Consultado Mayo 2013
- [44] A. P. A. p. m. U. P. d. Valencia. "Control de Hardware en Android," 05/03/2013; [http://www.androidcurso.com/index.php/tutoriales-android/41-unidad-7-seguridad-y](http://www.androidcurso.com/index.php/tutoriales-android/41-unidad-7-seguridad-y-posicionamiento/282-el-esquema-de-permisos-en-android)[posicionamiento/282-el-esquema-de-permisos-en-android.](http://www.androidcurso.com/index.php/tutoriales-android/41-unidad-7-seguridad-y-posicionamiento/282-el-esquema-de-permisos-en-android) Consultado Mayo 2013
- [45] D. Android. "Esquema de Permisos y Seguridad en Android," 02/02/2013; [http://developer.android.com/guide/topics/security/permissions.html.](http://developer.android.com/guide/topics/security/permissions.html) Consultado Mayo 2013
- [46] C. program, "Android 4.1 Compatibility Definition," 2013, 15/05/2013. Consultado Agosto 2013
- [47] C. d. P. GNU. "Por qué «software libre» es mejor que «código abierto»," 12/1/2012; [http://www.gnu.org/philosophy/free-software-for-freedom.html.](http://www.gnu.org/philosophy/free-software-for-freedom.html) Consultado Mayo 2012
- [48] U. Forums, "Diferencia entre Free Software y Open Source," 2009 Consultado Julio 2011
- [49] F. Co. "ServersMan,[" http://serversman.com.](http://serversman.com/) Consultado Mayo 2012
- [50] F. Aijaz, M. A. Chaudhary, and B. Walke, "Performance Comparison of a SOAP and REST Mobile Web Server," Consultado Julio 2012
- [51] X. Móvil. "Mobile Web Server para Windows Mobile," [http://www.xatakamovil.com/desarrollo/mobile-web-server-para-windows-mobile.](http://www.xatakamovil.com/desarrollo/mobile-web-server-para-windows-mobile) Consultado Mayo 2012
- [52] MeeGo. "N9 Personal Web Server," [http://thp.io/2012/serverr/.](http://thp.io/2012/serverr/) Consultado Mayo 2012
- [53] Kamran. "kFS Android File Server, KWS Android Web Server," Consultado Enero 2012; [http://kamranzafar.org/android/.](http://kamranzafar.org/android/)
- [54] A. Projects. "PAW Server for Android," Enero 2012; [http://paw-android.fun2code.de/.](http://paw-android.fun2code.de/) Consultado Mayo 2012
- [55] G. Code. "I-Jetty: webserver for the android mobile platform," Enero 2012; [http://code.google.com/p/i-jetty/.](http://code.google.com/p/i-jetty/) Consultado Mayo 2012
- [56] KSLabs. " KSWEB a suite of web developer for Android platform.," [http://kslabs.ru/.](http://kslabs.ru/) Consultado Mayo 2012
- [57] A. Umpan. "Bit Web Server: A web server application for android device," https://play.google.com/store/apps/details?id=com.andi.serverweb&hl=es. Consultado Mayo 2012
- [58] C. Apps. "Web Server Ultimate,[" http://www.icecoldapps.com/.](http://www.icecoldapps.com/) Consultado Mayo 2012
- [59] C. Apps. "Web Server Ultimate Pro," [http://www.icecoldapps.com/.](http://www.icecoldapps.com/) Consultado Mayo 2012
- [60] C. Apps. "Server Ultimate," [http://www.icecoldapps.com/.](http://www.icecoldapps.com/) Consultado Mayo 2012
- [61] Facebook. "Declaración de derechos y responsabilidades," [http://www.facebook.com/legal/terms.](http://www.facebook.com/legal/terms) Consultado Mayo 2012
- [62] Facebook. "Principios y Permisos," [http://www.facebook.com/principles.php.](http://www.facebook.com/principles.php) Consultado Mayo 2012
- [63] Facebook. "Politica de uso de datos," [http://www.facebook.com/about/privacy/.](http://www.facebook.com/about/privacy/) Consultado Mayo 2012
- [64] Facebook. "Sitio Web para desarrolladores de aplicaciones en Facebook "; https://developers.facebook.com/. Consultado Mayo 2012
- [65] Facebook. "SDKs Facebook Develpers (Third-Party)," 27/10/2013; https://developers.facebook.com/docs/sdks/. Consultado Mayo 2012
- [66] J. Aranaz Tudela, "Desarrollo de aplicaciones para dispositivos móviles sobre la plataforma Android de Google," 2009, Consultado Julio 2012
- [67] A. Community. "Android Open Source Project," [http://source.android.com/index.html.](http://source.android.com/index.html) Consultado Mayo 2012
- [68] G. Code. "Google Projects for Android," [http://code.google.com/intl/es/android/.](http://code.google.com/intl/es/android/) Consultado Mayo 2012
- [69] A. P. Barranco, and M. H. Muñoz, "NBFF: Plataforma de geolocalización de usuarios con perfiles afines," 2011, Consultado Julio 2011
- [70] M. Gargenta, *Learning Android*: O'Reilly Media, 2011, Consultado Julio 2011
- [71] Google. "Android," [http://www.android.com/.](http://www.android.com/) Consultado Mayo 2012

# **ANEXO A:**

# **A.1 Instalación de Entorno de Desarrollo**

En presente anexo se exponen los pasos necesarios para empezar a desarrollar y a entender aplicaciones para Android hechas con maven. Las instrucciones de instalación aquí descritas se basan en el sistema operativo Windows 7, y en el entorno de desarrollo Eclipse. Aunque esta guía de instalación no los contempla, el SDK de Android también puede correr en otros sistemas operativos como Mac OS X o Linux.

#### *A.1.1 Instalación de Eclipse.*

La Web de Eclipse (<http://www.eclipse.org/downloads/index.php>), figura 49, ofrece multitud de versiones de este entorno de desarrollo según las necesidades del desarrollador, para el caso se usa la última versión 4.2, estable a la Junio de 2013. Finalizada la descarga, no se realiza ningún proceso de instalación, simplemente se deben descomprimir los ficheros y pulsar el ejecutable para abrir la aplicación. La primera vez que se inicie Eclipse, pide al usuario una localización para el workspace, donde se ubicarán por defecto todos los proyectos desarrollados.

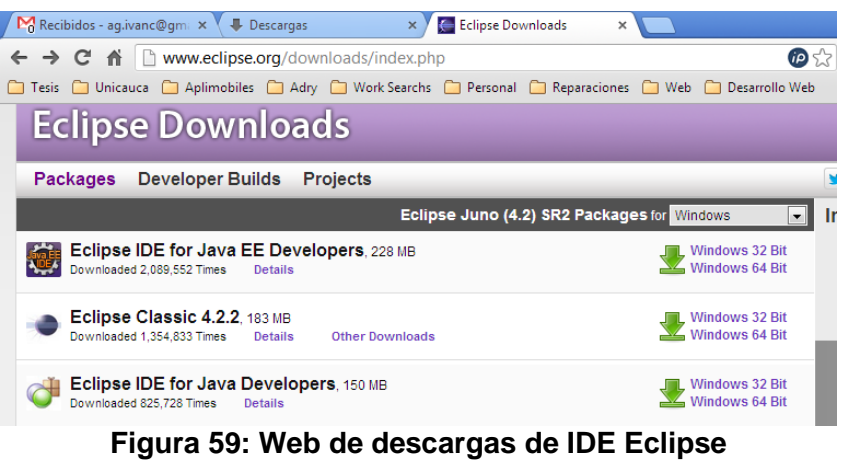

(Fuente Propia)

#### *A.1.2 Instalación de SDK de Android.*

La Web de desarrolladores de Android (http://developer.android.com/intl/es/sdk/index.html) ofrece al desarrollador toda la información sobre el SDK de Android, sus las herramientas de desarrollo necesarias para crear, probar y depurar aplicaciones para Android así como las API disponibles.

La página recomienda descargar el paquete de ADT para iniciar rápidamente el desarrollo de aplicaciones. Incluye los componentes esenciales de Android SDK y una versión del IDE de Eclipse con una función de ADT (Android Developer Tools) para agilizar el desarrollo de aplicaciones Android.

Con una sola descarga, el paquete ADT incluye todo lo necesario para comenzar a desarrollar aplicaciones:

- Eclipse + ADT Plugin
- Android SDK Herramientas
- Android Platform-tools
- La última plataforma Android
- La imagen más reciente del sistema Android para el emulador

Aunque en este paquete viene Eclipse + ADT Plugin, no usamos esta versión debido a que este IDE viene especialmente con lo necesario, mas no lo suficiente para el desarrollo que requerimos, debido a que herramientas como Marketplace que se necesitan para buscar complementos como Android-Maven-Plugin, para construir aplicaciones Android con Maven, no vienen en este paquete de SDK, es por eso que descargamos la versión completa de Eclipse mencionada en el literal A.1.1.

#### *A.1.3 Instalación del plug-in de Android.*

El siguiente paso consisten en instalar un plug-in específico de Android para la plataforma Eclipse. Esta herramienta, llamada ADT (Android Development Tools), facilita enormemente la creación de proyectos, su implementación, depuración y ejecución, por lo que es altamente recomendable si se quiere trabajar con Android. Para instalar el plug-in ADT en Eclipse Ganymede, es necesario seguir las siguientes indicaciones, ver figura 60:

- 1. Iniciar Eclipse.
- 2. Seleccionar la pestaña Help > *Install New Software*. Esta acción abrirá una nueva ventana llamada *Available Software*, pulsar el botón *Add Site*.
- 3. Introducir la siguiente URL y pulsar OK: *https://dl-ssl.google.com/android/eclipse/*
- 4. Volviendo a la ventana *Available Software*, marcar la casilla correspondiente a *Developer Tools* y pulsar el botón *Install*. Se abrirá una nueva ventana.
- 5. Cerciorarse de que las opciones *Android Developer Tools* y *Android Editors* están marcadas y pulsar el botón *Next*, aceptar términos y condiciones y por ultimo *Finish*.

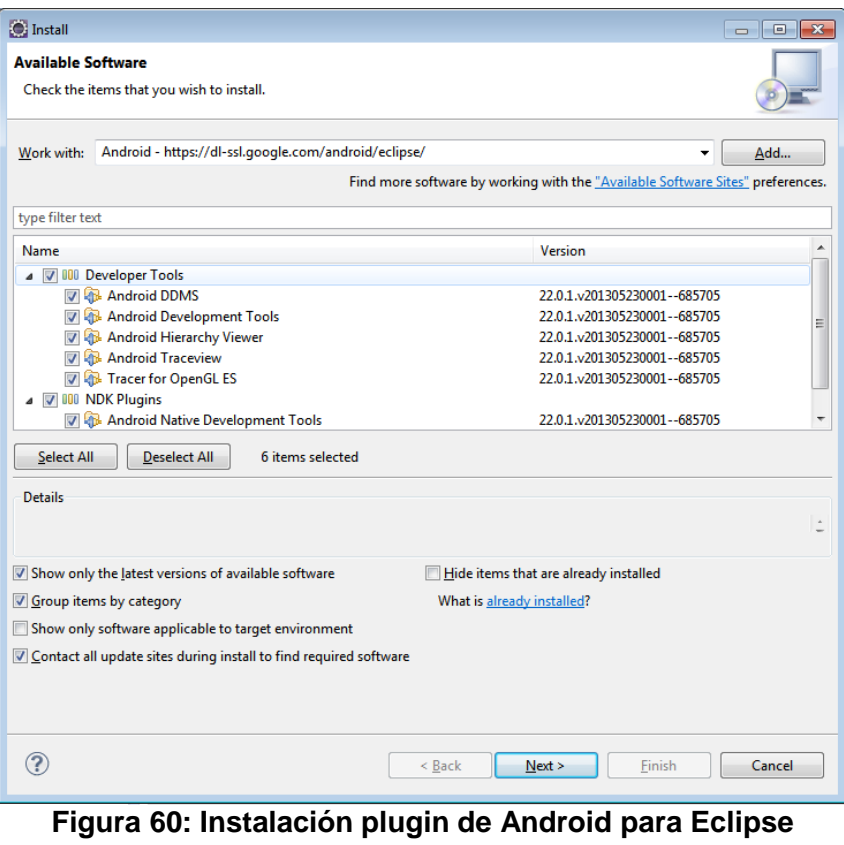

(Fuente Propia)

El proceso de instalación dará comienzo y puede llevar algunos minutos. Con el fin de que los cambios tengan efecto, es necesario reiniciar Eclipse.

### *A.1.5 Instalación Maven.*

Maven es una herramienta de software para la gestión y construcción de proyectos Java, la Web de Maven (<http://maven.apache.org/download.cgi>) ofrece varias versiones de Maven según las necesidades del desarrollador, para el caso se descarga la última versión estable a Junio de 2013, la versión 3.0.5. Finalizada la descarga, no se realiza ningún proceso de instalación, simplemente se deben descomprimir los ficheros preferiblemente en un directorio con direccionamiento corto.

#### *A.1.6 Instalación del plugin de Eclipse para Maven (m2Eclipse).*

Es posible que con el tiempo haya disponible una nueva versión del ADT correspondiente a la versión del SDK de Android instalado. Para comprobar las posibles actualizaciones a través de Eclipse, se debe realizar lo siguiente, ver figura 61:

- 1. Iniciar Eclipse.
- 2. Seleccionar la pestaña Help > *Install New Software*. Esta acción abrirá una nueva ventana llamada *Available Software*, pulsar el botón *Add Site*.
- 3. Introducir la siguiente URL y pulsar OK:

*http://download.eclipse.org/technology/m2e/releases/*

- 4. Volviendo a la ventana *Available Software*, marcar la casilla correspondiente a *Developer Tools* y pulsar el botón *Install*. Se abrirá una nueva ventana.
- 5. Cerciorarse de que las opciones *Maven Integration for Eclipse* están marcadas y pulsar el botón *Next*, aceptar términos y condiciones y por ultimo *Finish*.

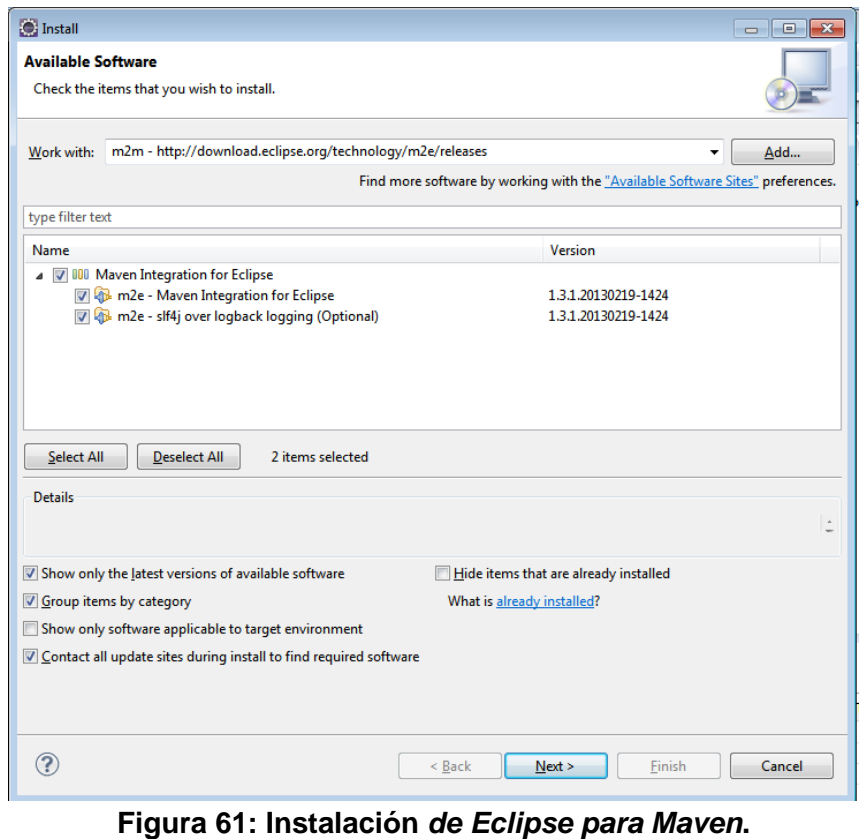

(Fuente Propia)

El proceso de instalación dará comienzo y puede llevar algunos minutos. Con el fin de que los cambios tengan efecto, es necesario reiniciar Eclipse.

# **A.2 Configuración del Entorno de Desarrollo**

#### *A.2.1 Referenciar el SDK de Android.*

Tras abrir de nuevo Eclipse, debe indicarse en las preferencias de Eclipse la localización del SDK a utilizar para los proyectos de Android, ver figura 62:

- 1. Seleccionar la pestaña *Window* > *Preferences*, lo que abrirá una nueva ventana.
- 2. Elegir *Android* en el panel izquierdo.
- 3. Pulsar el botón *Browse* e indicar la ruta del SDK de Android.

4. Pulsar el botón *Apply* y después OK.

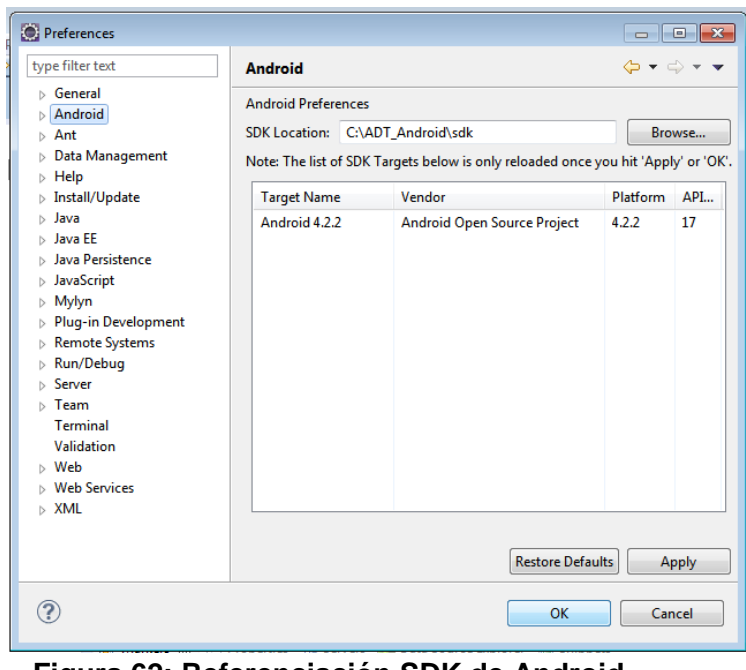

**Figura 62: Referenciación SDK de Android** (Fuente Propia)

### *A.2.2 Actualizaciones del plug-in.*

Es posible que con el tiempo haya disponible una nueva versión del ADT correspondiente a la versión del SDK de Android instalado. Para comprobar las posibles actualizaciones a través de Eclipse, se debe realizar lo siguiente, ver figura 63:

- 1. Iniciar Eclipse.
- 2. Seleccionar la pestaña *Help* > *Check for Updates*. Esta acción abrirá una nueva ventana llamada *Contanting Software Sites, busca actualizaciones.*
- 3. Pulsar el botón *Update*.
- 4. Si existe alguna actualización para el ADT, seleccionarla y pulsar el botón *Finish*.

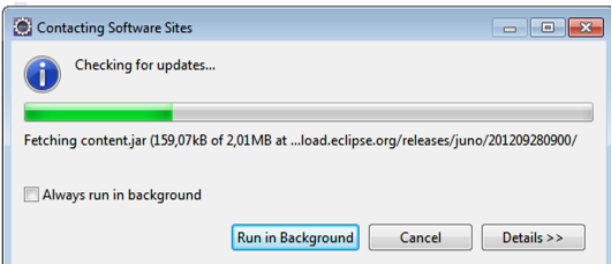

**Figura 63: Actualizaciones de software de eclipse**

## *A.2.3 Maven Android Plugin.*

El plugin fue creado para permitir que los equipos puedan construir, desplegar y liberar aplicaciones Android con Apache Maven, aprovechando todas las potentes funciones disponibles, como la gestión de la dependencia, la presentación de informes, análisis de código y mucho más, para configurarlo con eclipse se debe realizar lo siguiente, ver figura  $64$ 

- 1. Iniciar Eclipse.
- 2. Seleccionar la pestaña Help > *Install New Software*. Esta acción abrirá una nueva ventana llamada *Available Software*, pulsar el botón *Add Site*.
- 3. Introducir la siguiente URL y pulsar OK: *http://download.eclipse.org/technology/m2e/releases/*
- 4. Volviendo a la ventana *Available Software*, marcar la casilla correspondiente a *Developer Tools* y pulsar el botón *Install*. Se abrirá una nueva ventana.
- 5. Cerciorarse de que las opciones *Maven Integration for Eclipse* están marcadas y pulsar el botón *Next*, aceptar términos y condiciones y por ultimo *Finish*.

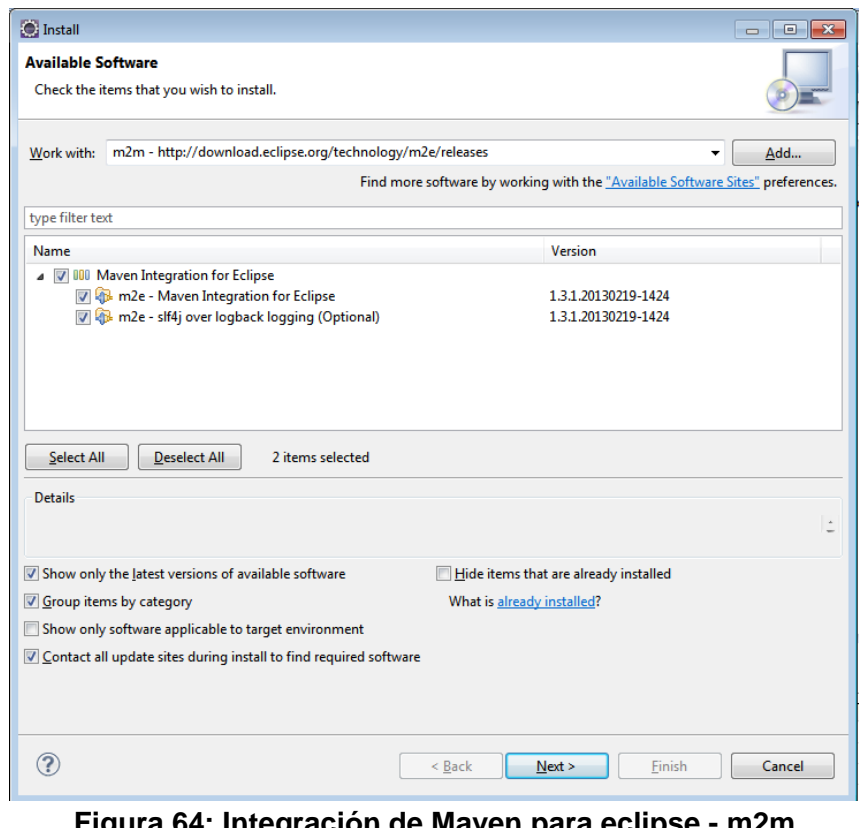

**Figura 64: Integración de Maven para eclipse - m2m** (Fuente Propia)

El proceso de instalación dará comienzo y puede llevar algunos minutos. Con el fin de que los cambios tengan efecto, es necesario reiniciar Eclipse.

#### *A.2.4 Referenciar Maven.*

Tras abrir de nuevo Eclipse, debe indicarse en las preferencias de Eclipse la localización del Maven, de donde se haya descomprimido. Ver figura 65:

- 1. Seleccionar la pestaña *Window* > *Preferences*, lo que abrirá una nueva ventana.
- 2. Elegir *Maven,* opción *Installations* en el panel izquierdo.
- 3. Pulsar el botón *Add* e indicar la ruta de instalación de Maven.
- 4. Pulsar el botón *Apply* y después OK.

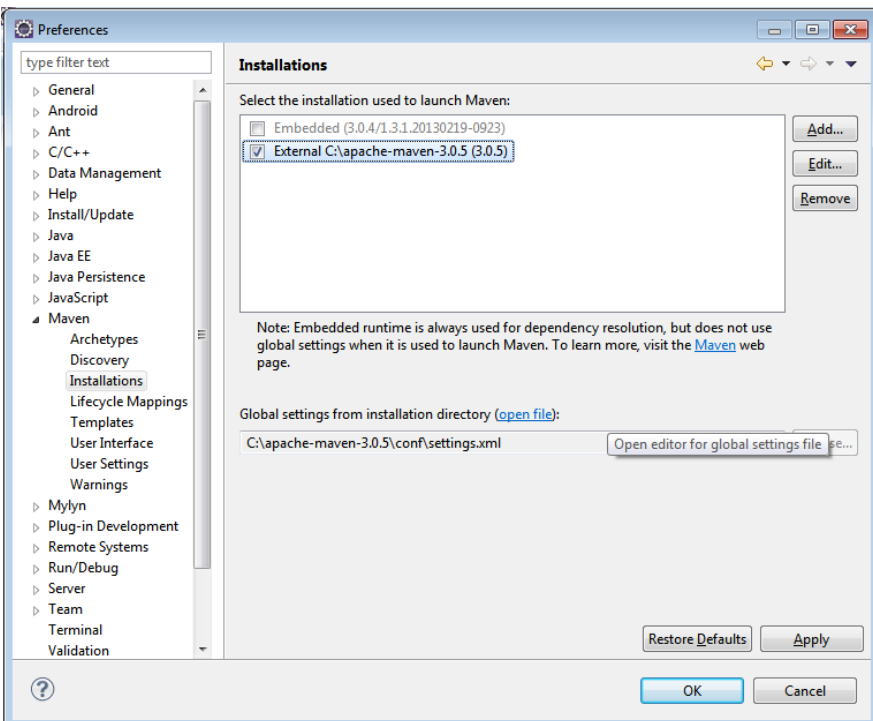

# **Figura 65: Referenciación de Maven**

(Fuente Propia)

# **ANEXO B**

En presente anexo se exponen un plan de pruebas básico para el sistema "Contenido desde mi móvil", donde se describe cada uno de los ítems correspondientes a este proceso de software.

# **B.1 Plan de Pruebas**

#### *B.1.1 Generalidades.*

El propósito de la realización de este proceso de pruebas es demostrar el cumplimiento de los requisitos funcionales de la aplicación MWS para gestión de contenido plasmados en los casos de uso respectivos.

#### *B.1.2 Alcance.*

El alcance de este proceso está sujeto al diseño y ejecución de Pruebas de aceptación que permitan evidenciar el cumplimiento de los requisitos del sistema, teniendo como principal artefacto de diseño los casos de uso que a continuación se listan:

- CU1-Ingresar.
- CU2- Registrarse.
- CU2- Editar Registro.
- CU4- Ver Amigos con MWS registrado.
- CU5- Ver Amigos sin MWS registrado.
- CU6- Invitar Amigos.
- CU7- Ver Contenido Multimedia

Las pruebas funcionales a la aplicación tienen como objetivo evaluar la buena implementación de las reglas de funcionamiento de la misma, es decir, verificar que la aplicación MWS para gestión de contenido funciona de acuerdo con lo descrito en cada uno de los casos de uso antes mencionados, de tal forma que se pueda utilizar para los fines esperados de una forma segura y precisa.

# *B.1.3 Criterios de Aceptación.*

El proceso de aceptación del producto se da en el momento que se cumplan con los siguientes criterios:

- Durante la ejecución de la aplicación no deberán reflejarse No conformidades funcionales o bloqueantes en las diferentes funcionalidades de la aplicación MWS para gestión de contenido.
	- No conformidades funcionales: cuando el sistema no hace sus funciones previstas de manera correcta.
	- No Conformidades Bloqueantes: aquella incidencia que impide el flujo normal de la aplicación.
- Sí el porcentaje de No Conformidades (N.C) supera el 10%; se considera que el aplicativo no cumple con los requisitos mínimos para su funcionamiento.

### *B.1.4 Indicadores para la aceptación.*

Al finalizar el proceso de pruebas se espera que la aplicación MWS para gestión de contenido alcance los siguientes indicadores de aceptación:

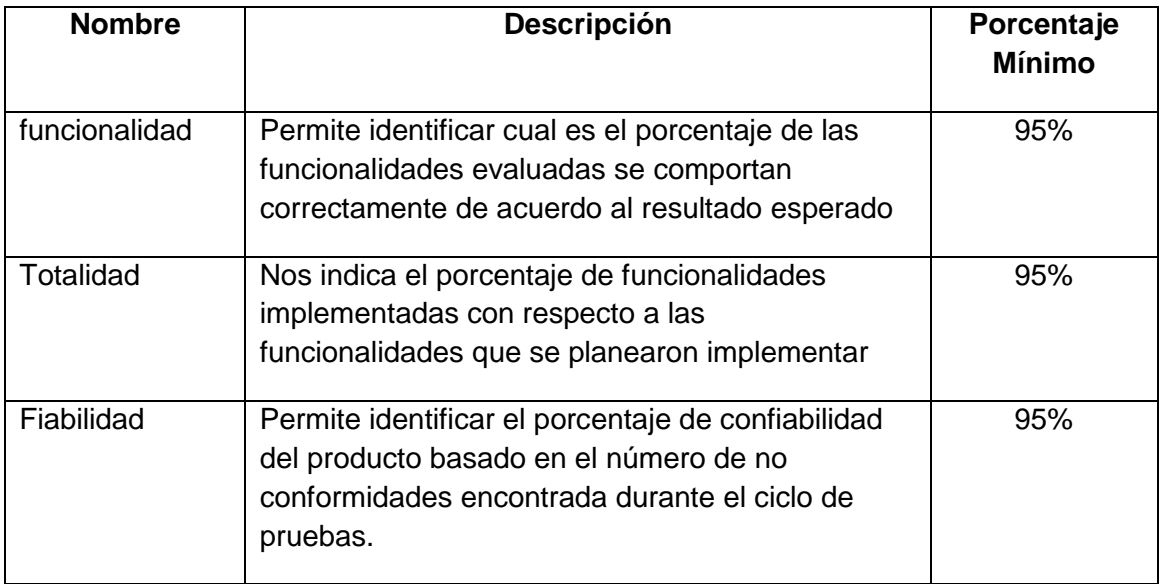

#### **Tabla 22: Indicadores de aceptación de pruebas.**  (Fuente Propia)

### *B.1.5 Reporte de no conformidades*

Si el resultado obtenido después de ejecutar para alguno de los casos de prueba corresponde a No Aprobado se documentará el hallazgo donde se deberá detallar de una manera clara y precisa para su posterior solución.

## *B.1.6 Informe de resultado de primeras pruebas.*

Se genera un informe de resultados del proceso en cuestión al finalizar su ejecución, donde se evidenciara el comportamiento del sistema en cuanto a:

- Porcentaje de No. Conformidades clasificadas por tipo de N.C (bloqueantes o funcionales).
- Número de pruebas ejecutadas, cuantas ejecutadas y aprobadas y cuantas ejecutadas y no aprobadas.
- Funcionalidad.
- Numero de no conformidades.
- Fiabilidad.
- Totalidad.

### *B.1.7 Estrategia de prueba.*

En esta sección se presenta el tipo de pruebas y técnicas que se plantean para ejecutar el plan de pruebas de la aplicación "Contenido desde mi móvil", la idea principal de este proceso es realizar la ejecución del caso de prueba, la documentación de la(s) no conformidad(es) o hallazgo(s) (si los hay), y la respectiva solución.

#### *B.1.8 Pruebas de funcionalidad.*

Las pruebas de funcionalidad se centran en cualquier requisito que pueda ser trazado directamente de los casos de uso, reglas de funcionamiento. Este tipo de pruebas están basadas en técnicas de caja negra, es decir, verificar la aplicación interactuando a través de las interfaces de usuario y analizando los resultados.

El objetivo es verificar que los procesos soportados por la aplicación se cumplen completamente, es decir, los procesos fluyen desde su inicio hasta el final. Evaluando de esta manera el cumplimiento de los requerimientos de los procesos funcionales definidos previamente en los casos de uso.

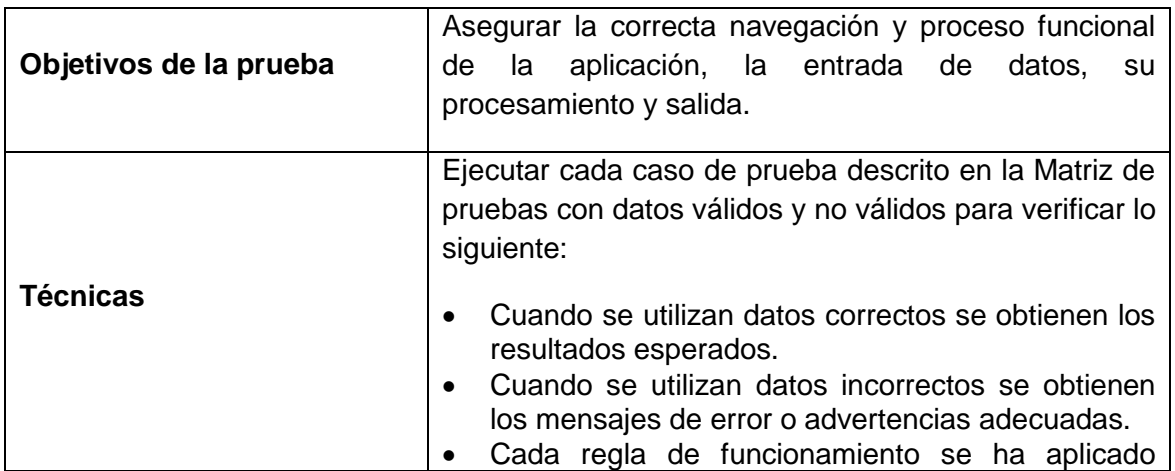

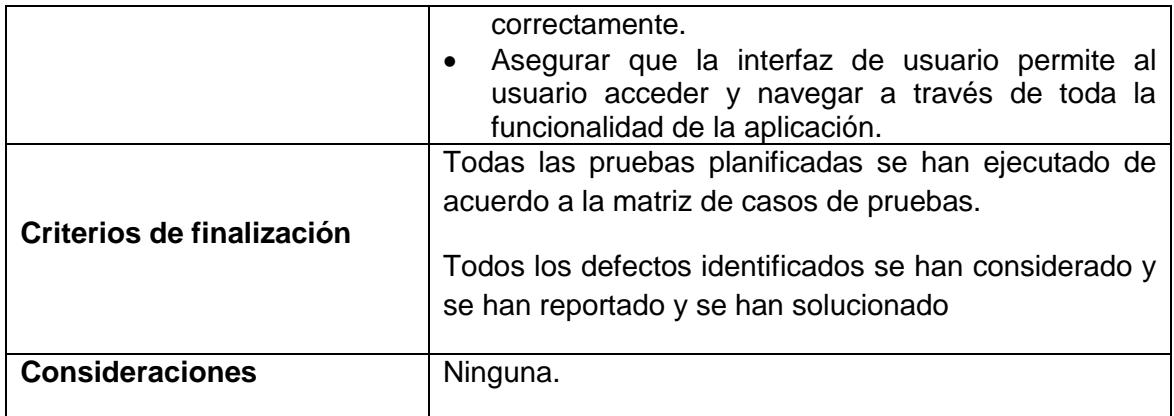

#### **Tabla 23: Descripción pruebas de funcionalidad.**

(Fuente Propia)

#### *B.1.9 Ambiente de pruebas.*

El entorno de pruebas que se utilizara para realizar proceso de pruebas son los siguientes:

Para el servidor e aplicación de gestor de gestor de usuarios, se utiliza un equipo con un servidor Glassfish 3.1.2.2 y con las siguientes características.

- Procesador: Intel Core i5.
- Sistema Operativo: W7 64 bits.
- Ram 8 GB.

Los dispositivos móviles, con Sistema Operativo Android 2.3 o superior.

# **ANEXO C**

En el presente anexo se ejecuta la matriz de prueba discriminada en partes de el mismo modulo, done se hace de acuerdo al plan de pruebas del anexo B.

# **C.1 Matriz de Prueba**

# *C.1.1 Matriz de prueba crear registro.*

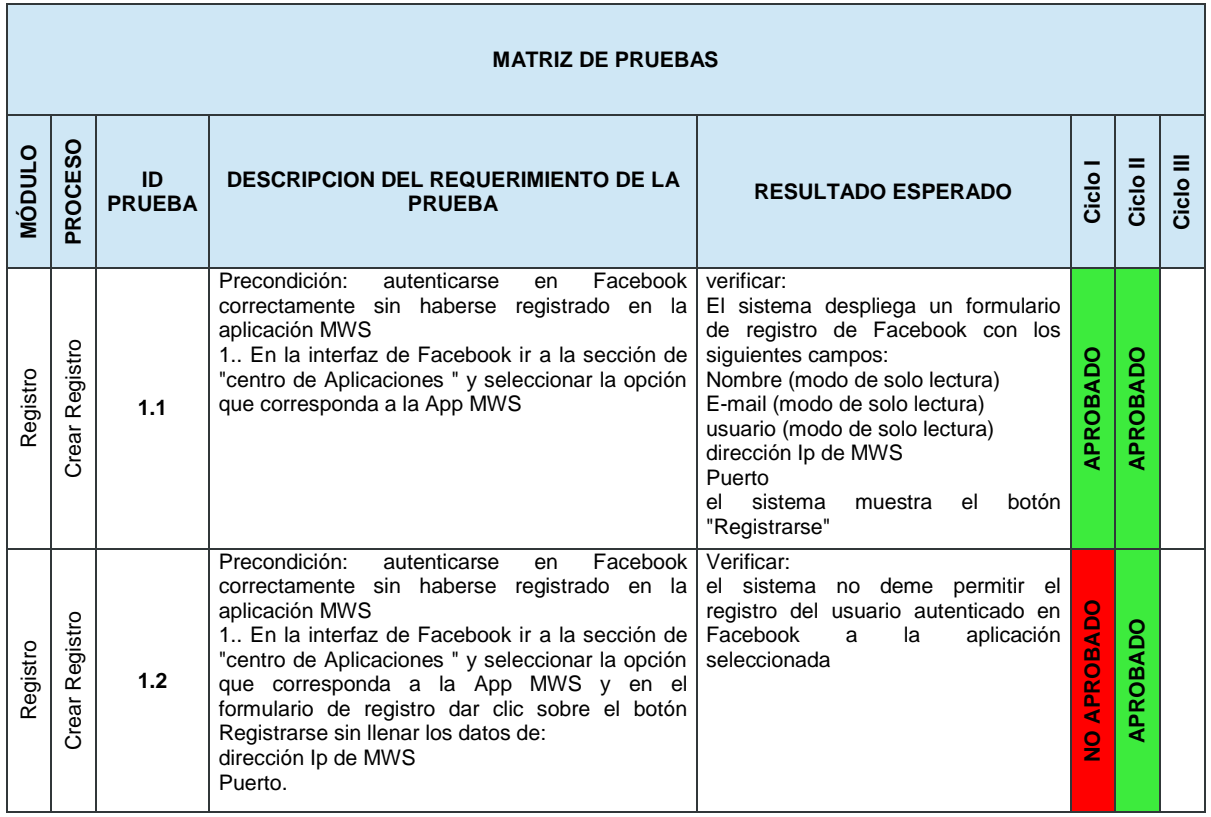

A continuación se muestra la matriz de prueba para crear el registro de un usuario:

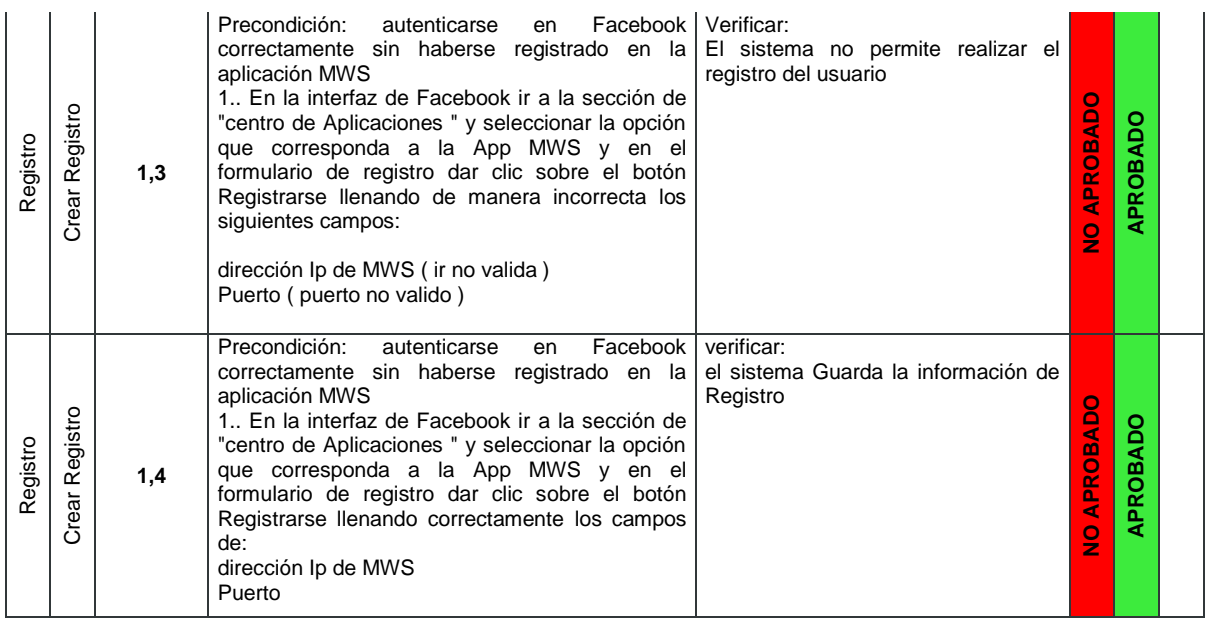

# **Tabla 24: Matriz de prueba crear registro.**

(Fuente Propia)

## *C.1.2 Matriz de prueba editar registro.*

A continuación se muestra la matriz de prueba para editar el registro de un usuario:

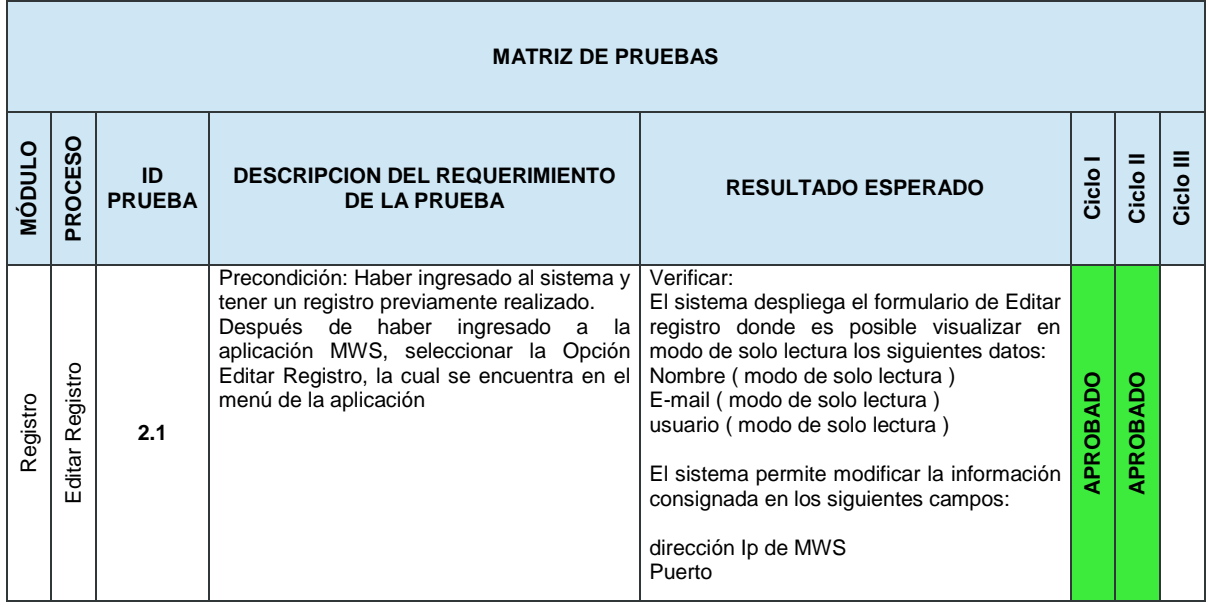

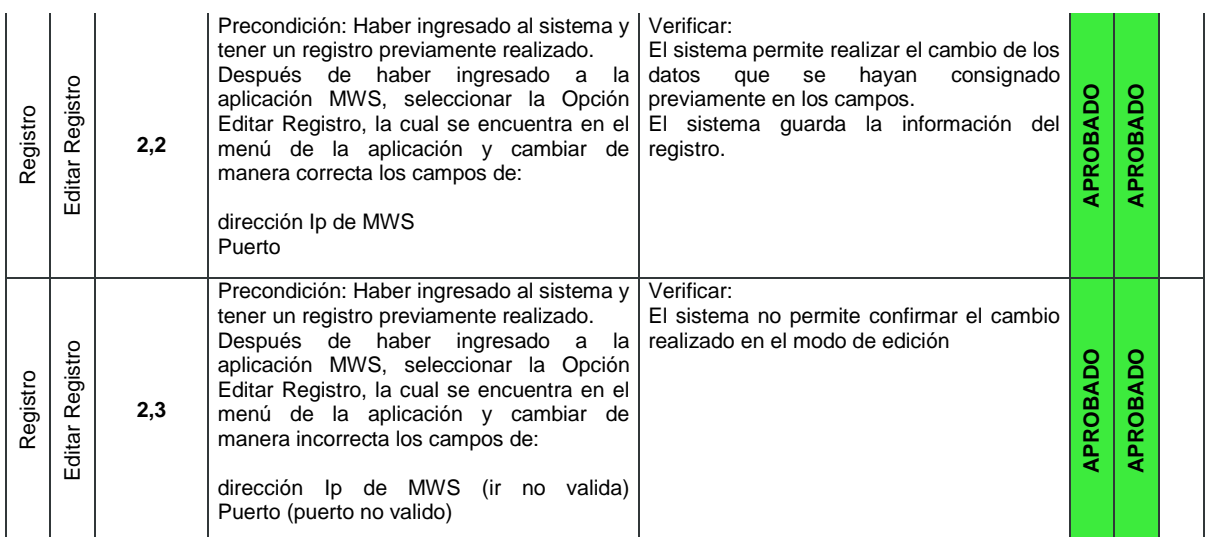

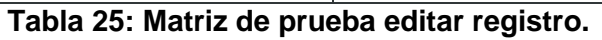

(Fuente Propia)

### *C.1.3 Matriz de prueba ver amigos.*

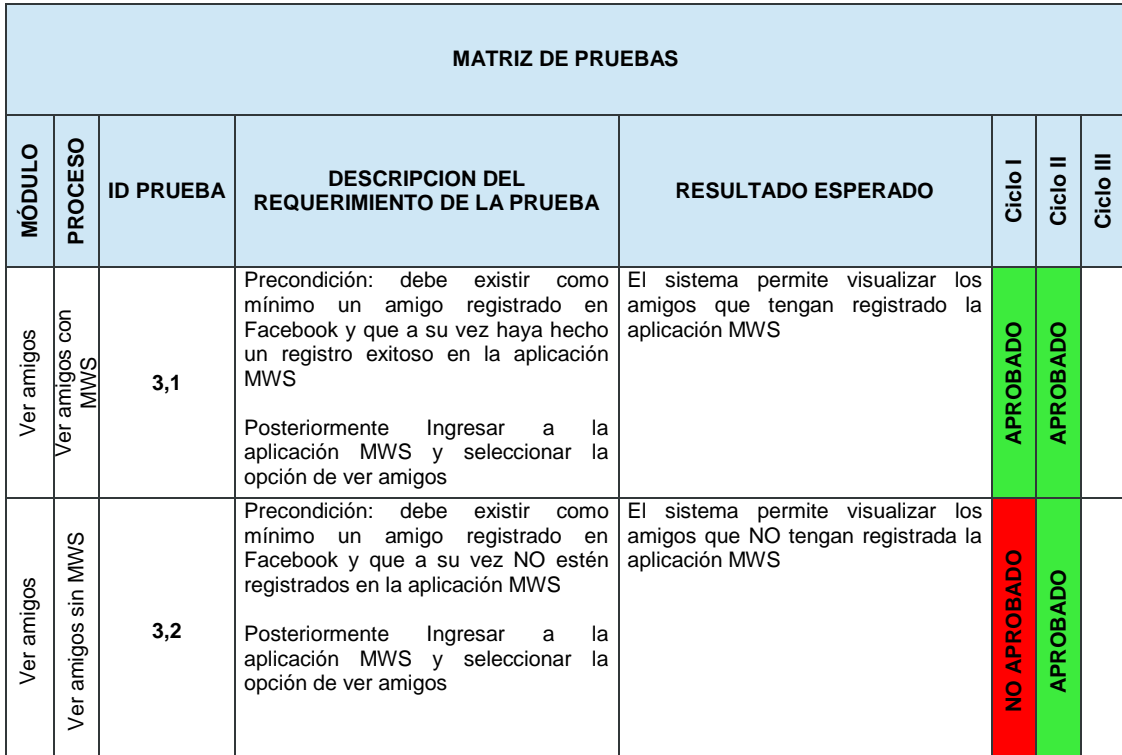

A continuación se muestra la matriz de prueba para editar el registro de un usuario:

**Tabla 26: Matriz de prueba ver amigos.** 

(Fuente Propia)

## *C.1.4 Matriz de prueba de invitaciones*

A continuación se muestra la matriz de prueba para realizar invitaciones a amigos de un usuario:

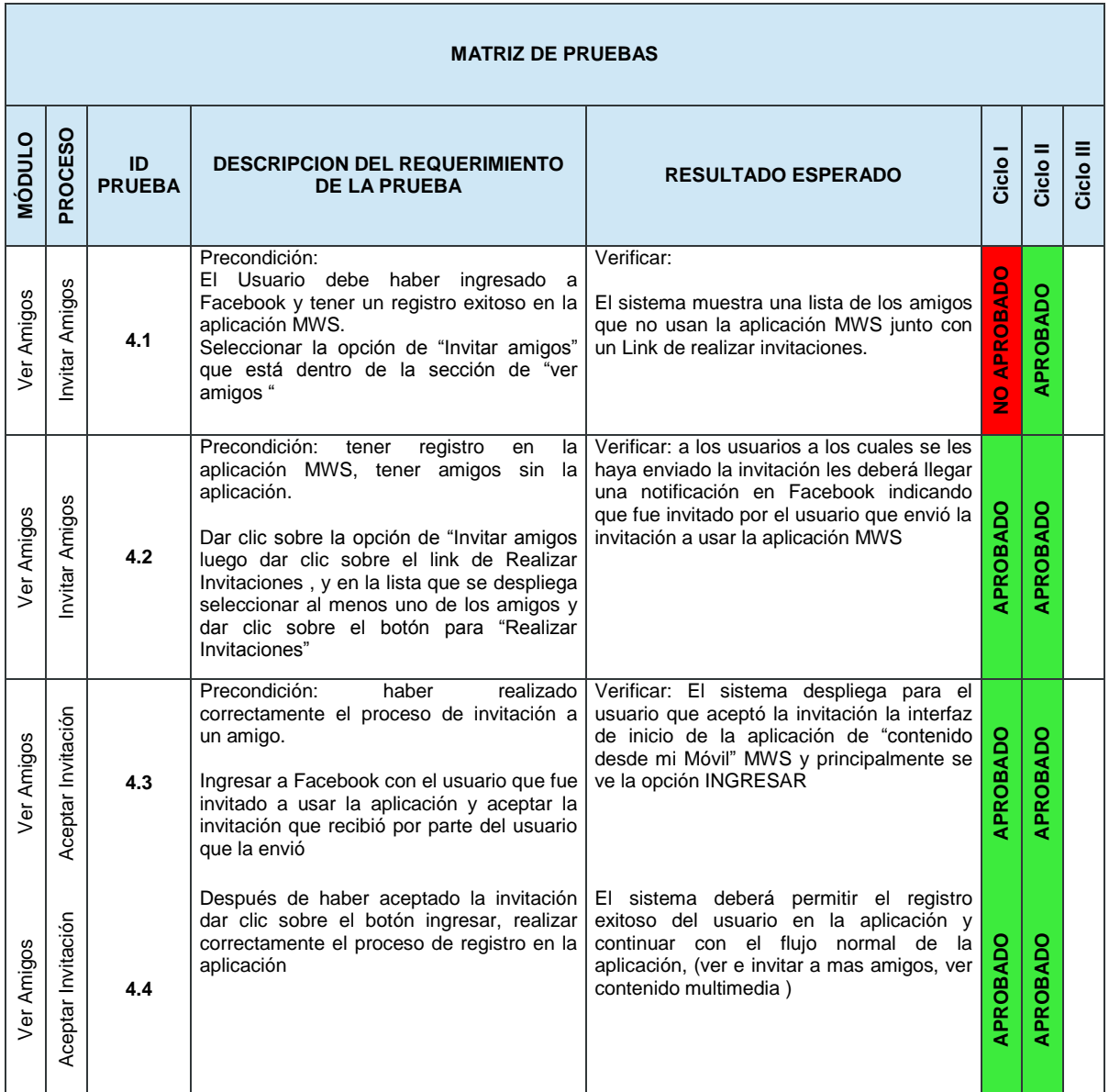

# **Tabla 27: Matriz de prueba de invitaciones.**

(Fuente Propia)

## *C.1.5 Matriz de prueba de ver contenido multimedia*

A continuación se muestra la matriz de prueba para ver el contenido multimedia de un amigo:

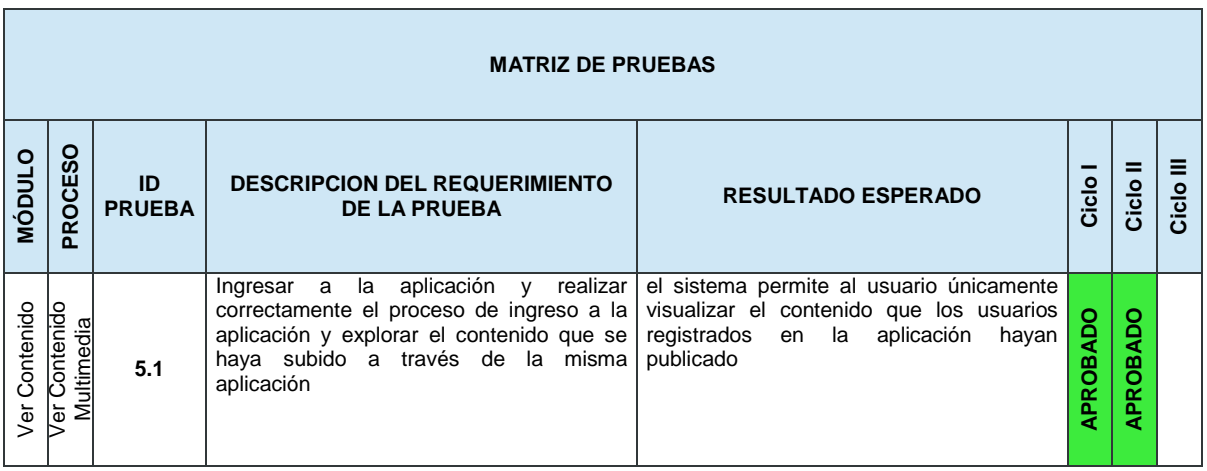

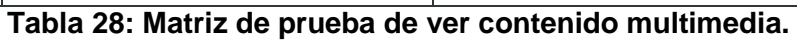

(Fuente Propia)

# **ANEXO D**

El presente anexo, se discriminan el reporte de errores encontrados durante la ejecución de la matriz de pruebas del anexo C, así como los resultados de las pruebas.

# **D.1 Reporte de errores**

## *D.1.1 Errores encontrados.*

A continuación se muestra una tabla con la descripción de los errores encontrados durante la ejecución de la matriz de pruebas:

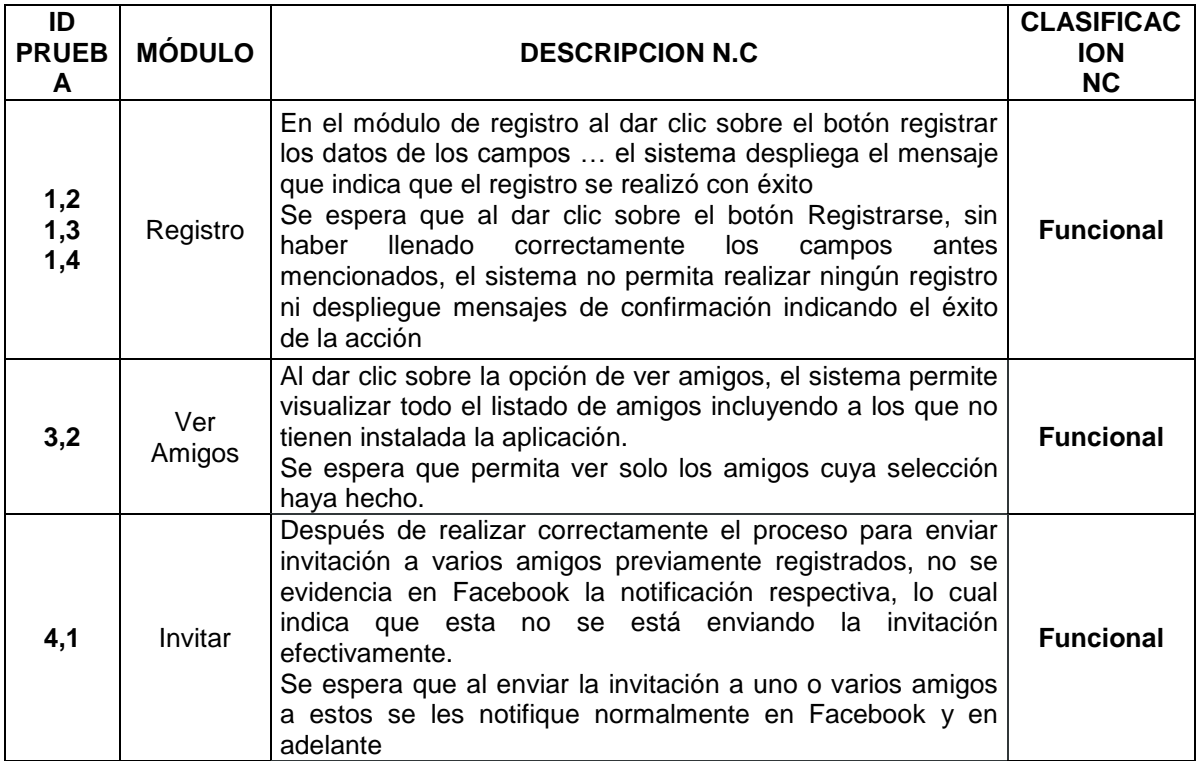

#### **Tabla 29: Reporte de errores.**

(Fuente Propia)

# **D.2 Resultados de pruebas**

#### *D.2.1 Resultados ciclo I.*

A continuación se muestra una tabla con la descripción de los resultados en el ciclo I de pruebas, así como las figuras 66 y 67, con las estadísticas de estos resultados:

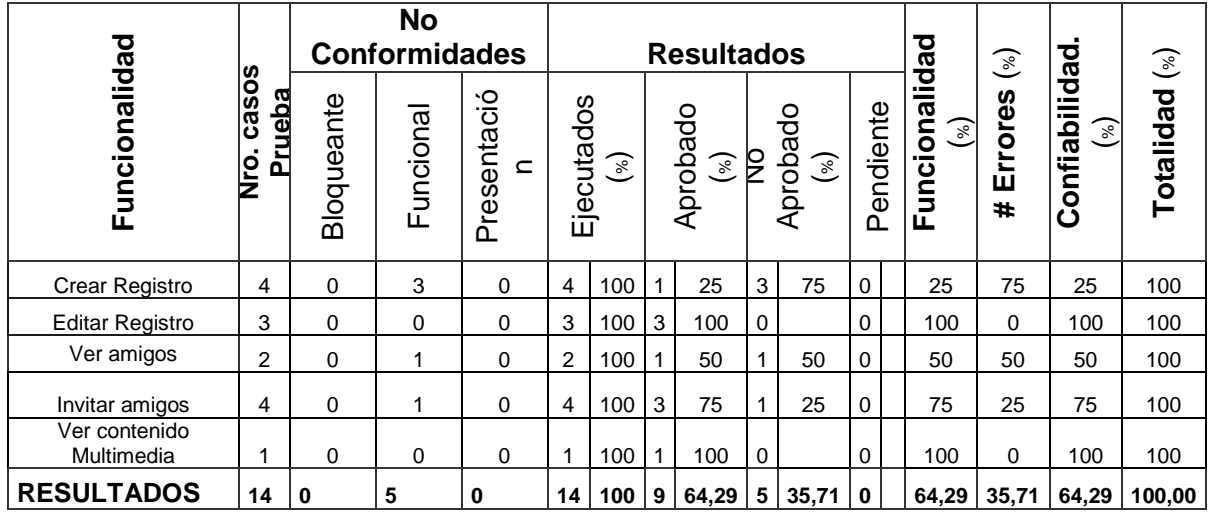

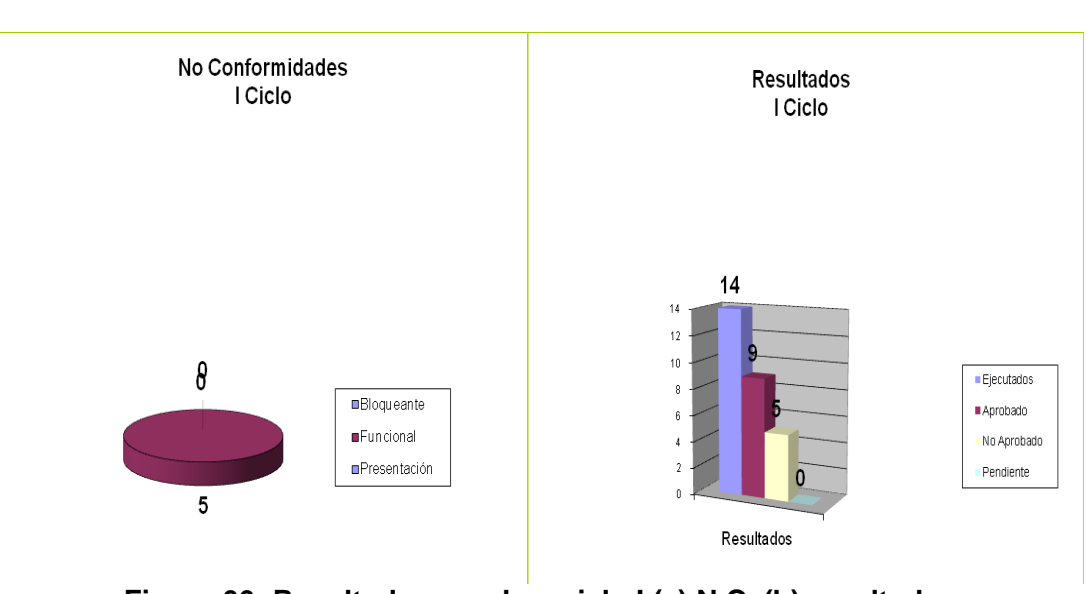

**Tabla 30: Resultados pruebas ciclo I.**  (Fuente Propia)

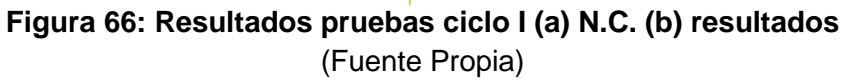

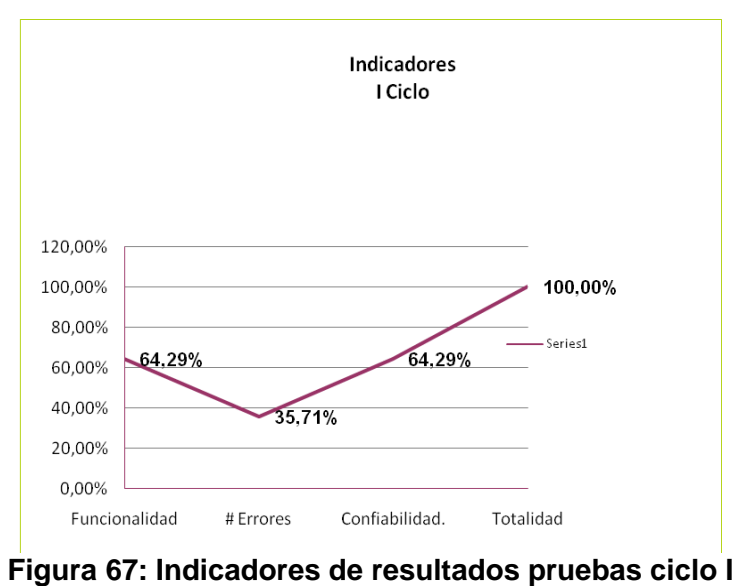

(Fuente Propia)

## *D.2.2 Resultados ciclo II.*

A continuación se muestra una tabla con la descripción de los resultados en el ciclo I de pruebas, así como las figuras 68 y 69, con estadísticas de estos resultados:

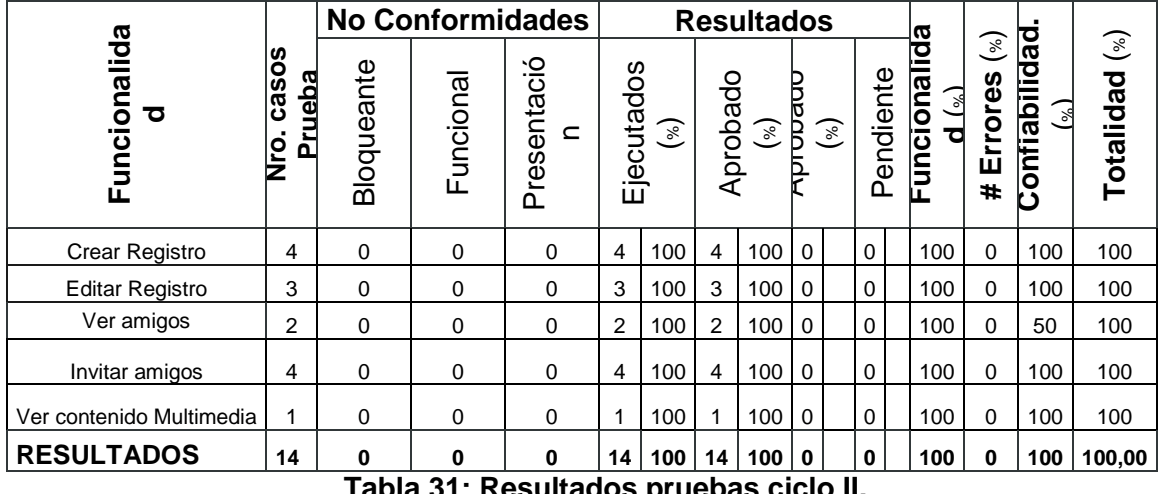

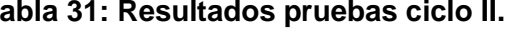

(Fuente Propia)

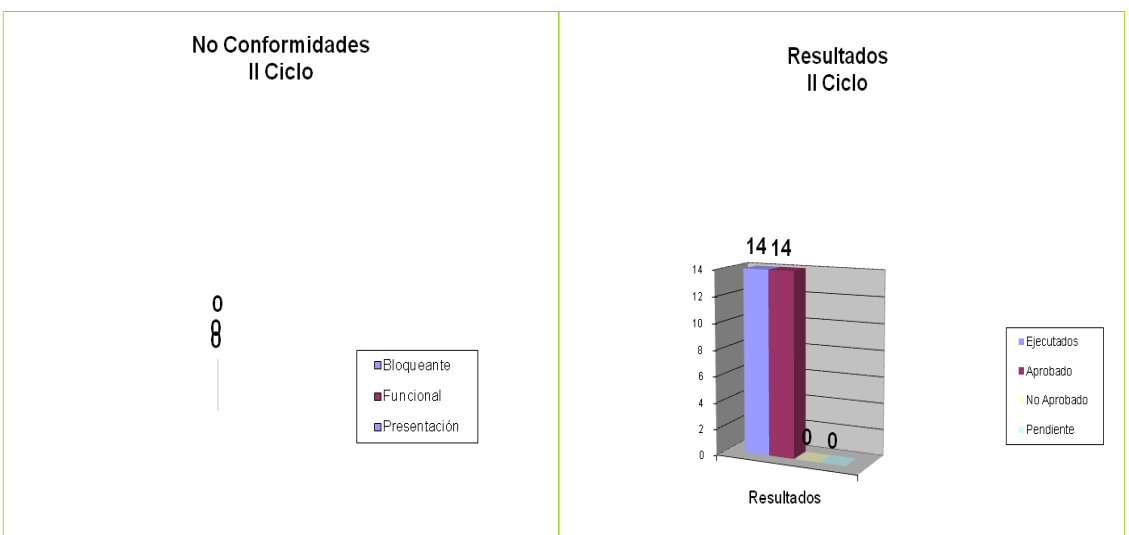

**Figura 68: Resultados pruebas ciclo II (a) N.C. (b) resultados** (Fuente Propia)

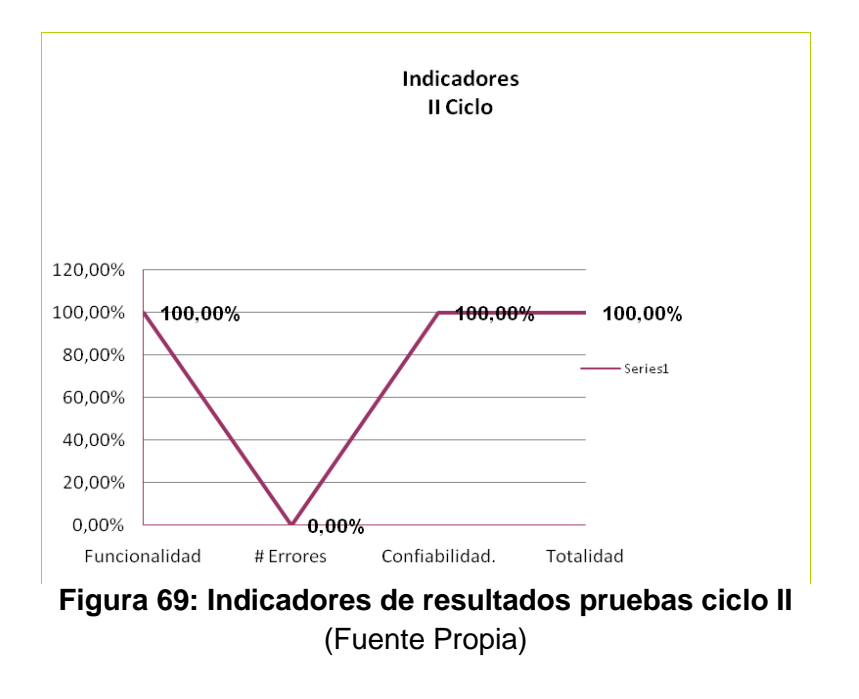

# **ANEXO E**

# **E.1 Encuesta de Evaluación**

Encuesta de Satisfacción Sistema MWS: Encuesta Sobre El Mecanismo Para La Gestión De Contenido Desde Un Mobile Web Server En La Red Social Facebook Planteado.

Disponible en: https://docs.google.com/forms/d/1EdRlI\_agtp\_Oi1yQ0WRVQMhYnwjTW3pcIukdTKe9QI4/viewform

- 1) ¿Qué tan a menudo usas Facebook?
	- a) Menos de 1 hora al día.
	- b) Entre 1 y 2 horas al día.
	- c) Entre 2 y 3 horas al día.
	- d) Más de 3 horas al día.
- 2) ¿Qué te parece la experiencia de interacción con la página Web de gestión de usuarios, "Contenido desde mi móvil"?
	- a) Nada intuitiva
	- b) Poco intuitiva
	- c) Intuitiva
	- d) Muy intuitiva
- 3) ¿Qué te parece la experiencia de interacción con la página Web donde se aloja el contenido del usuario, "Contenido en mi móvil"?
	- a) Nada intuitiva
	- b) Poco intuitiva
	- c) Intuitiva
	- d) Muy intuitiva
- 4) ¿Qué tan eficiente te pareció acceder al contenido alojado en el Dispositivo Móvil de un amigo de la red social?
	- a) Nada eficiente
	- b) Poco eficiente
	- c) Eficiente
- d) Muy eficiente
- 5) ¿Qué tan eficiente te pareció registrar tu Dispositivo Móvil con el MWS I-Jetty y su aplicación, para que pueda ser accedido por tus amigos?
	- a) Nada eficiente
	- b) Poco eficiente
	- c) Eficiente
	- d) Muy eficiente
	- e) No lo registre
- 6) ¿Qué tan eficiente te pareció invitar a tus amigos a usar el sistema "Contenido desde mi Móvil"?
	- a) Nada eficiente
	- b) Poco eficiente
	- c) Eficiente
	- d) Muy eficiente
- 7) ¿ Sabías que cuando subes contenido (Fotos, Videos, llamado "contenido de PI") a Facebook, concedes una licencia no exclusiva, transferible, con derechos de sublicencia, libre de derechos de autor, aplicable globalmente, para utilizar cualquier Contenido que publiques en Facebook o en conexión con Facebook ( "licencia de PI")? Esta licencia de PI finaliza cuando eliminas tu contenido de PI (Fotos, Videos) o tu cuenta, salvo si el contenido se ha compartido con terceros y estos no lo han eliminado
	- a) Si
	- b) No
- 8) ¿Sabías que cuando eliminas Contenido, este se borra de forma similar a cuando vacías la papelera de reciclaje de tu equipo? No obstante, entiendes que es posible que el contenido eliminado permanezca en copias de seguridad durante un plazo de tiempo razonable (si bien no estará disponible para terceros).
	- a) Si
	- b) No
- 9) ¿Sabías que el Contenido que subes a Facebook, se puede considerar como Centralizado?
	- a) Si
	- b) No
- 10) Consideras que una alternativa de Descentralizar el contenido en Facebook, puede ser haciendo uso del Mecanismo propuesto para la gestión de contenido. "Contenido desde mi Móvil".
	- a) Si
	- b) No

Sugerencias sobre el trabajo desarrollado.